# **TdC 8001**

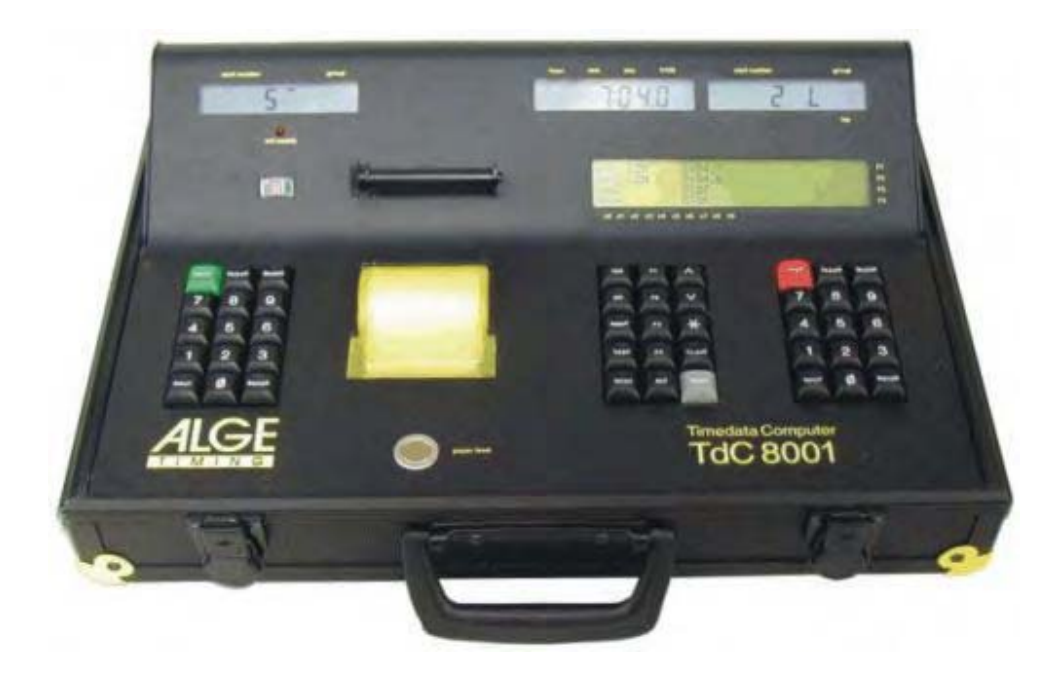

Представительство в России и странах СНГ ООО "АЛГЕ-ТАЙМИНГ РУССЛАНД" www.alge-timing-rus.ru E-mail: alge-timing@ya.ru Тел.: +7 812 309 85 44

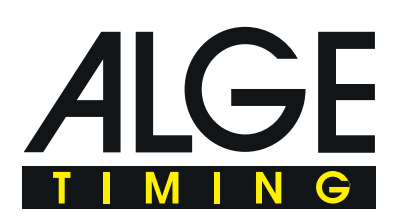

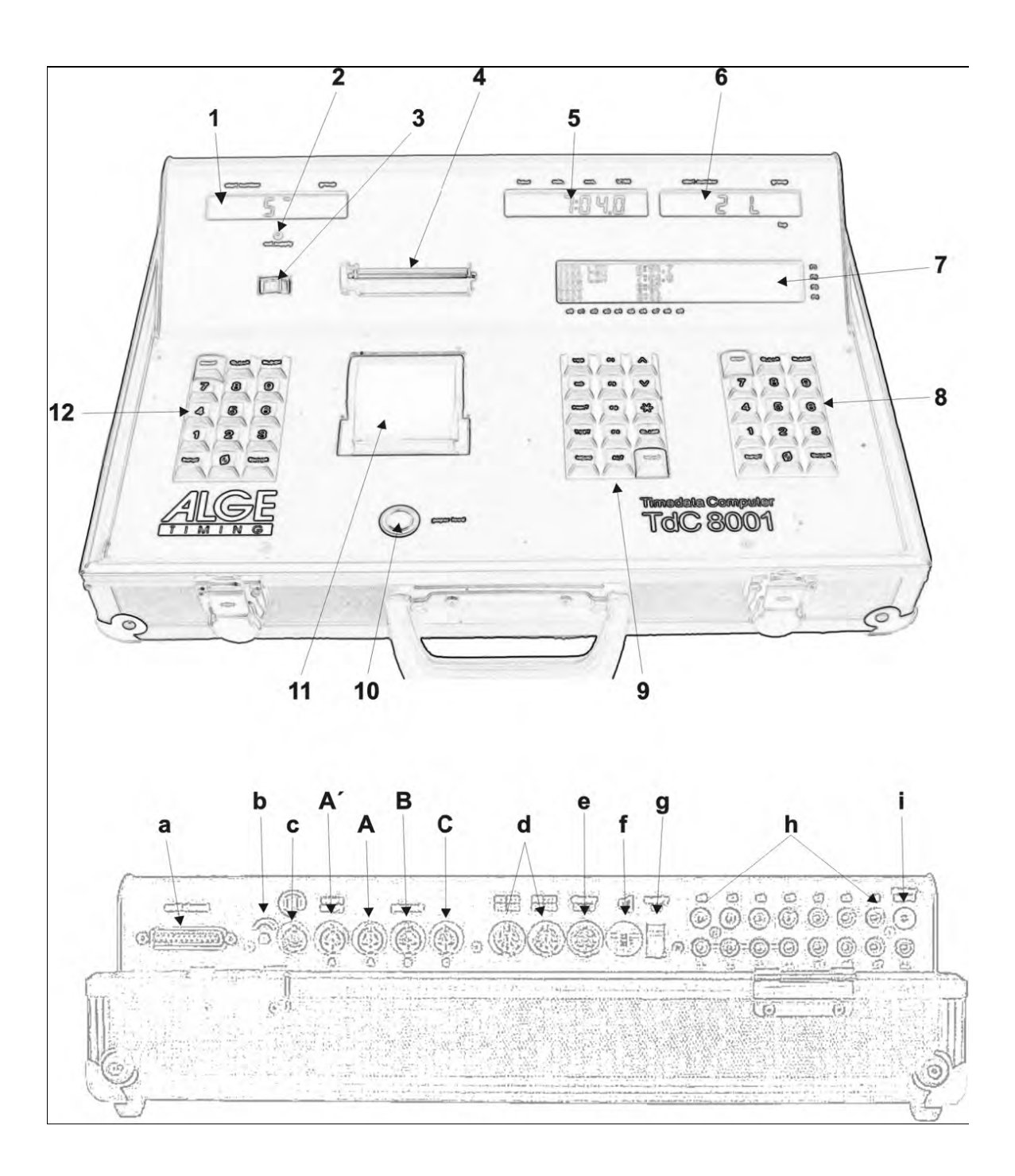

#### **Управляющие элементы и контакты**

- 1. Стартовый дисплей
- 2. Светодиод наличия внешнего питания
- 3. Датчик питания инфракрасных створ
- 4. Ролик для прокрутки бумаги
- 5. Дисплей для отображения времени гонки в соответствии с номерами введенными с помощью финишной клавиатуры (8)
- 6. Дисплей отображения стартового номера
- 7. Информационный алфавитно-цифровой дисплей  $4x\overline{40}$  знаков
- 8. Клавиатура управления финишными результатами:
	- STOP ручная остановка
	- CLEAR удаление неправильного финиша
	- BLOCK формирование финишной группы определяеться временем зажимания клавиши
	- INPUT редактирование финишных времен
	- ENTER подтверждение правильности результата
	- 0-9 клавиши для ввода финишных номеров и для редактирования финишного времени

#### 9. . Управляющая клавиатура

- YES клавиша ответа на вопрос YES/NO
- NO клавиша ответа на вопрос YES/NO
- PRINT включение выключение принтера

PRINT: включение ыключение памяти принтера + PRINT: Включение выключение принтера

- TEST отображение на дисплее (7) результатов теста
- ^ просмотреть выше
- просмотреть ниже
- \* клавиша для специальных функций
- CLASS клавиша для классификации
- MEMO включение функции времени если на финиш одновременно пришло несколько участников
- MENU нажимайте данную клавишу первой, следом другие для активации специальных функций: <ALT> и <PRINT> для попадания в главное меню
- <ALT> нажимайте эту клавишу первой, а затем остальные для включения специальных функций: вместе с <ALT> и <PRINT> вы включаете или отключаете принтер
- F1 функциональная клавиша 1 для информационного дисплея
- F2 функциональная клавиша 2 для информационного дисплея
- F3 функциональная клавиша 3 для информационного дисплея
- F4 функциональная клавиша 4 для информационного дисплея
- 10. Кнопка открытия принтера для замены бумаги
- 11. Крышка принтера и лоток для бумаги
- 12. Стартовая клавиатура:
	- START ручной старт
		- CLEAR удаление неправильного старта
		- BLOCK формирование финишной группы определяеться временем зажимания клавиши
		- INPUT редактирование финишных времен
		- ENTER подтверждение правильности результата
		- 0-9 клавиши для ввода финишных номеров и для редактирования финишного времени
- a. Мультиканал и выход на внешнее управление
- b. Громкость наушников
- c. Выход наушников<br>A' DIN разъем для по
- A' DIN разъем для подключения источника внешнего питания и финишных инфракрасных створ. Аналогичен с разъемом А
- A DIN разъем для подключения источника внешнего питания и финишных инфракрасных створ. Аналогичен с разъемом А'
- В DIN разъем для подключения источника внешнего питания и инфракрасных створ. Аналогичен с разъемом
- С DIN разъемы для подключения источника внешнего питания и инфракрасных створ. Аналогичен с разъемом
- d. Два идентичных разъема RS-232 и RS-485
- e. DIN разъем подключения дисплея ALGE
- f. DIN разъем подключения микрофона
- g. Включение/выключение
- h. Разъем «банан» для 10 каналов. 4 черных разъема общая земля для всех каналов С0 канал для старта
	- С1 канал для финиша
	- С2 промежуточный канал 1
	- С3 промежуточный канал 2
	- С4 промежуточный канал 3
	- С5 промежуточный канал 4
	- С6 промежуточный канал 5
	- С7 промежуточный канал 6
	- С8 промежуточный канал 7
	- С9 промежуточный канал 8
- i. Разъем «банан» для RS-485

# Таймер ТdC 8001

# Оглавление

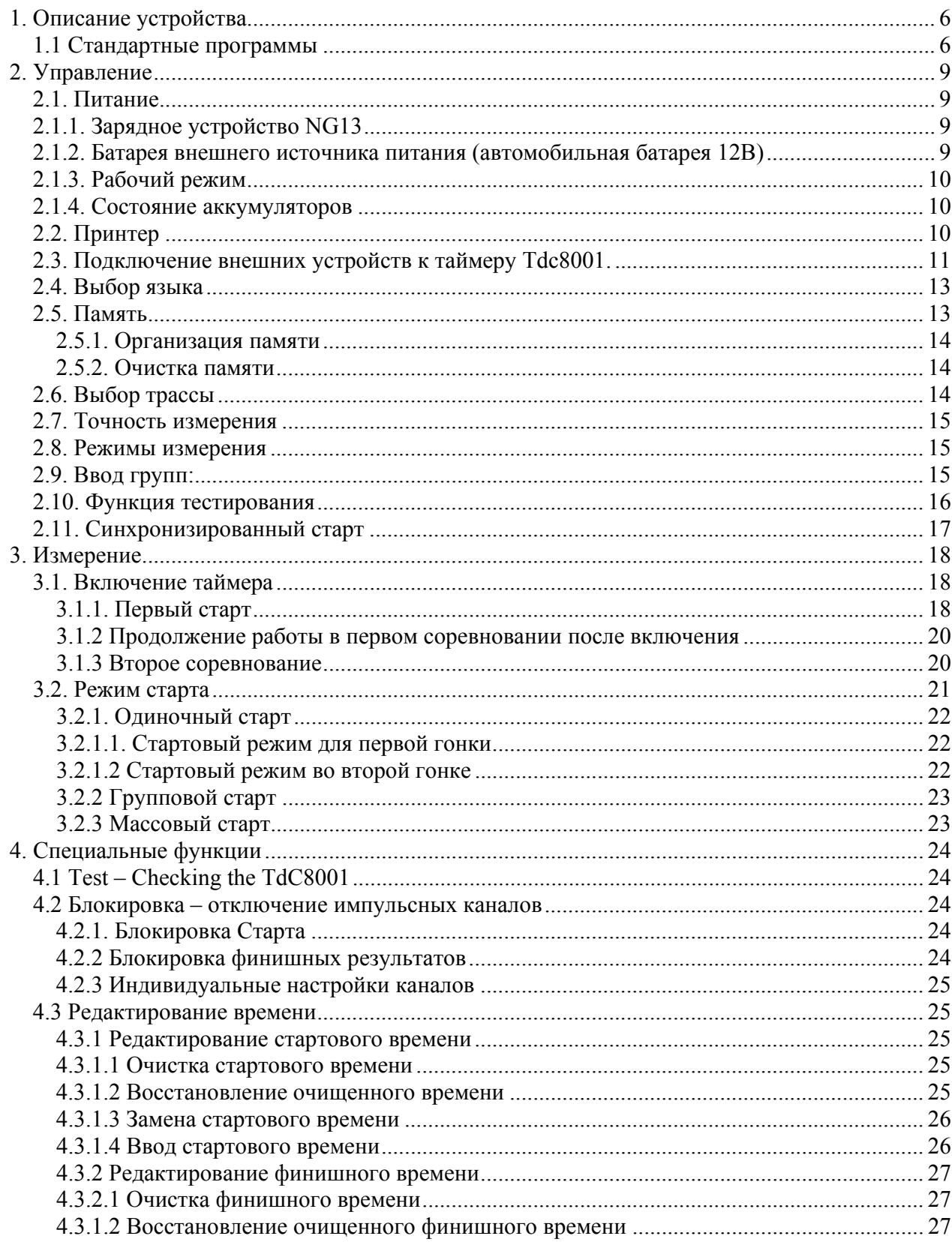

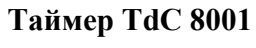

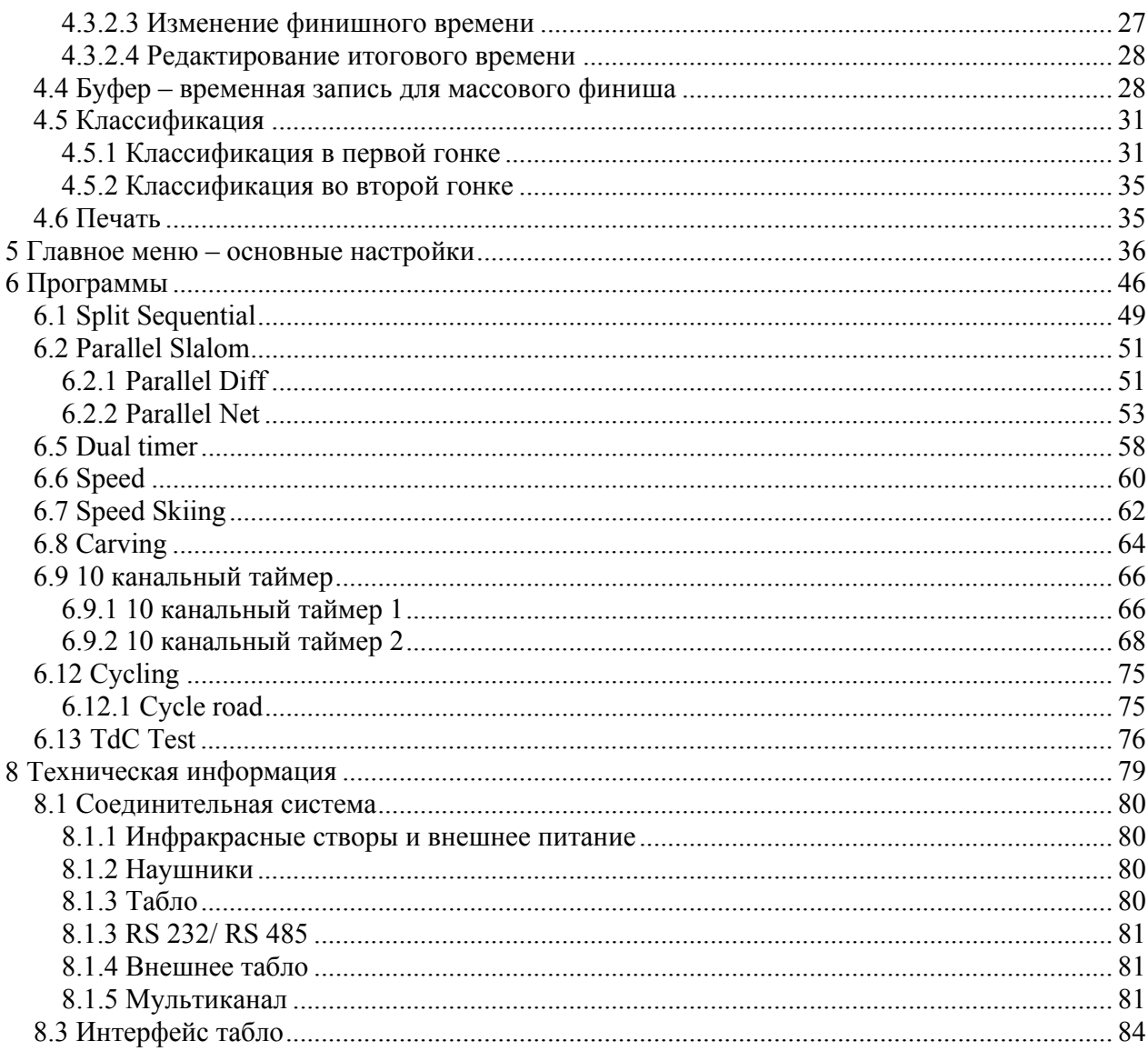

# **1. Описание устройства**

Tdc 8001 пришел на смену популярному Tdc 4000, который использовался на протяжении 14 лет во всем мире. По сравнению с Tdc 4000 у данного таймера больший объем памяти и более гибкое программное обеспечение. Так же в нем присутствует цифровой дисплей для отображения всей необходимой оператору информации.

Объем памяти 18000 тысяч времен, для 4 трасс. Современный процессор 80С167 обеспечивает быструю и эффективную работу. Новый RS 485 интерфейс увеличивает возможности использования таймера.

Раздельная клавиатура позволяет работать одновременно двум операторам в одно и то же время.

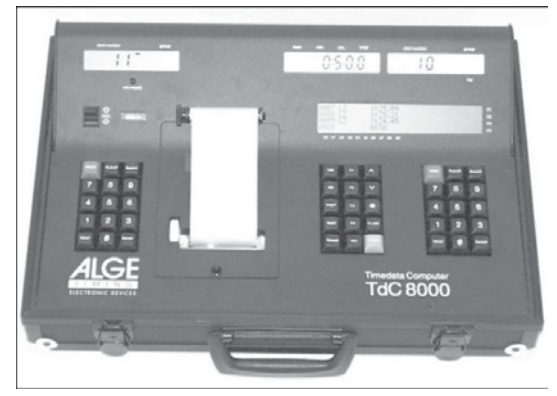

# **1.1 Стандартные программы**

#### **SPLIT**:

- Программа для измерение промежуточного и итогового времени
- Стартовый канал, 8 промежуточных каналов, финишный канал
- Возможность выбора точности измерения от 1/1000 до 1 сек.
- До 256 стартов
- Индивидуальный, групповой и общий старт
- Дата и время или абсолютное время
- До 9999 участников на дистанции
- Обработка результатов: первого и второго заезда, итоговое время, с или без FIS очков, командный результат, результат первой 10, DNFs и так далее

*Рекомендовано для*: горных лыж, сноубординга, лыжный марафон, биатлон, мотокросс и так далее

# **SPLIT SEQUENTIAL:**

- Программа для измерения промежуточного и итогового времени с несколькими кругами (время прохождения круга, итоговое время)
- Стартовый канал, 8 промежуточных каналов, финишный канал
- Выбор точности измерения от 1/1000 до 1 сек
- До 256 стартов
- Индивидуальный, групповой или общий старт
- Время дня или абсолютное время
- До 9999 участников на дистанции
- Обработка результатов: первого и второго заезда, итоговое время, с или без FIS очков, командный результат, результат первой 10, DNFs и так далее

*Рекомендовано для*: лыжных гонок эстафета, биатлон эстафета, мотоспорта и т.д.

#### **PARALLEL SLALOM:**

#### **Параллельный слалом с расчетом только дифференциального времени**:

- Идентификатор трассы (синий или красный)
- Разница времени между участниками

*Рекомендовано для*: сноубординг и горные лыжи.

#### **Параллельный слалом с расчетом дифференциального и чистого времени**:

- Общий старт для обоих спусков
- Чистое время каждой трассы
- Расчет разницы между временем прохождения трасс
- Идентификатор трассы (красная или голубая)
- Общее время для двух попыток
- Дифференциальное время для двух попыток

*Рекомендовано для*: горных лыж, сноубординга, велоспорт гонка с преследованием, маунтинбайк параллельный слалом и т.д.

#### **DUAL TIMER:**

- До 256 заездов
- Измерение промежуточного и итогового времени
- Суммирование общего времени после завершения всех гонок
- Раздельный и общий старт
- Только один участник на спуске
- Выбор точности измерения от 1/1000 до 1 сек
- Ведение классификации на каждой трассе в отдельности либо на двух сразу

*Рекомендовано для*: горных лыж, сноубординга, маунтинбайк, параллельный слалом, велоспорт гонка с преследованием.

#### **SPEED:**

- Установка дистанции измерения от 1 до 9999 метров
- Вывод скорости в км/час, м/с и миль/час
- Работа в двух направлениях

*Рекомендовано для* : измерения скорости в различных видах спорта.

#### **SPEED SKIING:**

- Фиксированное расстояние между створами 100 м
- Вывод результатов в км/час
- Вывод и печать стартового, финишного и общего времени

*Рекомендовано для*: скоростного спуска, маунтинбайка.

# **CARVING:**

- Обратный отсчет установленного максимального времени
- Звуковой сигнал при переходе через 0
- Счет вперед после перехода через 0
- Выбор точности измерения времени от 1/1000 до 1 секунды
- Индивидуальный, групповой или общий старт
- Время дня или абсолютное время

*Рекомендовано для:* carving

#### **10-Channel-Timer:**

- Программа для измерения времени включая промежуточные результаты
- Стартовый канал, 8 промежуточных каналов, финишный канал
- Выбор точности измерения времени от 1 до 1/1000 секунды
- До 256 стартов
- Индивидуальный, групповой или общий старт
- Время дня или чистое время

- До 9999 участников на трассе одновременно
- Обрабатывается до 9 финишных линий с памятью для каждой линии и простой обработкой результатов
- Возможность приема одновременно нескольких результатов

*Рекомендовано для*: марафона, триатлона, бег на длинные дистанции, легкой атлетики, тренировок.

#### **EQUESTRIAN (КОНКУР):**

• Программа для проведения соревнований по конкуру, по таблицам А и С. В два гита и два круга.

#### **SPEED SKATING:**

• Программа для шорт трека для двух участников

#### **SHOW JUMPING:**

• Данная программа предназначена для национальных и международных соревнований.

#### **AGILITY:**

• Программа для собачьих соревнований

#### **TDC TEST**

• Программа для проверки всех компонентов таймера, включая принтер, дисплеи и выходы

# **2. Управление**

# **2.1. Питание**

Таймер Tdc 8001 имеет встроенный перезаряжаемый аккумулятор NiCad емкостью 4.5 Аh. Заряд аккумулятора происходит с помощью источника внешнего питания NG13 или внешним аккумулятором 12 В. Напряжение заряда должно быть между 11 В и 16 В. Для загрузки таймера вам необходимо включить его.

# **2.1.1. Зарядное устройство NG13**

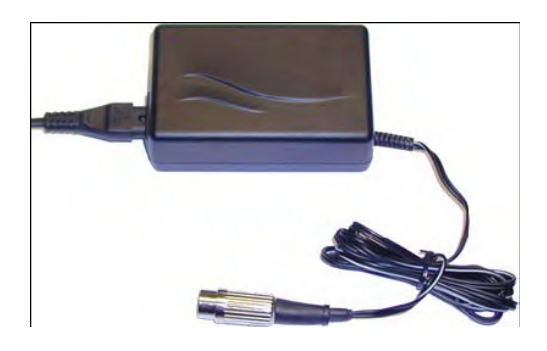

C помощью зарядного устройства NG13 вы можете включать таймер напрямую:

- Включите NG13 основным источником питания
- Включите зарядное устройство в разъем «внешнее питание» или в разъем инфракрасные створы (20, 21, 22)
- Включите таймер
- Красный светодиод должен загорается
- Таймер должен быть включен во время процесса заряда аккумулятора
- Можно использовать таймер в нормальном режиме измерения во время заряда.
- Полный процесс заряда требует 12 часов
- Напряжение заряда NG13 около 11.7 В

Существует два типа зарядных устройств NG13. Один 230В/50Гц, второй тип 115В/60Гц. Напряжение вашего источника питания указывается на упаковке. Пожалуйста, убедитесь что вы используете подходящий для вашей сети источник питания.

# **2.1.2. Батарея внешнего источника питания (автомобильная батарея 12В)**

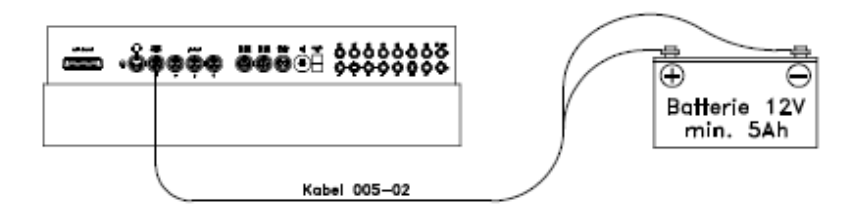

Возможно использование 12В автомобильного аккумулятора для заряда или питания таймера Tdc8001.

- Подключите кабель 005-02 в разъем «внешнее питание» таймера Tdc8001
- Соедините контакт (+) с положительным полюсом аккумулятора
- Соедините контакт (-) с отрицательный полюсом аккумулятора
- Красный светодиод (3) должен загореться

# **2.1.3. Рабочий режим**

Если вы нажмете на кнопку <TEST> то на информационном дисплее (7) вы увидите текущее напряжение прибора. Так же указываться состояние аккумуляторов (4). Если стрелка питания находиться в зеленой «зоне», то работа таймера возможна.

# **2.1.4. Состояние аккумуляторов**

В таймере находиться 6 NiCad перезаряжаемых аккумуляторов. Емкость каждого 1,2 вольта и 4, 5Ah. Напряжение аккумулятора вы можете проверить нажатием клавиши <TEST>. Напряжение будет отображено на информационном дисплее. Таймер находиться в постоянном измерение напряжения аккумуляторов и как только их заряд подходит к концу, он выводит информацию на дисплей.

#### **Предупреждение**:

- НА информационном дисплее появляется надпись: «Almost emty battery»
- Напряжение питания 6.2В
- Вы можете продолжать работу пока напряжение питания не спуститься до 5.8В. Если существует возможность, то подключите 12В аккумулятор или устройство внешнего питания NG13 для заряда или питания таймер

#### **Отключение**:

- На информационном дисплее появляется надпись :"Empty battery"
- Напряжение питания 5.8В
- Когда напряжение питания 5.8В, то таймер переходит в режим экономии энергии для того, чтобы сохранить последние данные. От того насколько быстро вы подключите внешний источник питания, будет зависеть дальнейшее продолжение работы. Устройство по прежнему синхронизировано

# **2.2. Принтер**

Принтер Timy термоустойчивый. Для его корректной работы необходима специальная термобумага. Наилучшее качество печати обеспечивается оригинальной термобумагой ALGE. Данную бумагу можно опознать по ALGE логотипу с обратной стороны.

Принтер прост в управлении. Головка принтера не подвижна, а катушка прикреплена к крышке принтера. Для замены бумаги вам всего лишь необходимо открыть крышу принтера, поместить новую бумагу, пропустить бумагу через выходную прорезь, и закрыть крышку принтера.

Принтер работает тихо и быстро. С внешним питанием скорость печати 6 линий в секунду, при использовании собственного аккумулятора скорость печати 4 строчки в секунду.

Когда вы включаете таймер Tdc8001, он автоматически включает принтер. После выбора программы, вы можете сделать настройку принтера:

#### **Режим печати**:

• Принтер печатает всю информацию. Принтер автоматически находиться в данном режиме после включения таймера

#### **Режим памяти**:

Вся информация поступающая на принтер храниться в буфере. Этот режим используется для замены бумаги.

- Принтер в режиме печати
- Нажмите кнопку <PRINT>
- Теперь принтер находиться в режиме памяти
- Нажмите <PRINT>
- Принтер опять в режиме печати. Он автоматически напечатает всю информацию, накопленную в буфере.

Красная полоса поперек бумаги означает, что рулон бумаги подходит к концу. Для замены бумаги просто откройте желтую крышку принтера и замените рулон с бумагой. Начальный конец рулона должен быть пропущен через выходное отверстие крышки принтера.

# **2.3. Подключение внешних устройств к таймеру Tdc8001.**

• Сетевой адаптер NG13

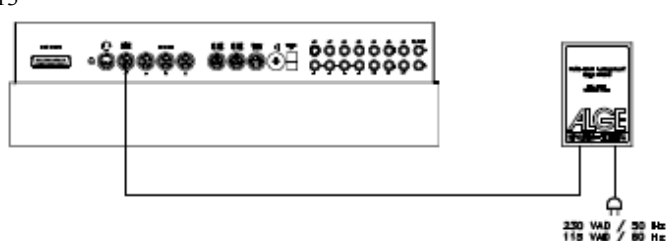

• Внешний аккумулятор 12В

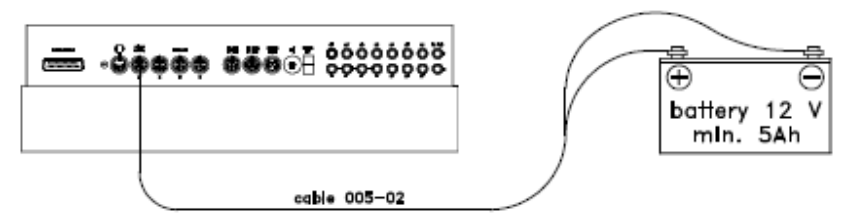

• Стартовая кнопка и гарнитура

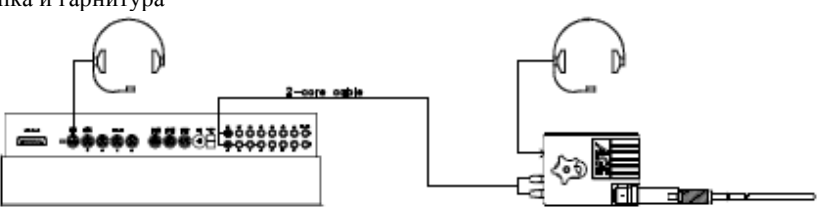

- Инфракрасные створы RLS1n:
- 1. Финишные инфракрасные створы: Если используется система с одним инфракрасным створом на финише, то подсоедините ее к разъему A'. Если на вашей трассе три различных старта и финиша, используйте разъем А' для финиша, разъем А для финиша 2, разъем В для финиша 3.

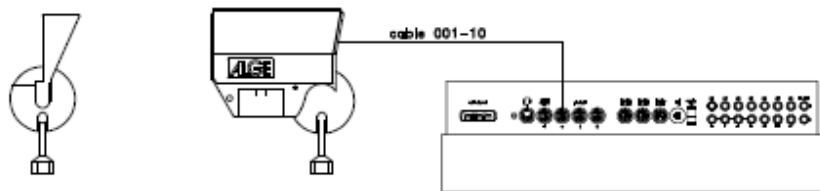

- Промежуточное время (поддерживается Tdc8001) Необходимый для данного подключения кабель используется в зависимости от программы. Для программы SPLIT вы можете использовать кабель 003 (длинной до 100 м).
- Промежуточное время (2-х жильный кабель) Для каждого канала измерения у вас есть разъем типа «банан». Если вы подключите инфракрасные створы через разъем «банан», то вам необходимо внешнее питание для створ. Подсоедините кабель 027-02 к створам. С помощью этого кабеля вы можете подключиться к таймеру с помощью двух жил.

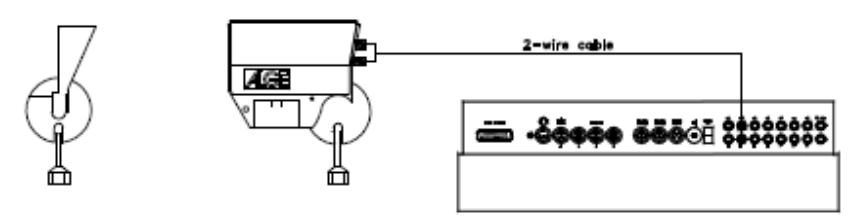

Ħ

033-01

횰

• Табло GAZ4: Для дистанции более 10 метров вы можете использовать любой двужильный кабель с разъемами «банан»

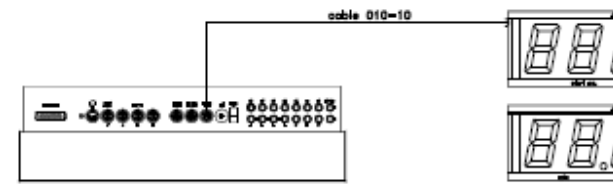

• Стартовый микрофон SM8 со звуковым усилителем SV4/SM:

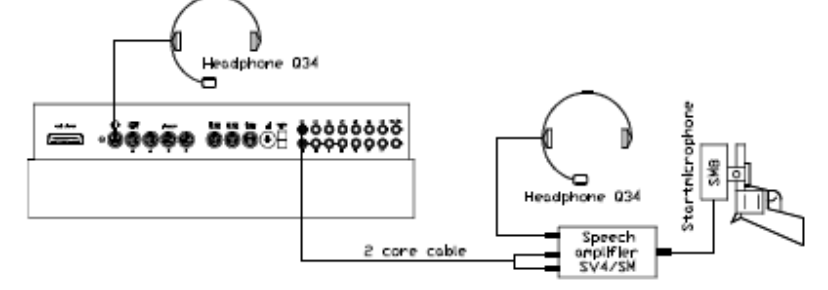

• Адаптер для инфракрасных створ:

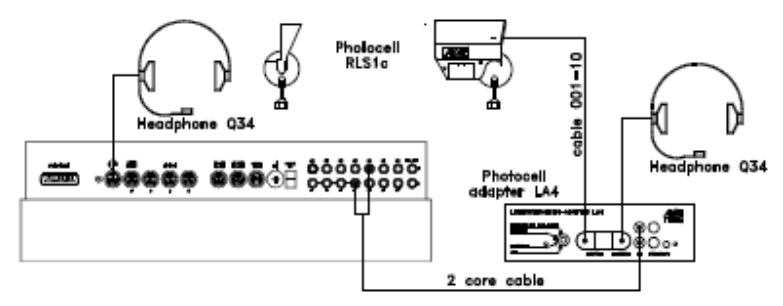

• Стартовая кнопка

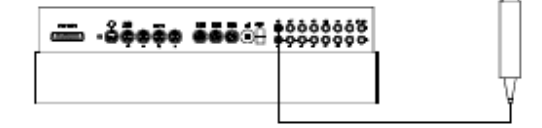

• Громкоговоритель

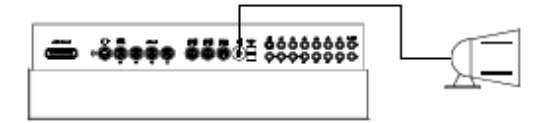

• Персональный компьютер

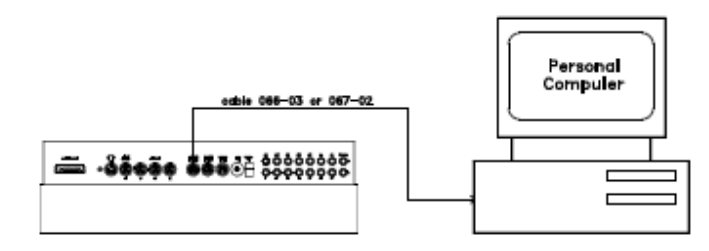

# **2.4. Выбор языка**

Вы можете выбрать язык из списка имеющихся. Устройство включается с языком, который последний раз использовался.

Для выбора языка:

- Немецкий: при запуске устройства нажмите <1>
- Английский: при запуске устройства нажмите <2>
- Французский: приз загрузке устройства нажмите <3>
- Итальянский: при загрузке устройства нажмите <4>
- Испанский: при загрузке устройства нажмите <5>
- Финский: при загрузке устройства нажмите <6>

#### **Как выбрать английский язык**

Перед включением таймера нажмите клавишу <2> и удерживайте ее нажатой. Включите устройство. Отпустите <2> когда перед вами появиться меню выбора программы. Теперь он начнет дальнейшую работу на английском языке.

# **2.5. Память**

Функция памяти на таймере предназначена для того, чтобы вы могли одновременно вести до 4 гонок с одинаковыми номерами. Вы так же можете начать гонку для мужчин со стартовыми номерами от 1 до 100 и одновременно для женщин с аналогичными стартовыми номерами. Для того чтобы создать гонки с различными стартовыми номерами для различных категорий соревнований, вам необходимо использовать функцию групп. Внимательно убедитесь, что стартовые номера групп и порядок соревнования отредактированы верно. Таймер Tdc8001 предназначен для своевременной передачи данный о времени, а не для моментальной передачи информации.

Объем памяти таймера около 18000 времен. На каждую гонку отводиться 9999 времен. Совместно 1 и 2 гонка могут содержать 9999 времен. К примеру, если вы сохранили 1000 времен для гонки 1, то на гонку 2 у вас отводиться 8999 времен. Для трассы 3 и 4 объем памяти 8067 времен.

На каждой гонке может быть сохранено максимум 256 стартов. Ы можете очистить память при каждом включении таймера, или при выборе трассы в главном меню.

Если вы используете режим с дифференцированием времени, то для текущей гонки таймер сохраняет стартовое время (дата старта), финишное время (дата финиша), и итоговое время. Для предыдущей гонки он всегда сохраняет время записи.

*Времена сохраняемые в первую гонку*:

- Стартовое время
- Финишное время
- Промежуточное время
- Итоговое время

*Времена сохраняемые во всех последующих гонках:* 

- Время памяти
- Стартовое время
- Финишное время
- Промежуточное время
- Общее время

# **2.5.1. Организация памяти**

Существует ограничение по объему памяти для каждой гонки

- Гонка 1: около 8600 времен, если в гонке 2 нет записей
- Гонка 2: около 8600 времен, если в гонке 1 нет записей
- Гонка 3: около 8600 времен, если в гонке 4 нет записей
- Гонка 4: около 8600 времен, если в гонке 3 нет записей

#### **2.5.2. Очистка памяти**

После включения таймера вам предстоит выбрать программу. В этот момент вы можете очистить память. На информационном дисплее появляется следующее сообщение:

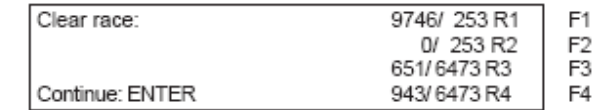

Нажатием клавиши <F> вы выбираете трассу, которую хотите очистить. Вы можете одновременно выбрать различные трассы. Очистка памяти произойдет после нажатия клавиши <ENETR> на финишной клавиатуре. Если вы выбрали для очистки трассы 1 и 3, то вы увидите на табло:

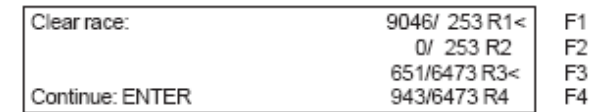

Если вы нажмете <ENTER> предварительно не нажав <F>, то память не очиститься.

# **2.6. Выбор трассы**

После очистки памяти вам предстоит выбрать трассу, которую вы хотите использовать. Вы можете держать в памяти одновременно не более 4 трасс. Каждая трасса независима. Это означает, что для каждой гонки вы можете использовать те же нагрудные номера от 1 до 9999 и сделать до 256 стартов.

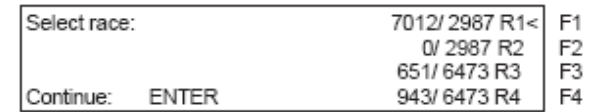

Два числа характеризуют каждую трасу. Первое число показывает сколько памяти было израсходовано, вторая говорит о количестве оставшейся памяти. Для очищенной трассы первая цифра равна 0. Для выбора необходимой трассы необходимо нажать соответствующую кнопку <F>. Выбранная трасса помечена маркером.

#### **Память не была очищена**:

Если вы выбрали трассу, которая не очищена, от следующее сообщение появиться на информационном дисплее:

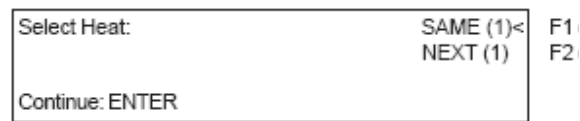

Если вы выберете <Same>, то вы продолжите работу с тем заездом, с которым работали до этого. Если вы выбираете <Next>, то будет запущен новый старт.

#### **Если вы выбрали новый старт:**

- Все возможные итоговые времена будут сохранены как память времени
- Все остальные времена будут удалены (стартовое, финишное, промежуточное)

# **2.7. Точность измерения**

Вы можете выбирать точность измерения для общего времени, промежуточного и итогового времени. По умолчанию в таймере используется приближение 1/10, что просто не обходимо при режиме дифференцируемого времени.

Используйте для выбора клавишу <F>. Курсор всегда будет стоять на выбранном ранее уровне.

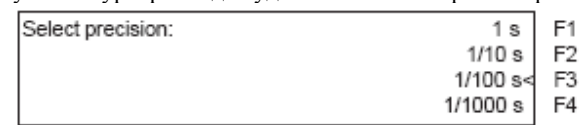

# **2.8. Режимы измерения**

Существует два режима измерения: дифференцированное время и абсолютное время. Вы должны выбрать режим измерения до старта:

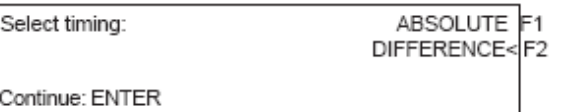

#### **Абсолютное**:

Отсчет времени начинается с 0:00:00

Время гонки (промежуточное время) сохраняется для каждого участника.

Этот режим должен быть использован для массовых стартов.

*Преимущества*: Для каждого участника есть только одно место в памяти во время первого старта (если у вас нет промежуточных времен)

*Недостатки*: Если у вас нет массового старта, то в случае необходимости внести исправления, вы не сможете этого сделать.

*Выбор*: Нажмите клавишу <F1> и <ENTER>

#### **Дифференцированное**:

Дата дня сохраняется для каждого стартового и финишного импульса. Поэтому вам необходимо предварительно ввести дату гонки. Между разницей в финишном времени и стартовом времени он высчитывает время гонки. Этот режим должен использоваться для одиночного или группового старта.

*Преимуществ*а: Вы можете исправлять время.

*Недостатки*: Для каждого участника вам необходимо как минимум 3 места в памяти (стартовое, финишное и промежуточное время)

*Выбор*: Нажмите <F2> и <ENTER>

# **2.9. Ввод групп:**

Вы можете создать до 99 групп. Группа должна состоять из участников с окончательными стартовыми номерами. Если вы вводите группы, то он автоматически проводить классификацию внутри нее, и вы можете создать групповой старт и групповую классификацию.

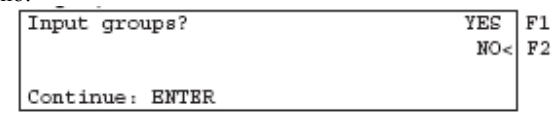

Если вы не хотите ввести группу нажмите <NO> или <F2>, а затем <ENETR>. Если вы хотите создать группу, то нажмите <YES> или <F1>, затем <ENTER>.

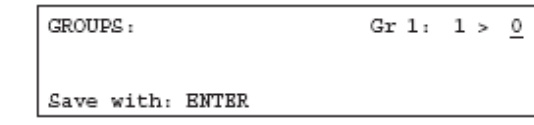

Введите последний номер группы.

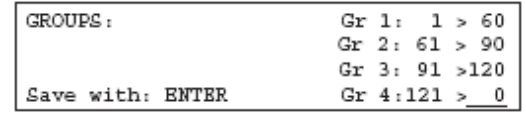

Первая группа от 1 до 60 номера Вторая группа от 61 до 90 Третья группа от 91 до 120 Четвертая еще не введена

**Внимание:** При вводе групп, всегда создавайте несколько свободных стартовых номеров. Эти номера вы можете использоваться в случае с запоздавшими участниками.

# **2.10. Функция тестирования**

После нажатия клавиши <TEST> на информационном дисплее вы увидите:

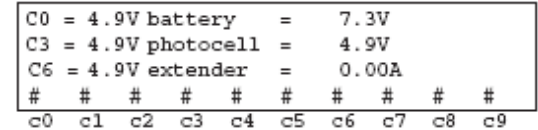

Функция ТЕСТ показывает состояние устройства. Состояние всех 10 каналов отображено на 4 линии дисплея. Если один канал мерцает, значит произошло короткое замыкание. На первых трех строках отображается состояние каналов с0, с3, с6.

Так же показывается состояние аккумуляторов, инфракрасных створ, и ток.

Напряжение на каналах с0, с3 и с6 должно быть около 5В. Когда пришел импульс напряжение должно упасть до 0В. Полностью заряженный аккумулятор 7.4В. Разряженный аккумулятор – 5.5В. В момент такого напряжения устройство отключается. Предупреждение о разряде аккумулятора появляется на экране когда напряжение приближается к 6.2В или ниже.

Стабильное питание инфракрасных створ должно быть около 5В.

Ток для внешних устройств должен быть менее 1 А. Если ток превышает данный порог, то питание внешних устройств отключается.

#### Тест для проверки стартовой и финишной линии:

Проверка одножильного кабеля который подключен к разъемам с0, с3, с6.

- Включите таймер
- Выберите программу
- Подготовьте устройство для измерения
- Нажмите <TEST>и удерживайте его нажатым
- НА информационном дисплее будут отображены результаты измерений
- Измерения с каналов с0, с3, с6 наиболее важные для нас

Тест на короткое замыкание:

- Кабель оголен на стартовой стороне
- Нажмите <TEST> (держите до тез пор пока не окончиться тест)
- Напряжение на открытых каналах с0, с3, с6 должно быть около 4.9В

Тест на сопротивление:

- Закоротите провода на стартовом конце
- Нажмите <TEST> (удерживайте до окончания теста)
- Напряжение на закороченном конце должно быть от 0 до 0.9В. Если напряжение более 0.9В, то сопротивление кабеля намного больше чем положено.

Данный тест только для быстрого ознакомления. Для более точного нужно использовать мультиметр, установленный в Омы. Помните, что сопротивление линии может меняться в зависимости от погодных условий. Проверяйте состояние соединителей, особенно в холодную погоду.

Большинство проблем при установке измерительного оборудования возникает из-за плохого состояния проводов. Пожалуйста найдите время для того чтобы проверить ваше оборудование в начале сезона. Плохие разъемы и соединители проще заменить до появления снега. Позвоните представителю ALGE, для того чтобы он смог проконсультировать вас по поводу проводов. Также является возможным его выезд на ваше место установки для более детального осмотра.

#### Датчик питания инфракрасных створ:

Датчик питания начинает колебаться в тот момент, когда инфракрасные створы выходят из строя. Проверьте установки створ. Колебание датчика может быть также вызвано слишком долгим импульсом или коротким замыканием.

# **2.11. Синхронизированный старт**

Возможна синхронизация таймера и других измерительных приборов. Вы синхронизируете таймер после установки времени и до начала измерений.

Подключите остальные устройства с помощью разъема «банан» к каналу с0 с помощью однопарного кабеля.

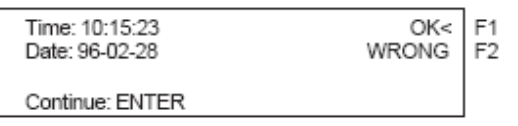

Существует два способа синхронизации:

- Синхронизация с внешними часами
- Минимальная синхронизация

Синхронизация с внешними часами:

- Нажмите  $\leq$ F1>
- Нажмите <ENTER>
- На информационном дисплее вы увидите:

| Time: | 10:15:45 |
|-------|----------|
| Date: | 96-02-28 |
|       |          |

Synchronize: on minute change

- В следующую минуту таймер даст синхронизирующий импульс по каналу с0.
- Во время синхронизации вы услышите звуковой сигнал
- Время дня исчезнет с информационного дисплея
- Таймер готов к измерениям

Ручная синхронизация:

- Нажмите <F2>
- Нажмите <ENETR>
- Информационный дисплей покажет:

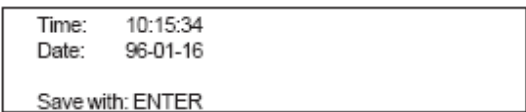

• Введите правильное дану и время с помощью финишной клавиатуры и подтвердите выбор нажатием <ENTER>

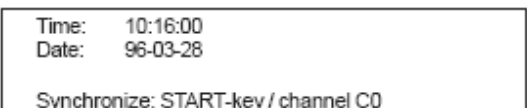

- Запустите таймеры нажатием клавишу <START> или с помощью внешнего импульса с канала с0.
- Таймер готов к работе

# **3. Измерение**

# **3.1. Включение таймера**

# **3.1.1. Первый старт**

- Включите таймер TdC8001
- На информационном дисплее вы увидите следующее:

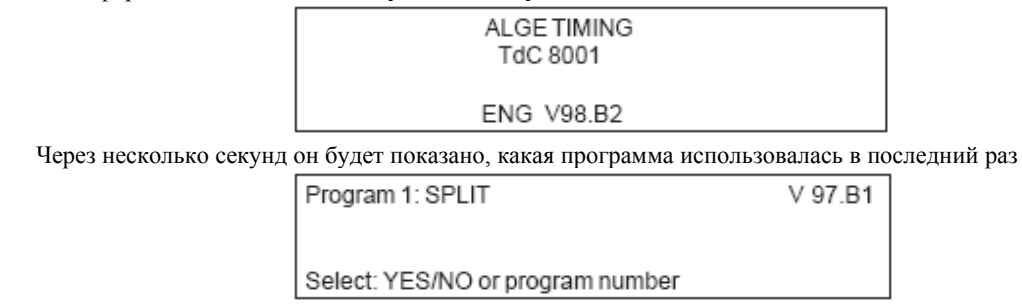

- Выбор программы подтверждается клавишами <YES>, <ENTER>. Если вы хотите выбрать другую программу, то вы можете ввести номер программы или использовать курсор для того чтобы на экране появилась необходимая вам программа
- На информационном дисплее вы увидите количество использованной памяти:

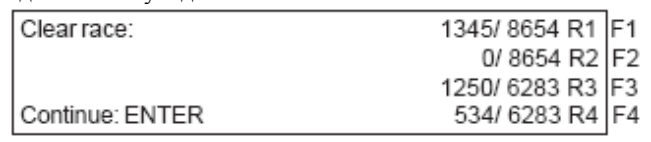

- Возможно сохранение 4 разных трасс. На информационном дисплее вы видите как много памяти использовано и какое количество свободно
- Нажмите соответствующую клавишу <F> для того, чтобы отметить ту гонку, память которой вы хотите очистить
- Нажмите <ENTER> для того, чтобы очистить память
- Теперь вам необходимо выбрать трассу:

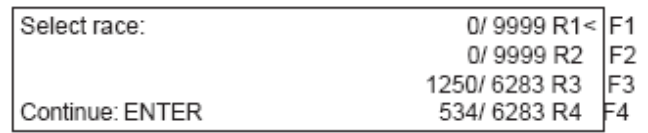

- Выберите трассу нажав на соответствующую ей кнопку <F> и нажмите <ENTER>
- Если вы выбрали чистую гонку, то вам необходимо выбрать предел измерения

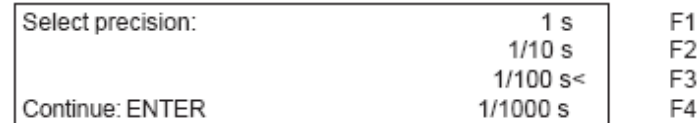

- Предел измерения существует только для измеряемых времен, а не для времени дня
- Если вы не выбрали предел измерения, то он будет выбран автоматически аналогично тому, что был использован в последний раз
- Подтвердите ввод нажав <ENTER>
- Теперь необходимо выбрать режим измерения:

Select timing:

ABSOLUTE F<sub>1</sub> DIFFERENCE< F2 Измерение без времени дня Измерение со временем дня

Continue: ENTER

- Выберите режим измерения нажав на соответствующую клавишу <F>
- Подтвердите выбор нажатием <ENTER>
- После этого вам необходимо выбрать режим старта:

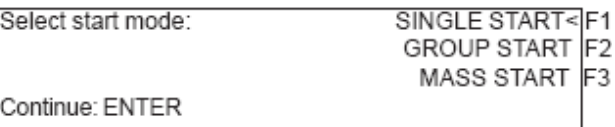

- Выберите тип старта нажав на соответствующую клавишу <F>
- Подтвердите выбор нажатием <ENTER>
- После этого вам необходимо решить, хотите ли вы использовать режим групп

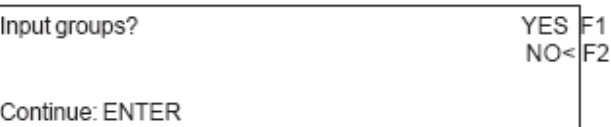

- Если вы хотите использовать группы, нажмите <YES> или <F1>
- Если не хотите использовать группы нажмите <NO> или <F2>
- Если вы вводите группы, то на дисплее вы увидите следующее:

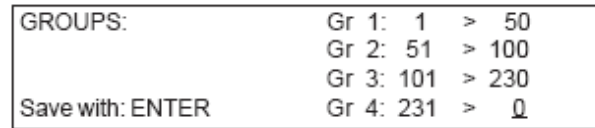

• После этого вам необходимо ввести время дня:

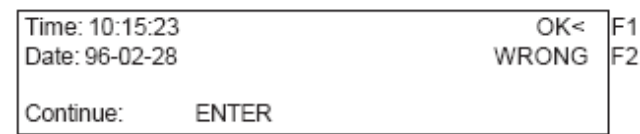

- Вы можете ввести время двумя способами:
	- o Внутренние часы:

Нажмите <F1>

- Нажмите <ENTER>
- Дождитесь синхронизирующего импульса
- o Ручная синхронизация:
	- Нажмите <F2>
	- $\blacksquare$  Нажмите <ENTER>
	- Введите время дня с финишной клавиатуры
	- $\blacksquare$  Нажмите <ENTER>
	- Введите дату с финишной клавиатуры
	- Нажмите <ENTER>
	- $\blacksquare$  Создайте стартовый импульс нажав <START> или через канал с0
- Таймер готов к работе
- Принтер распечатает следующие данные:

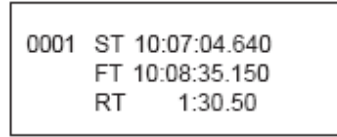

# **3.1.2 Продолжение работы в первом соревновании после включения**

- Выше был описан способ первого включения устройства для первой гонки
- После того как вы решили продолжить гонку, не возможно очистить память
- Выбирайте трассу правильно
- На информационном дисплее будет:

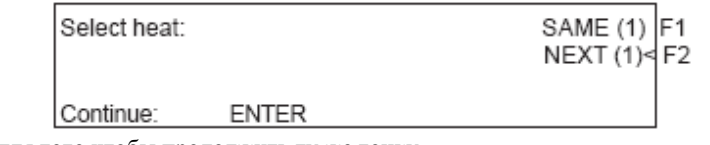

- Нажмите <F1> для того чтобы продолжить ту же гонку • Нажмите <ENTER> для того чтобы подтвердить выбор
- Вы должны выбрать режим часов, внутренние или синхронизация
- Таймер готов

# **3.1.3 Второе соревнование**

Вы можете сделать до 256 стартов. Для предыдущих стартов всегда сохраняется время. Существует два способа добрать до второго старта:

- Вы можете поменять гонку в главном меню
- Выключите таймер и включите его снова

Если вы используете дневное время, то принтер распечатает следующие результаты для каждого участника:

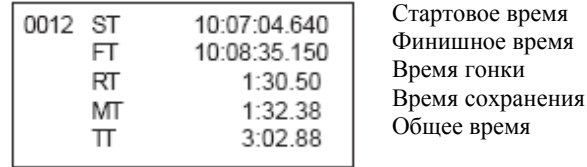

Если вы хотите, чтобы отсчет времени велся с нуля или со времени окончания предыдущей гонки, то данные настройки вы можете сделать в главном меню.

После финиширования участника, на главном информационном дисплее вы увидите время гонки, затем итоговое время, потом опять время гонки, итоговое время.

#### **Изменение гонки в главном меню**:

*Преимущества*: Вам не нужно снова синхронизировать устройства. Все настройки остаются как и прежде *Недостатки:* Если у вас большой перерыв между гонками, то ваше устройство все равно должно быть включено. Это означает, что чем больше перерыв тем больше разница во времени у синхронизированных приборов.

*Как вы можете изменить гонку в главном меню*:

- Одновременно нажмите <ALT> и <MENU>
- С помощью курсора перейдите в меню 24 "CHANGE HEAT":

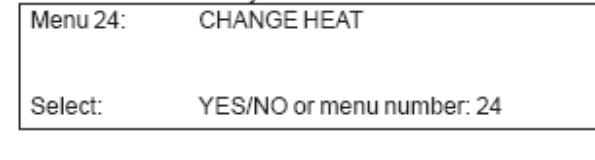

• Нажмите <YES>

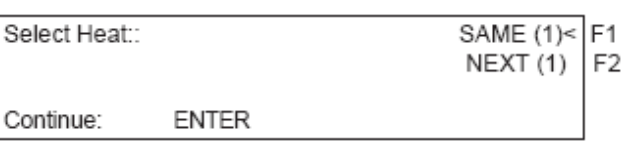

• С помощью <F2> и <ENTER> вы можете выбрать следующую гонку. Номер в скобках всегда показывает номер гонки

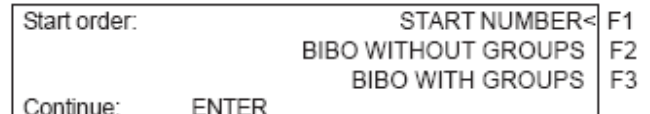

- С помощью клавиш <F1>, <F2>, <F3> вы можете выбрать подходящий вам тип старта
- После этого таймер готов к новому старту.

#### **Смена гонки после выключения:**

*Преимущества*: Если у вас длительный перерыв, то вы не тратите заряд аккумулятора. Если таймер синхронизован с другими устройствами, то не произойдет сбоя этих настроек *Недостатки* Вам необходимо синхронизировать таймер для нового старта

Второй старт начинается так же как и первый.

Если вы переключаете гонку, то вам необходимо выключить и включить таймер снова. Будьте внимательны с очисткой памяти.

- Включите таймер и выберите необходимую гонку
- Не очищайте память
- Выберите правильную трассу
- На информационном дисплее вы увидите:

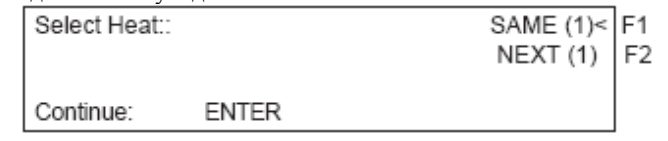

• С помощью <F2> и <ENTER> вы можете выбрать следующую гонку. Номер в скобках всегда показывает номер гонки

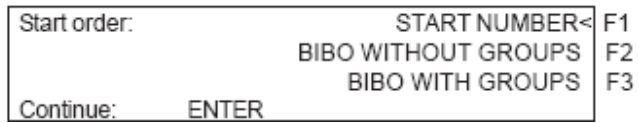

- С помощью клавиш <F1>, <F2>, <F3> вы можете выбрать подходящий вам тип старта
- Синхронизируйте таймер:

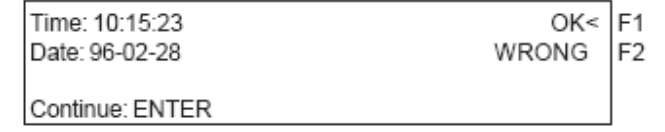

- Синхронизируйте таймер с другими устройствами
- Таймер готов к работе.

# **3.2. Режим старта**

Вы можете выбирать между тремя разными видами старта:

- Раздельный старт: Каждый участник стартует раздельно
- Групповой старт: Все участники группы стартуют одновременно
- Общий старт: Все участники начинают одновременно

С помощью меню 53 вы управляете одиночным и групповым стартом автоматически. Этот режим имеет три позиции.

- Верхнее положение: После старта он меняет следующие стартовые номера на более высокие • Среднее положение: ручной режим, стартовые номера остаются теми же, пока вы не измените ее с клавиатуры
- Нижнее положение: После старта он меняет стартовые номера на нижеследующие по списку.

# **3.2.1. Одиночный старт**

У каждого участника свое раздельное время. В этом режиме вы выбираете режим вывода информации на информационный дисплей.

#### 3.2.1.1. Стартовый режим для первой гонки

Стартовые номера изменяются от 1 к 2, к 3, к 4 и так далее, после каждого старта, при включенном режиме автоматического присвоения номеров.

#### **Стартовый номер поднимается выше автоматически после каждого старта:**

- Меню 53 в верхнее положение
- Показывает 1 как стартовый номер
- После старта номер 1 автоматически переходит в номер 2
- Ручная корректировка стартового номера возможна в любой момент. Это возможно с помощью клавиатуры 9. Если вы нажмете <ENTER>, то стартовый номер изменится до следующего свободного номера.

#### **Стартовый номер переключается на ниже следующие автоматически:**

- Меню 53 в верхнее положение
- Показывает 1 как стартовый номер
- С помощью клавиатуры 12 введите первый стартовый номер (пример 48) и подтвердите нажав <ENTER>
- После старта участника с номером 48, он автоматически перейдет к номеру 47
- Ручная корректировка номера возможна всегда. Нажав на клавишу <ENTER> стартовый номер переходит к следующему свободному

#### **Ручной ввод стартового номера:**

- Меню 53 в верхнее положение
- Показывает 1 как стартовый номер
- Введите с клавиатуры необходимый стартовый номер и подтвердите свой выбор <ENTER>
- После старта введите следующий необходимый вам стартовый номер и нажмите <ENTER>

#### 3.2.1.2 Стартовый режим во второй гонке

Стартовая процедура для всех последующих гонок аналогична второй. В меню 53 остались те же функции что и для первой гонки Если вы используете режим BIBO то необходимо, чтобы вы использовали верхний режим.

Для второй гонки вы увидите на информационном дисплее:

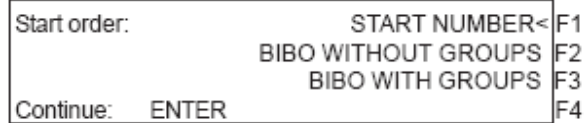

Выберите тип старта с помощью соответствующей клавиши <F>.

- Стартовый номер Порядок старта такой же как при первой гонке, зависящий от выбранной позиции в меню 53
- Сортировка в группах:

Данные правила используются в горных лыжах. Звучат они так: Для гонок с двумя и более заездами, стартовый порядок заезда формируется согласно предварительному заезду кроме первых мест. Вам необходимо ввести количество зарезервированных мест. Если вы ввели 15, то будет так: 15 место начинает 1 - 1-ое место начинает 15-ым

- 14 место начинает 2-ым - 16 место начинает 16

и так далее **ВНИМАНИЕ**: "BIBO with groups" работает только во втором заезде, если вы работаете в первом с группами. Режим в меню 53 должен стоять в верхней позиции.

# **3.2.2 Групповой старт**

Если вы используете групповой старт, то вам необходимо создавать группы. Существует возможность создавать группы во время переключения процедуры или из главного меню.

Если вы не вводите группу, то стартовые номера начнут распределяться автоматически с номера 1 до 9999 вместе со стартовым импульсом.

Вы можете не использовать клавишу <CLEAR> для того чтобы очистить стартовое время. Для того чтобы изменить стартовое время группы, необходимо нажать кнопку <INPUT> на стартовой клавиатуре.

# **3.2.3 Массовый старт**

Все участники под номерами в пределах от 1 до 9999 начинают гонку одновременно.

Если вы хотите создать гонку с множеством участников и массовым стартом, то мы рекомендуем выбирать время счета абсолютным. Этот режим сохраняет только время гонки участника.

Вы можете не использовать функцию <CLEAR> стартовой клавиатуры для очистки стартового времени. Для того, чтобы изменить стартовое время в поле участника, используйте клавишу <INPUT> стартовой клавиатуры.

# **4. Специальные функции**

# **4.1 Test – Checking the TdC8001**

Смотри раздел 6.13.

# **4.2 Блокировка – отключение импульсных каналов**

Вы можете отключить каждый импульсный канал с0-с9. Существует две возможности отключения каналов.

- Таймер игнорирует сигналы с выбранных каналов
- Таймер отмечает каждый импульс с выбранного канала (знаком ?). Время не стартует и не останавливается на дисплее и табло

Каналы 0 и 1 вы можете отключить напрямую.

# **4.2.1. Блокировка Старта**

• Все стартовые импульсы (с0), отмеченные знаком ?, не действительны пока вы нажимаете <BLOCK> на стартовой клавиатуре. Printer: ?0043 ST 10:34:384 Display board: no output

RS 232: ?0043 c0 10:34:384(CR)

• Пока вы нажимаете <ALT> и <B:OCK> одновременно на стартовой клавиатуре, таймер будет игнорировать все импульсы с канала 0. Таймер не сохраняет и не выводит это время.

Если вы заблокируете стартовый импульс, то также заблокируете часы.

# **4.2.2 Блокировка финишных результатов**

- Все финишные импульсы (с1), отмеченные знаком ?, не действительны во время нажатия клавиши <BLOCK> финишной клавиатуры. Это не останавливает время, это не выводит результат. Printer: ?0043 ST 10:34:13.384 Display board: no output RS 232: ?0043 c0 10:34:384(CR)
- Пока вы нажимаете <ALT> и <BLOCK> на финишной клавиатуре, таймер будет игнорировать финишные импульсы. Таймер не сохраняет и не выводит результат. Финишный импульс не остановит время на дисплее и табло пока вы нажимаете <BLOCK>.

# **4.2.3 Индивидуальные настройки каналов**

Вы можете настроить каждый канал индивидуально. Когда вы включите таймер и очистите память, то по умолчанию все каналы активны.

- Если вы нажимаете одновременно <MENU> и <BLOCK> , то на информационном дисплее вы видите настройки каждого канала
- Выделите канал
- Нажмите <F1> для того, чтобы включить или отключить канал
- + означает, что канал включен
- - означает, что канал выключен
- Выход из меню одновременное нажатие <MENU> и <BLOCK>

На информационном дисплее настройки по умолчанию:

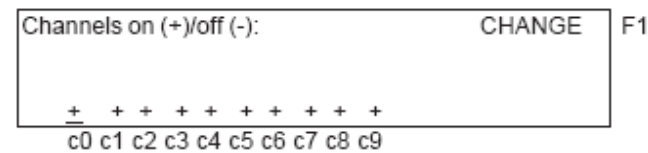

На примере ниже отключены каналы с3 и с4:

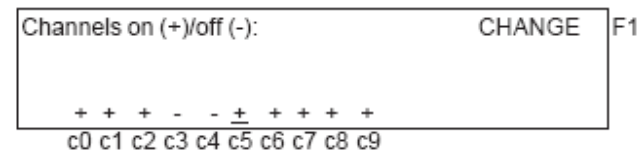

# **4.3 Редактирование времени**

# **4.3.1 Редактирование стартового времени**

#### 4.3.1.1 Очистка стартового времени

- Клавиша <CLEAR> стартовой клавиатуры очищает стартовое время стартового времени отображенного на экране
- Очищенное время теперь отмечено символом с (c=cleared)
- Принтер печатает время с префиксом
- Выход с интерфейса RS 232 выглядит так: с0043 с0 10:34:384

#### 4.3.1.2 Восстановление очищенного времени

- Правильный стартовый номер должен быть отображен на экране. Нажмите <ALT> и <CLEAR> одновременно. На экране будет отображено действительное время
- Сохраняет время как действительное
- Принтер печатает действительное время
- Вы можете восстановить последний старт

Применяется, если время было случайно очищено.

#### 4.3.1.3 Замена стартового времени

Эта функция используется для редактирования стартового времени. Если вы нажмете <INPUT> на стартовой клавиатуре, то возможно изменение стартового времени. Следующие изменения возможны:

- Переписать время с клавиатуры
- Копировать стартовое время одного участника к другому участнику.
- Выявить правильное стартовое время из нескольких записанных импульсов

Входные функции:

- Нажмите <INPUT> на стартовой клавиатуре
- На информационном дисплее будет следующая надпись с выбором объекта редактирования:

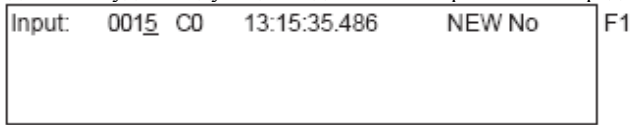

- Вы можете перемещаться по листу с помощью клавиатуры или ввести стартовый номер со стартовой клавиатуры
- Подтвердите свой выбор, нажав <ENTER>
- Теперь курсор перешел на первую цифру времени

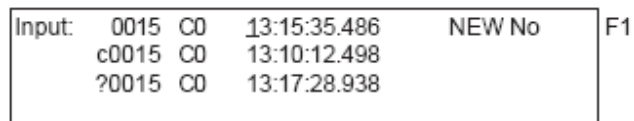

- Вы можете исправить время с помощью клавиатуры. После того как вы нажмете <ENTER>? Время станет действительным
- Вы так же можете перезаписать стартовое время как и номера.
- Вы можете добавить так же это же время другому участнику, нажатием <F1> и введя другой стартовый номер
- Выход из меню клавиша <INPUT>

- **Внимание:**  Если отображено стартовое время 00:00:000 это означает, что у вас нет стартового времени для данного участника
	- Если вы делаете другое стартовое время действительным, то он сохраняет старое время с пометкой с

**Групповой старт:**  Если вы работаете с групповым стартом, то вы можете изменять время как для индивидуальной гонки. В меню input вместо индивидуального номера используется номер группы. Вы можете изменить только стартовое время полной группы, а не одного участника.

# 4.3.1.4 Ввод стартового времени

Используйте данную функцию для ввода интервалов между стартами или группами в массовом старте.

- Нажмите <MENU> и <INPUT> одновременно
- На информационном дисплее вы видите следующее:

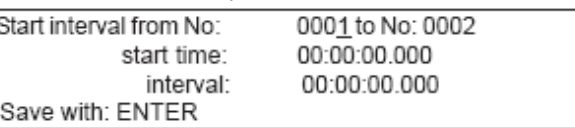

- Введите первые и последние стартовые времена данной категории
- Введите стартовое время первого первого участника
- Введите промежуточное время. Если вы ввели 00:00:000, то это означает, что эти два участника начнут одновременный массовый старт

- **Внимание**: Если вы ввели стартовое время и произошла задержка, то не обходимо ввести стартовое время заново
	- Если вы ввели одинаковые номера для разных участников, то последний всегда будет считаться правильным

# **4.3.2 Редактирование финишного времени**

#### 4.3.2.1 Очистка финишного времени

- Кнопка <CLEAR> на финишной клавиатуре очищает финишное время стартового номера, отображенного на дисплее
- Итоговое время сменяется временем забега на финишном дисплее
- Очищенное время отмечено символом с
- Принтер печатает время с префиксом с
- Выходной сигнал с интерфейса RS 232 выглядит так: с0043 с1 10:35:33.854

#### 4.3.1.2 Восстановление очищенного финишного времени

- Правильный стартовый номер должен быть отображен на экране. Нажав <ALT> и <CLEAR> одновременно, вы делаете отделяете действительное время от очищенного
- Сохраняет действительное время
- Принтер печатает действительное время
- Интерфейс RS 232 отсылает действительное время
- Вы можете восстановить финишное время, которое было удалено

Используется, когда было случайно удалено действительное время.

# 4.3.2.3 Изменение финишного времени

Функция применяется в любое время, для редактирования финишного времени. Если вы нажмете <INPUT> на финишной клавиатуре , появиться возможность редактировать финишное время стартового номера, который отображен на экране. Следующие возможности присутствуют:

- Перезаписать финишное время с клавиатуры
- Копировать финишное время одного участника, и поставить его другому.
- Выбор правильного времени из нескольких записанных импульсов.
- Дисквалификация участника

Меню ввода:

- Нажмите <INPUT> на финишной клавиатуре
- На информационном дисплее будет следующая надпись с выбором объекта редактирования:

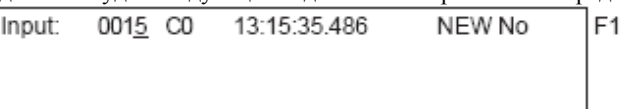

- Вы можете перемещаться по листу с помощью клавиатуры или ввести стартовый номер со стартовой клавиатуры
- Подтвердите свой выбор, нажав <ENTER>
- Теперь курсор перешел на первую цифру времени

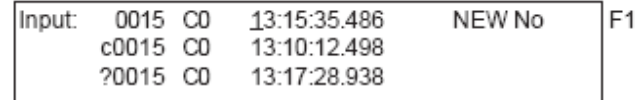

- Вы можете исправить время с помощью клавиатуры. После того как вы нажмете <ENTER>? Время станет действительным
- Вы так же можете перезаписать стартовое время как и номера.
- Вы можете добавить так же это же время другому участнику, нажатием <F1> и введя другой стартовый номер
- Выход из меню клавиша <INPUT>
- Для того, чтобы дисквалифицировать участника, вам необходимо нажать <F2>. Дисквалифицированное время отмечается символом d. При дисквалификации очищается стартовое время, финишное и время гонки.

- **Внимание:**  Если финишное время 00:00:00.000, то у вас нет финишного времени для этого номера
	- Если у вас есть другое действительное время, то она сохраняется поверх старого

#### 4.3.2.4 Редактирование итогового времени

Необходимо одновременно нажать<MENU> и <INPUT> для того, чтобы попасть в меню редактирования времени

- Нажмите <MENU> и <INPUT> одновременно
- На информационном дисплее отображено:

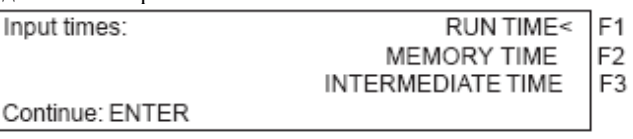

- Выбор времени, которое вы хотите изменить обусловлен клавишами <F>
- Изменения производятся как описано выше
- Выход из меню <MENU> и <INPUT> одновременно

# **4.4 Буфер – временная запись для массового финиша**

Данная функция позволяет вам записать и идентифицировать время каждого участника в случае массового одновременного финиша. Вы можете войти и выйти из данного режима в любое удобное для вас время без опасности, что потеряете какое-либо время.

Если два или более участника пришли к финишу одновременно, то обычно не возможно ввести стартовый номер между импульсами. В таких случаях используется <MEMO>. После того как группа финишировала, то вы можете добавить стартовые номера, которые затем присвоят действительные времена.

- Группа участников пришла к финишу
- Нажмите <MEMO>
- Напишите стартовые номера групп по порядку на бумаге
- Все времена сохраняются в порядке финиширования с соответствующим номером ID
- Печать происходит с префиксом m

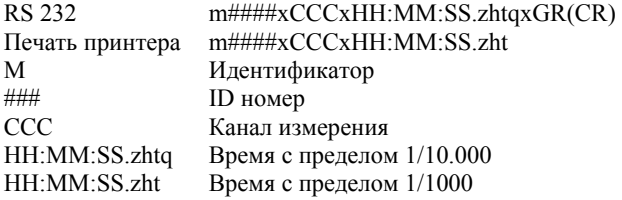

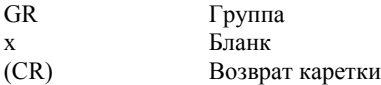

#### **Определение соответствующего номера финишному времени:**

Как только участник пересекает финишную линию, вы можете ввести его номер и нажать Enter. Номер ID будет отображаться каждое время и идентификация всему списку результатов. Запомните что С1 это финишный канал.

• На информационном дисплее следующее:

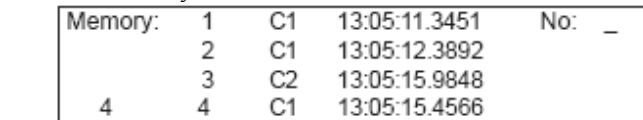

- Цифра 4 в левом нижнем углу показывает какое количество времен у вас содержится в памяти
- Курсор в правом верхнем углу готовность для ввода стартового номера
- Введите стартовые номера
- Подтвердите выбор
- Время и стартовый номер исчезают и линия поднимается на строчку выше

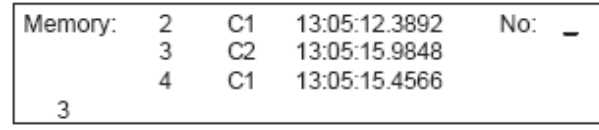

- Введите стартовый номер
- Подтвердите ввод
- Время и стартовый номер исчезнут и строчка поднимется вверх
- Нажмите <memo> для выхода из меню

#### **Присвоение времени двум или более участникам:**

Вы можете присвоить время двум или более участникам, если вы получили один импульс с датчика.

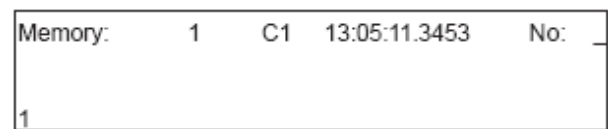

- Введите стартовый номер с помощью финишной клавиатуры
- Подтвердите выбор
- Сохраниться и распечатается стартовый номер со временем
- Тоже самое время по прежнему на экране

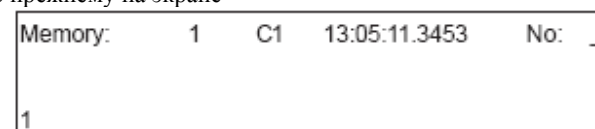

- Введите стартовые номера с финишной клавиатуры
- Подтвердите ввод нажав <INPYT>, если у вас есть еще финишировавшие и <ENTER>, если их больше нет
- Время и стартовые номера исчезнут, память пуста
- Нажмите <MEMO> для выхода из меню

- **Внимание**: Вы можете удалить не правильное время в режиме буфера нажав <CLEAR> на финишной клавиатуре
	- Вы можете входить и выходить из режима буфера не боясь потерять результат

Каждое время, хранимое в буфере имеет свой ID номер. Этот номер позволит с легкостью найти необходимый результат.

Если вы очистили буфер с помощью кнопки <CLEAR>, то вы сможете найти все снова, нажав в меню стартовый номер 0.

Очищенный буфер помечается заглавной С. Итоговое время очищенное с помощью <CLERA> помечается маленькой с.

# **4.5 Классификация**

# **4.5.1 Классификация в первой гонке**

Нажав кнопку <CLASS>, возможна печать по классификации.

Вы можете печатать классификацию с гоночными очками.

Каждая классификация печатается на принтере, выводиться на табло и на RS 232.

Классификация первого старта выглядит так:

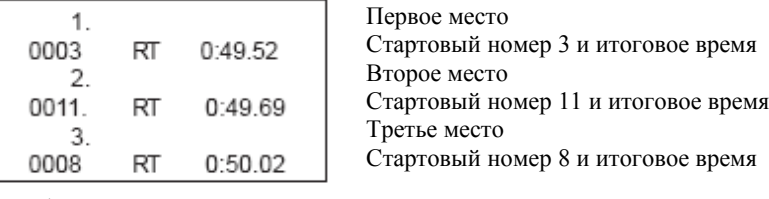

Классификация второй гонки:

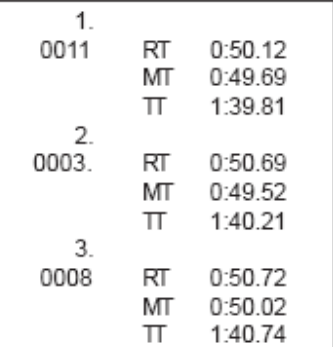

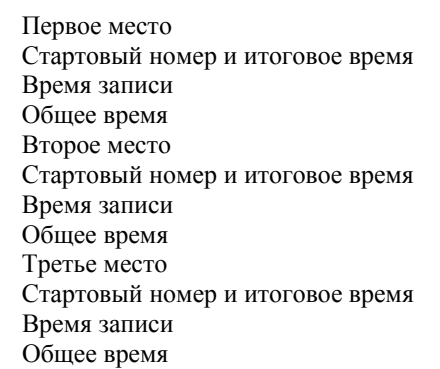

• После нажатия <CLASS> на информационном дисплее:

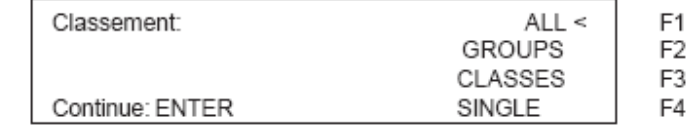

• Нажав шесть раз на 0, вы увидите:

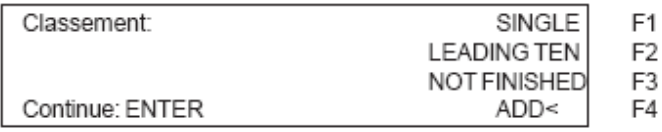

• Нажав 3 раза на 0, вы увидите:

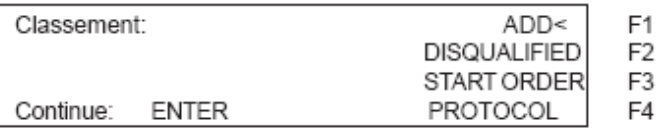

• Вы можете выбирать между разными классификациями

- Выбирайте с помощью клавиш <F>
- Если вы выбрали категорию, нажимайте <ENTER>
- Вы можете выбирать между классификацией итогового времени и промежуточных результатов

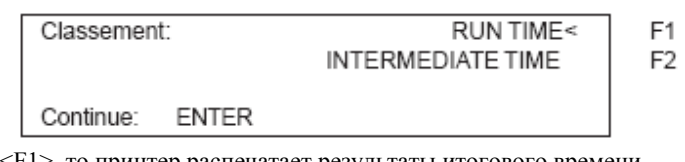

- Если вы нажмете <F1>, то принтер распечатает результаты итогового времени
- Если вы нажмете <F2>, то принтер распечатает результаты итогового времени • В случае, если вам необходимо сложить очки, вы можете выбирать:

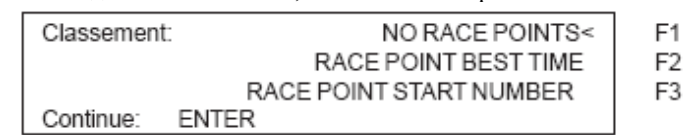

- Нажав <F1> и <ENTER>, вы не складываете никакие очки
- Нажав <F2> и <ENTER>, вы складываете лучшее итоговое время гонки
- Нажав <F3> и <ENTER>, вы складываете время гонки определенного стартового номера
- **All**: печать результатов всех финишировавших участников.
- **Groups**: Для того чтобы сделать классификацию групп, необходимо работать с группами. Группы должны быть введены до старта или после в главном меню. Если вы выбрали группы, то необходимо выбрать какое количество групп вы хотите распечатать.

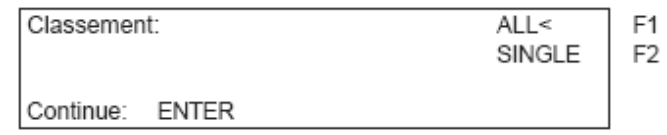

**All**: классификация всех групп

**Single**: Классификация выбранной группы. Введите номер группы и подтвердите нажатием <ENTER>. После того как вы выбрали все группы, нажмите <ENTER>.

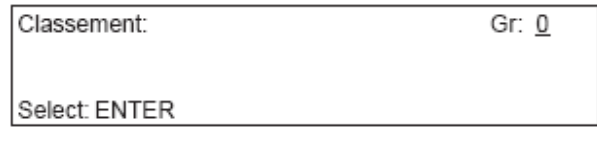

Классификация: Если вы используете классификацию, чтобы сделать ранжирование, то вам необходимо большое разнообразие для того, чтобы сделать несколько списков. Вы можете создать свою классификацию, независимую от групп, которые вы ввели. Так же можете создать классификацию, включив в нее несколько групп, или сделать классификацию без групп. Так же возможно добавить опоздавших в группу, у которых есть стартовые номера.

Все вводы информации вы должны делать с помощью финишной клавиатуры.

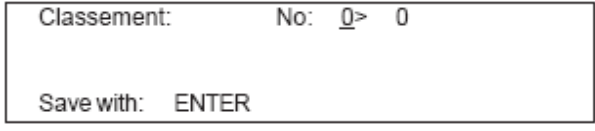

Введите первую и последнюю цифру класса и подтвердите <ENTER>. Так же возможно добавление различных стартовых номеров:

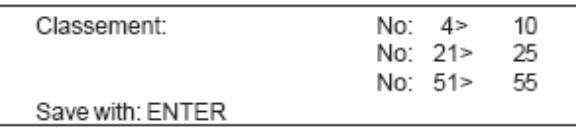

Если вы хотите осуществить классификацию согласно введенным вами номер, то нажмите два раза <ENTER>.

Классификация приведенная выше будет включать в себя следующие стартовые номера: 4, 5, 6, 7, 8, 9, 10, 21, 22, 23, 24, 25, 51, 52, 53, 54, 55

Single: Классификация одиночных стартов возможна. Необходимо сделать классификацию внутри команды.

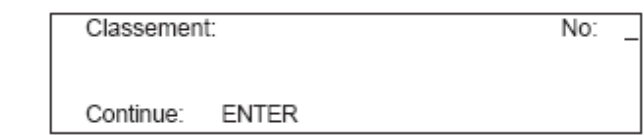

- Введите все стартовые номера, которые вы хотите классифицировать
- На информационном дисплее будет:

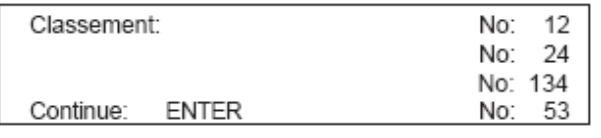

- Нажмите <ENTER> после того как вы ввели все номера
- Выберите, если вы хотите посчитать очки
- Будет распечатана классификация
- Вывод такой же классификации через интерфейс RS 232

**Первая десятка**: Печать лучших результатов гонки

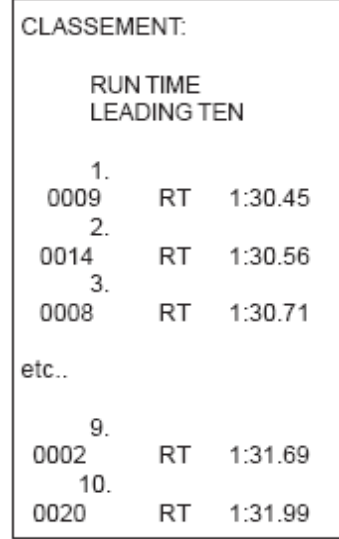

**Не финишировавшие**: печать номеров участников, которые не смогли завершить гонку.

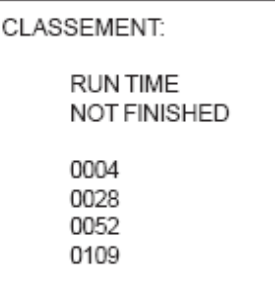

**Добавление**: добавление различных стартовых номеров. Добавления времени при необходимости командной классификации.

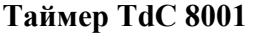

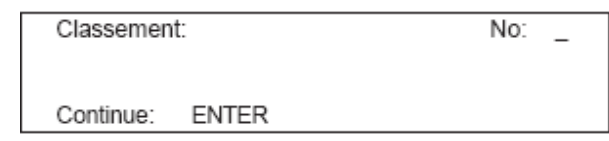

- Введите стартовые номера, которые вы хотите добавить
- На информационном дисплее:

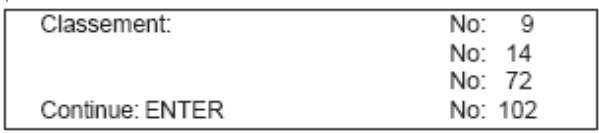

- После того как вы ввели стартовые номера, нажмите <ENTER>
- Будет распечатано время стартовых номеров 9,14,72,102
- Печать добавленного времени этих участников

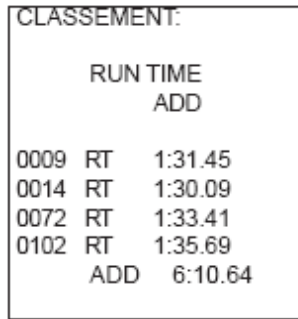

**ДИСКВАЛИФИКАЦИЯ**: печать всех стартовых номеров, которые были дисквалифицированы

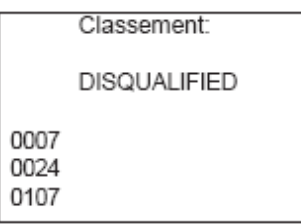

**Стартовый порядок:** Если у вас второй или более старт, то необходимо печатать стартовый порядок. Данная функция очень удобна, если вы используете правила bibo во втором старте.

Протокол: в протоколе вы можете печатать следующие данные:

- Стартовое время
- Финишное время
- Промежуточное время
- Итоговое время

Выбор производиться с помощью курсора или клавиш <F>.

Вы можете так же выбрать печать всей информации нажав на <F1>, или только выбранную вами нажав <F2>

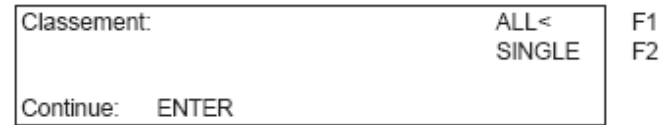

Если вы выбрали печать выбранных вами пунктов, то не обходимо ввести стартовые номера, которые вы хотите распечатать.

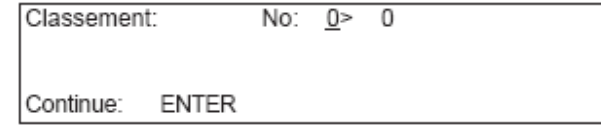

# **4.5.2 Классификация во второй гонке**

Если вы делаете классификацию для второй или последующей гонки, то вы можете выбирать между настройками:

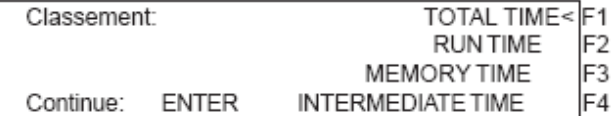

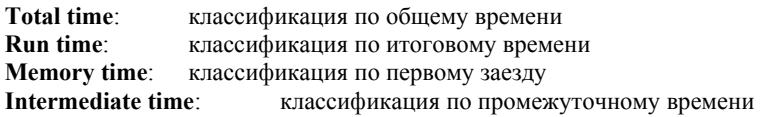

4.5.3 Очки за гонку

Если вы делаете классификацию для Split то возможно объединение очков для горных лыж и марафонов. Вы можете объединить очки за гонку если время гонки больше 30 секунд.

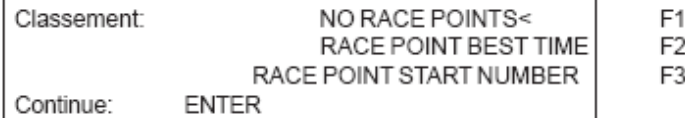

- Нажмите <f2> для того, чтобы суммировать лучшее время
- Нажмите <F3> для того, чтобы суммировать очки одного стартового номера

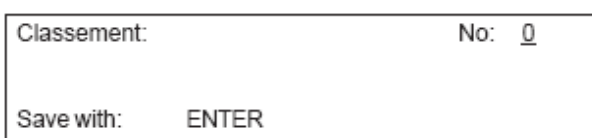

Пример классификации при суммировании очков гонки:

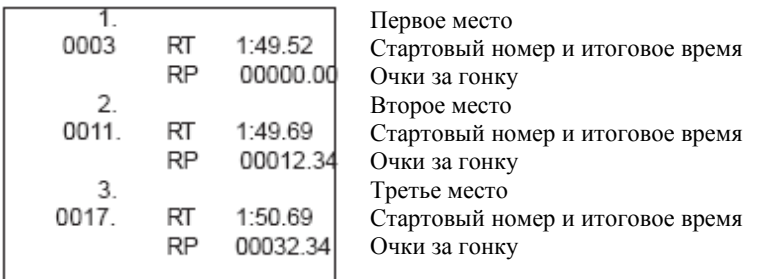

# **4.6 Печать**

После включения таймера, принтере активируется автоматически. После того как вы выбрали программу, вы можете сделать настройки для принтера:

**Print mode**: Печать всей информации. Принтер автоматически в данном режиме при включении таймера.

**Buffer mode**: Вся информация принтера сохраняется в буфере. Этот режим необходим для замены бумаги

- Принтер в режиме печати
- $\bullet$  Hamming <PRINT>
- Принтер в режиме буфера

- Нажмите <PRINT>
- Принтер опять в режиме печати.

**Printer off**: Принтер выключен и вся информация утеряна

- Принтер в режиме печати
- Нажмите <ALT> и <PRINT> одновременно
- Принтер выключен
- Нажмите <ALT> и <PRINT> одновременно
- Принтер в режиме печати

# **5 Главное меню – основные настройки**

Таймер TdC8001 очень универсальное устройство. Для того чтобы покрыть все обилие счетных решений, необходимо делать все настройки программы индивидуально.

Если вы сделали изменения в главном меню, то они будут сохранены после выключения устройства.

#### **Настройки по умолчанию:**

Если вы хотите чтобы настройки были по умолчанию, то:

- Выключите таймер
- Нажмите одновременно <ALT> и <MENU> и держите нажатыми
- Включите таймер
- Отпустите <ALT>, <MENU> через 5 секунд
- После этого на экране вы увидите стандартные настройки

Вы так же можете проверить и изменить настройки стартового меню через RS 232.

#### **Как попасть в главное меню:**

- Выбрать программу
- Нажать <ALT> и <MENU> одновременно
- Нажмите стрелку вверх или стрелку вниз. С помощью нумерованных клавиш вы можете переходить в меню напрямую
- Выбрав меню, нажмите <YES>

#### **Возможности меню:**

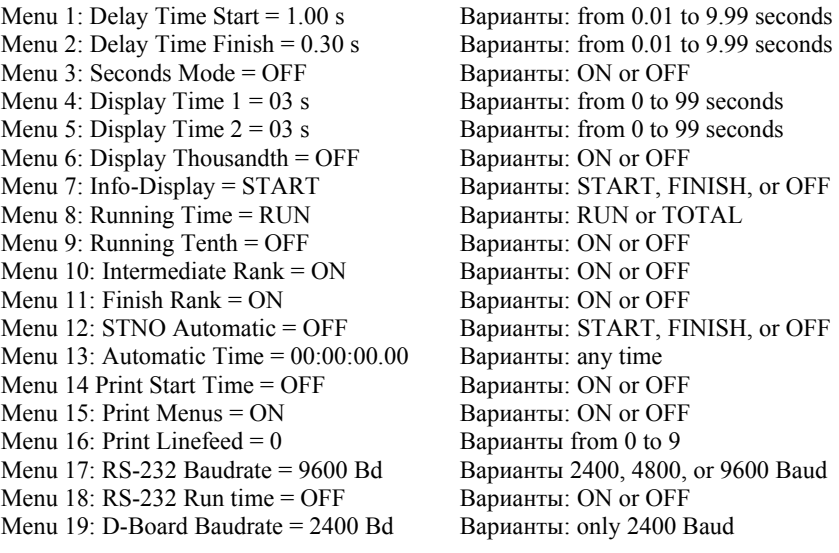
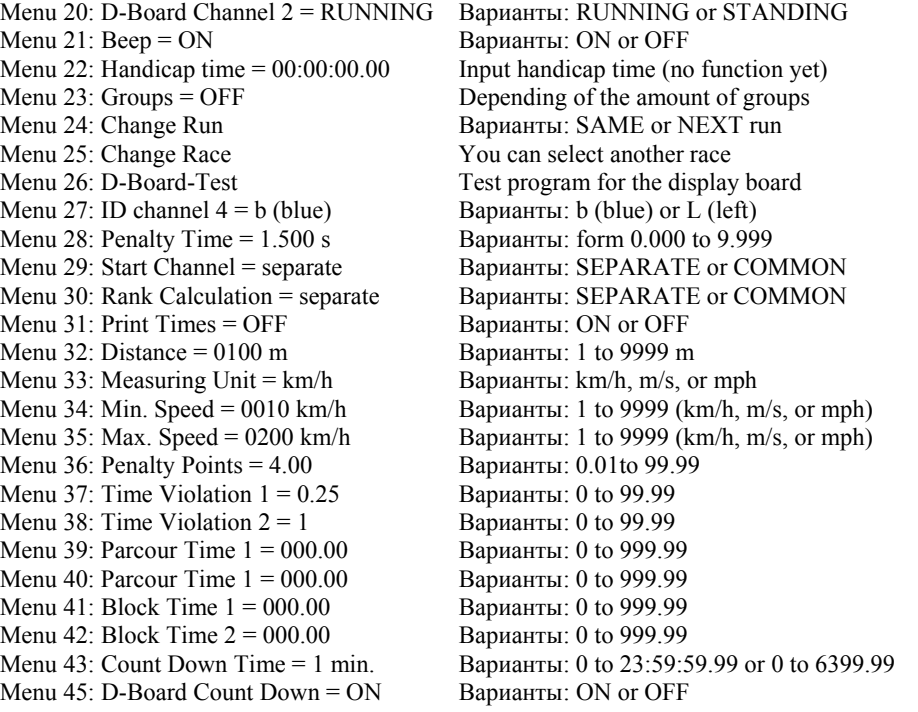

#### **Start delay time:** Menu 1: **Menu 1:** delay start time = 1 **c**

Вы можете изменять время задержки от 0.00 до 9.99 секунд Для того чтобы изменить время задержки, воспользуйтесь финишной клавиатурой. Подтверждение настроек <ENTER>. По умолчанию: 1 сек

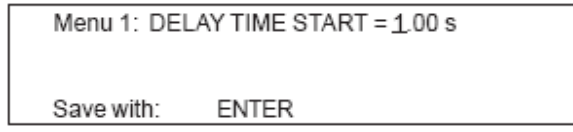

**Finish delay time: Menu 2: Menu 2: delay time finish = 0.30 c** 

Вы можете изменять время задержки от 0.00 до 9.99 секунд

F

Для того чтобы ввести время задержки, надо воспользоваться финишной клавиатурой. Подтверждение настроек <ENTER>.

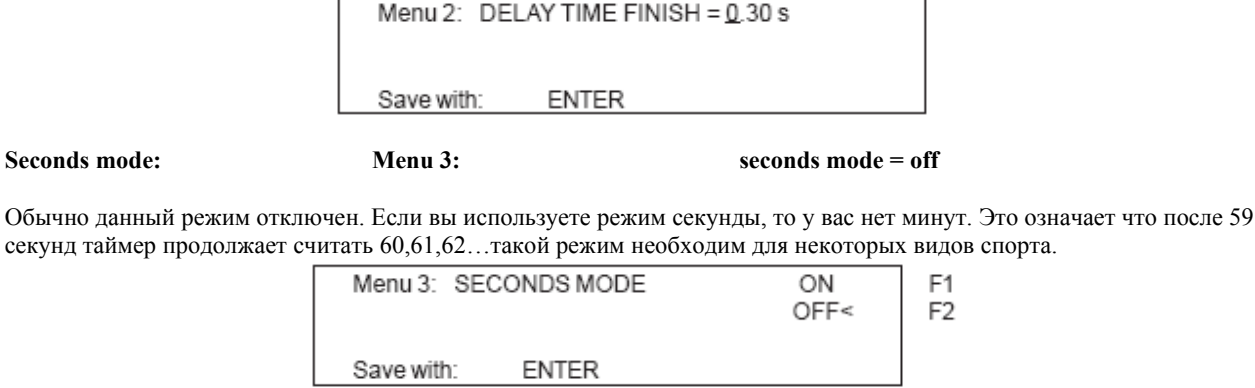

**Display time 1:** Menu 4: display time  $1 = 03$  **c** 

Вы можете изменить время, которое отображается результат на экране или на табло. Вы можете выбрать данное время в диапазоне от 0 до 99 секунд.

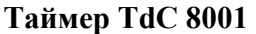

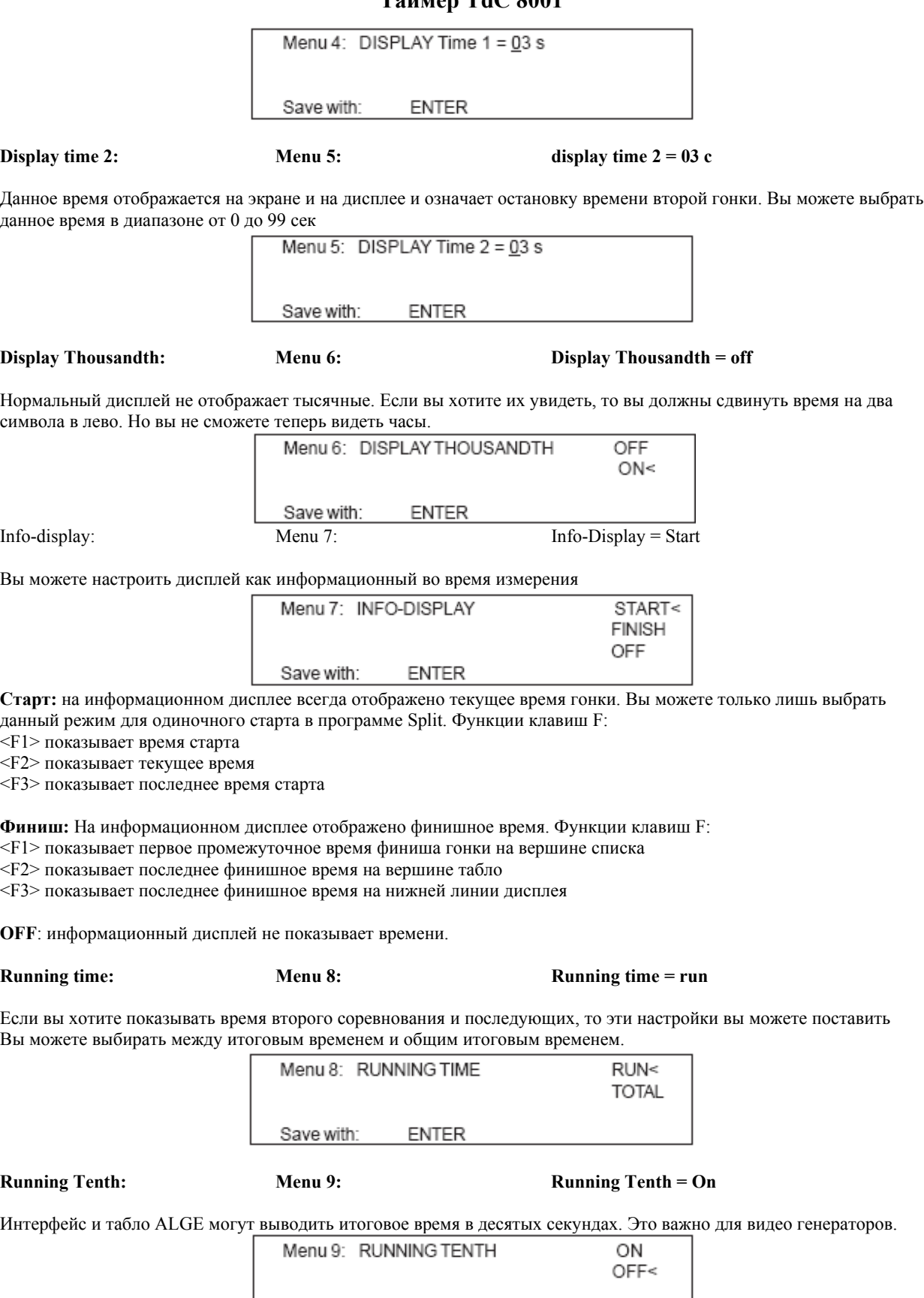

Save with: **ENTER** 

#### **Rank for intermediate time:** Menu 10: Intermediate rank = on **Rank for intermediate rank** = on

Вы можете показывать место после промежуточного времени на информационном дисплее или на табло. Показывает место настолько долго, насколько вы применили настройки дисплея. Если у вас более 1 промежуточного времени, то вы должны использовать раздельные каналы (с2 до с9)

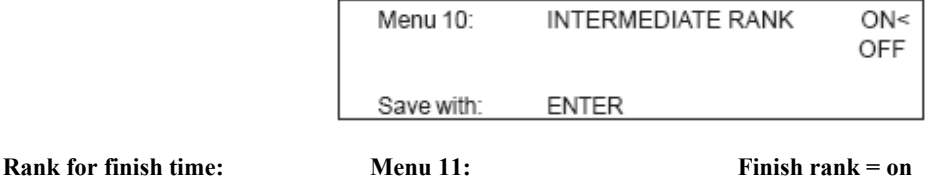

Для каждого финишного времени на дисплее отображается место финишировавшего. Место отображается настолько долго, насколько стоит время отображения дисплея.

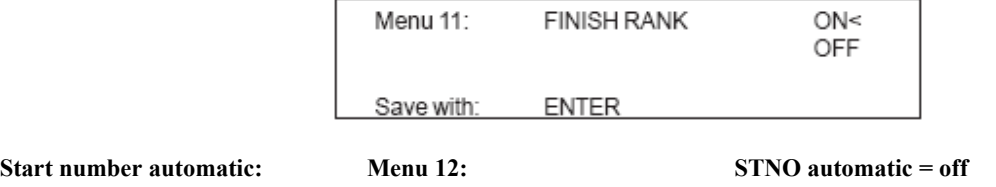

Введя стартовый номер, вы можете автоматически присвоить все остальные номера как стартовые так и финишные.

START: только один участник может быть на склоне. Если один участник финишировал, другой может начинать старт. Если участники сохраняют такой порядок, то вам не нужно вводить номера вручную.

FINISH: сколько угодно участников может быть на трассе. Стартовый номер после старта меняется на следующий.

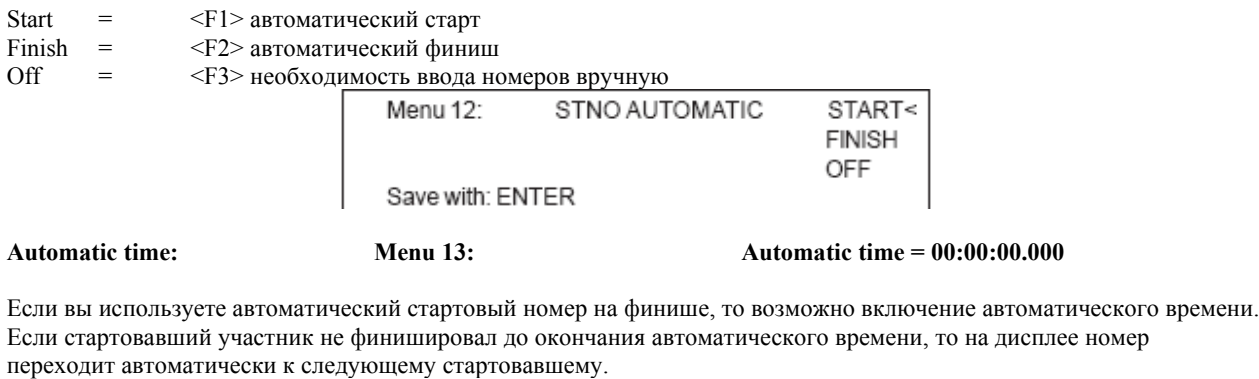

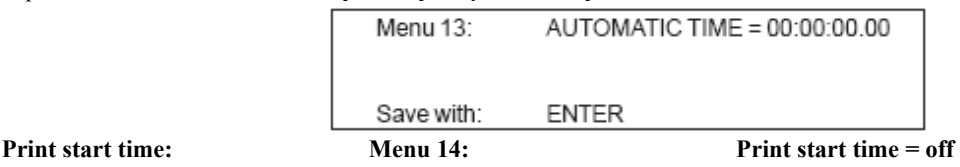

Вы можете печатать стартовое время от стартового импульса. Обычно печать происходит только от финишного импульса.

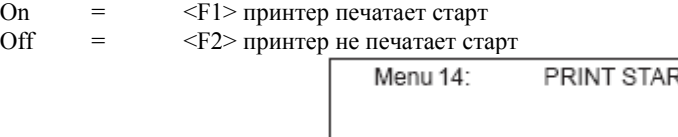

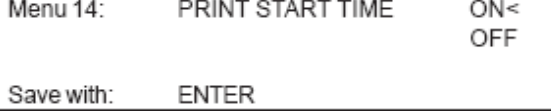

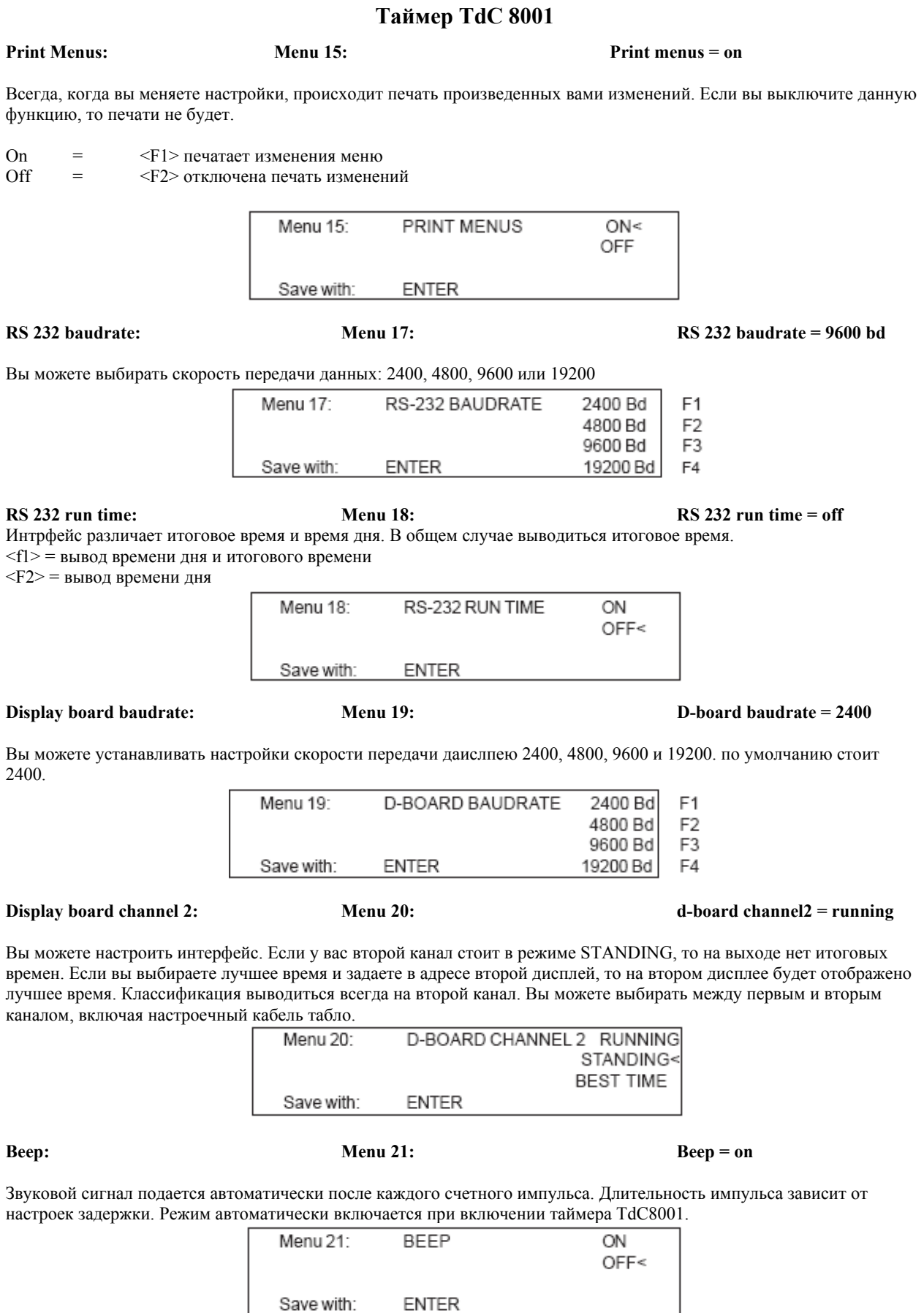

### Информация процентного соотношения разницы во времени представляется в данном времени. Оно активируется как только вы запустили время. Menu 22: HANDICAP TIME = 00:00:00.00

**ENTER** 

Вывод на принтер:

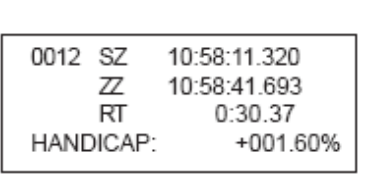

#### **Input of groups: Menu 23: Groups = off**

Save with:

Если вы хотите показать место внутри группы или создать классификацию группы, необходимо ввести группы. Вы можете ввести группы, когда запускаете таймер или в главном меню. В главном меню вы также можете исправлять группы.

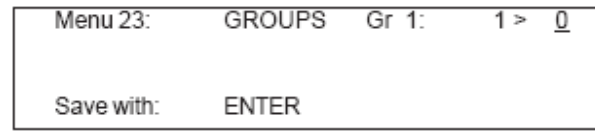

- Введите последний стартовый номер группы
- Нажмите <ENTER>
- Введите последний стартовый номер второй группы
- Нажмите <ENTER>
- Продолжайте далее аналогично первым группам
- После того как вы ввели последнюю группу, нажмите <ENTER> дважды

Внимание: оставляйте для каждой группы свободные номера!

#### **Select Heat: Menu 24: Change heat**

Вам не нужно выключать таймер, чтобы переключить гонки к следующим.

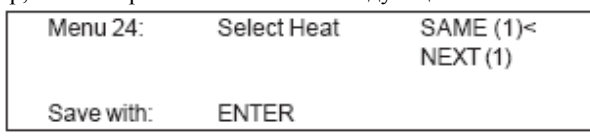

Если вы захотите, то вы можете продолжать данную гонку или если захотите, то можете начать следующую.

Внимание: если вы переключили на следующую гонку, то вернуться на предыдущую уже невозможно.

#### **Select Race: Menu 25: Change race**

Нет необходимости выключать таймер для того, чтобы сменить трассу.

Если вы нажмете <YES> и <ENTER>, то автоматически выберите трассу. У вас будет такое же меню выбора, как при включении таймера. Если вы сменили трассу через меню, то вам не нужно проводить новую синхронизацию.

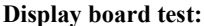

**Display board test: Menu 26: d-board-test = off**

В данном меню вы можете проверить табло или написать на табло время дня, эмблему или бланк. Если у вас есть символы, которые работают не так как должны, то используйте данный тест для проверки. Запустите тест <F4>? И очень важно запустить его, если это первая работа дисплея за долгое время, или если у вас очень холодная температура.

С помощью клавиш <F> вы можете выбирать режим тестирования. Стрелка с правой стороны показывает, какое меню было выбрано.

### **Handicap time: Menu 22: Handicap time = 00:00:00.000**

TIME<

F<sub>1</sub>

D-BOARD-TEST

ALGE F<sub>2</sub> F3 **BLANK** Continue: **ENTER** 123456789 F4 D-BOARD-TEST 123456789< Menu 26: 0 8 Continue: **ENTER** 88888888

#### **ID for channel 4 in parallel Slalom:** Menu 27: **ID Channel 4 = b (blue)**

Вы можете выбирать номер ID для победителя по каналу 4 в параллельном слаломе. В зависимости от того какое отображение вы хотите отвести победителю, вы выбираете это в меню.

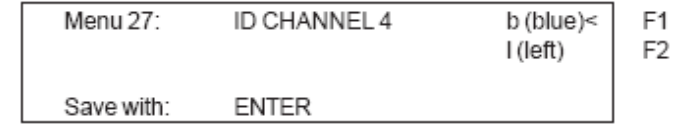

#### **Penalty time for parallel slalom:** Menu 28: **Menu 28: penalty time = 1.500 c**

Если участник не финишировал после первого забега, он получает штрафное время для следующего старта. Данное штрафное время вы выбираете в меню.

Если вы работаете без штрафного времени, то введите 0.000

Menu 26:

Разница финишного времени начинает отсчет после того, как первый участник достиг финиша. Если следующий участник не достигнет финиша раньше, то начнется отображение штрафного времени на дисплее.

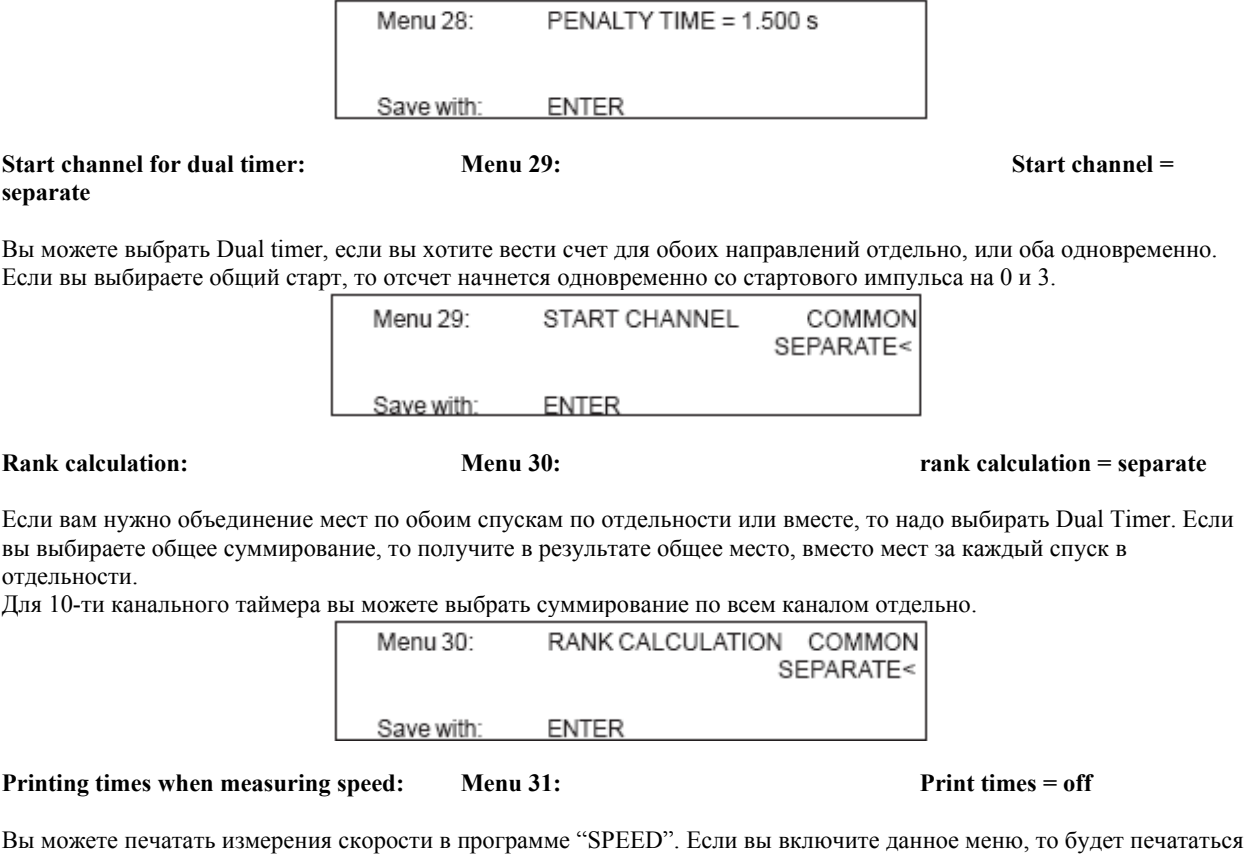

время дня, скорость и итоговое время.

ON

OFF<

PRINT TIMES

Menu 31:

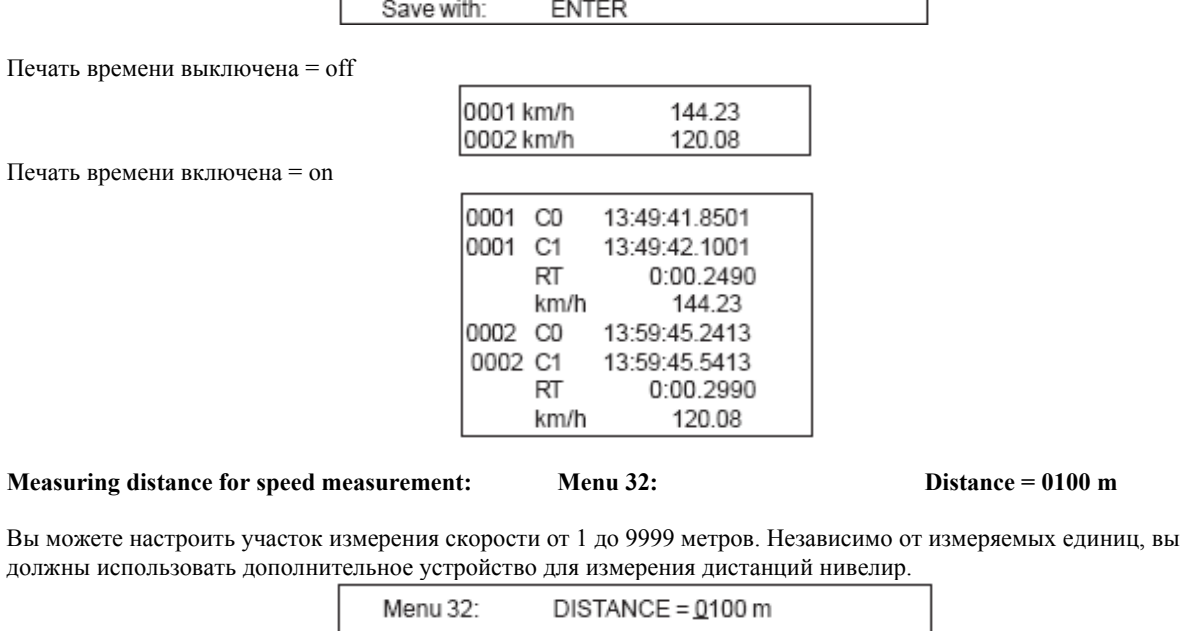

Save with: **ENTER** 

### **Measuring Unit for speed measurement:** Menu 33: **Measuring unit = km/h**

Вы можете выбирать единицы измерения для измерения скорости. Вы можете выбирать между км/ч и м/с, так же возможно миль/час.

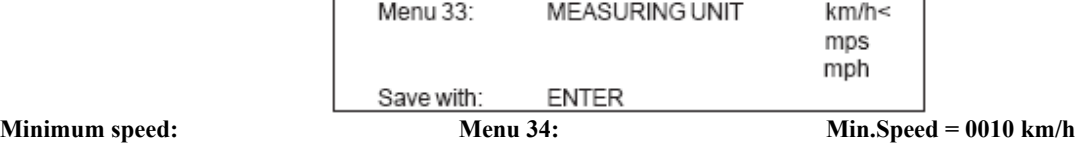

Menu 34:

Save with:

Вы можете ввести минимальную скорость, то есть скорость ниже данного уровня не будет регистрироваться.

Если вы меняете в 33 меню единицу измерения, то в этом она будет использоваться ровно так же как другая. Скорость будет изменена автоматически на эквивалентную.

MIN. SPEED = 0010 km/h

**Maximum speed: Menu 35: max.speed = 0200 лm/h** 

Вы можете ввести значение максимальной скорости. Это означает что скорость выше данного значение не будет измерена.

**ENTER** 

Если вы меняете в 33 меню единицу измерения, то в этом она будет использоваться ровно так же как другая. Скорость будет изменена автоматически на эквивалентную.

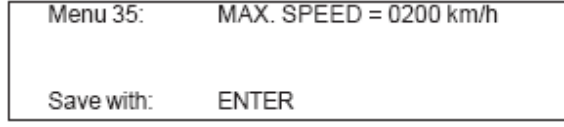

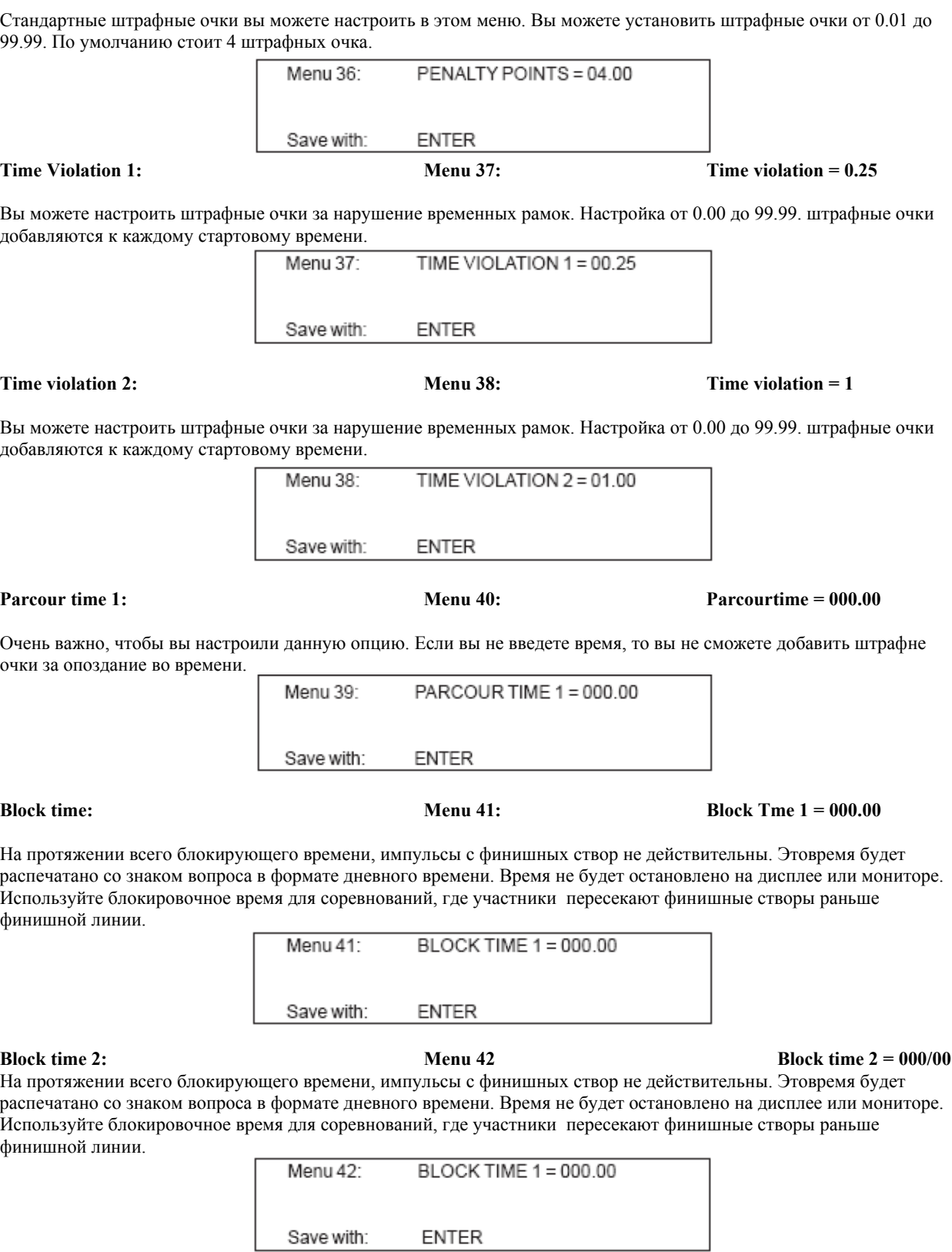

**Penalty points: Penalty points: Penalty points = 04.00** 

**Count down time1: Menu 43: Count down time 1 = 00:01:00.00** 

Вы можете ввести обратный отсчет. Время устанавливается от 0 до 23:59:59.99 Menu 43: Count Down Time 1 = 00:01:00.00 Save with: **ENTER** 

**Count down for display board: Menu 45: D-board count down = on** 

Вы можете отключить обратный отсчет на дисплее. Все остальные функции отсчета будут продолжать работать.

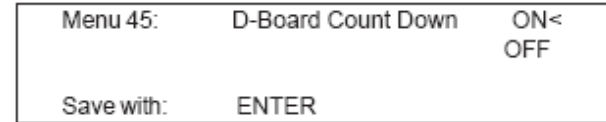

# **6 Программы**

У таймера очень разнообразное программное обеспечение, которое способно решить большинство проблем с отсчетом времени.

Вы можете выбирать между программами при включении таймера. По истечении 5 секунд, вы увидите программу, которую использовали последний раз. Нажмите <ENTER>, если вы хотите использовать эту программу.

Используйте курсор для того, чтобы выбирать программу. Когда на дисплее увидите нужную вам программу, нажмите <ENTER>.

Так же вы можете ввести прямой номер программы с финишной клавиатуры. Нажмите <ENTER>.

Программы:

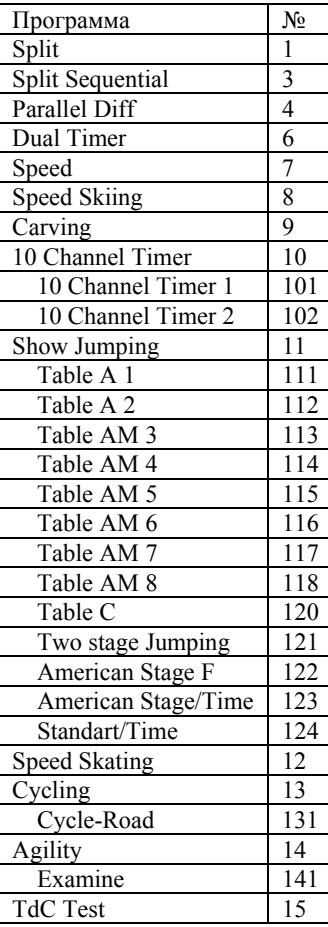

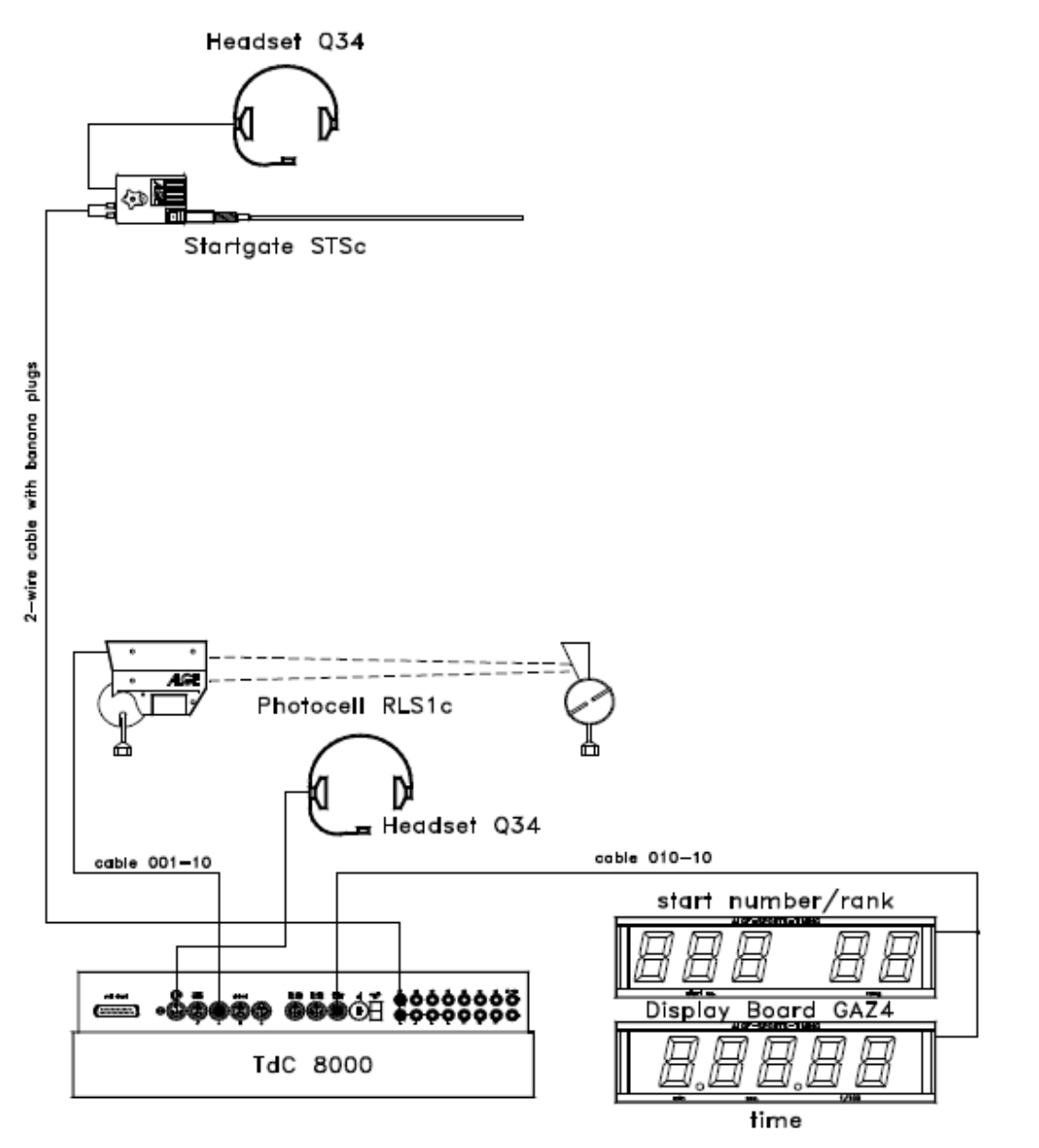

- Синхронизируйте таймер (со временем дня или другим счетным устройством)
- Нажмите <F1>, если на финишном дисплее корректное время дня
- Дождитесь пока в следующую минуту таймер не подаст синхронизирующий импульс на внешние устройства
- Нажмите <F2>, если на финишном дисплее не правильно отображено время
- Введите текущее время, подтвердите нажатием <ENTER> и подайте стартовый сигнал

### **Работа в гонке**:

- Меню 53 в верхнее положение
- Введите стартовые номера со стартовой клавиатуры
- Нажмите <ENTER>
- Стартовый дисплей должен отображать правильный стартовый номер и группу
- Введите стартовый номер для финиша с помощью финишной клавиатуры
- Старт первого участника произошел
- На дисплее отображено время стартовавшего номера
- На стартовом дисплее произошло переключение на следующий стартовый номер 2
- Старт второго участника произошел
- На стартовом дисплее произошло переключение на следующий стартовый номер 3
- Первый участник пересек финиш

- На финишном дисплее отображено время финишировавшего участника
- Старт третьего участника произошел
- На стартовом дисплее произошло переключение на следующий стартовый номер 4
- Нажмите <ENTER> на финишной клавиатуре
- На дисплее будет отображено время участника под номером 2
- Второй участник пересек финиш
- На финишном дисплее отображено время финишировавшего
- Так далее.

**Счетные каналы**: С0 = стартовый канал

С1 = финишный канал

С2 – С9 = промежуточные каналы

#### **Принтер**:

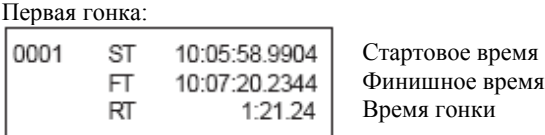

Вторая гонка:

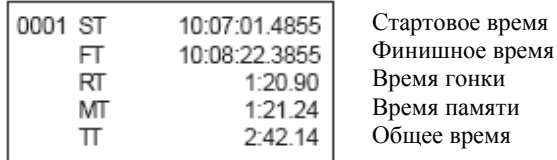

#### **Табло GAZ4:**

Вы можете показывать время гонки и стартовый номер на разных табло. Табло показывает время текущего старта, которое отображается на финишном дисплее.

В главном меню можно активировать второй канал для табло. Если вы активируете канал 2, то на дисплее будет отображаться только итоговое время.

Стартовый номер/место ሐ∱ thumb wheel switch toggle switch on 0 upper position ⊚ thumb wheel switch toggle switch on 0 middle position

Время

# **6.1 Split Sequential**

Общее время и время гонки для соревнований с одиночным или массовым стартом. Вы можете создавать сколько угодно участников. Вы можете использовать стартовый канал, финишный канал и все промежуточные каналы.

Если вы выбираете данную программу, то необходимо ввести количество кругов. Время останавливается для каждого участника на экране и на табло и начинает показывать следующее время после того, как сработает задержка времени табло.

Вы можете сделать до 256 стартов с данной программой. Если вы начинаете новый старт, то программа берет общее время предыдущих гонок.

Если вы хотите, вы можете настроить, какой режим времени вы будете использовать в новой гонке, от нуля или от общего времени.

Иметься функция групп.

#### **Настройки:**

- Включите таймер
- Выберите программу 3
- Нажмите <ENTER>
- Выберите трассу, которую хотите использовать и очистите память
- Нажмите <ENTER>
- Выберите режим измерения
- Нажмите <ENTER>
- Выберите режим старта для массовой гонки
- Нажмите <ENTER>
- Синхронизируйте таймер

#### **Работа в гонке с массовым стартом и тремя кругами:**

- Меню 53 в верхнее положение
- Для массового старта нет необходимости вводить стартовые номера для старта
- Стартовый дисплей показывает 1 в поле групп
- Введите стартовый номер для финиша с финишной клавиатуры
- Нажмите <ENTER>
- На дисплее должен быть отображен верный номер и время 00:00:00
- Подайте сигнал старта
- На дисплее отображено 1u (u означает, что старт дан)
- На дисплее отображено общее время стартового номера 1 на несколько секунд, затем опять в режиме времени гонки.
- Так далее
- Стартовый номер пришел со вторым временем на финиш
- На дисплее отображено итоговое время. Дисплей показывает стартовый номер 1 и круг 3
- Так далее

#### **Коррекция времени круга:**

Вы не можете напрямую изменять время круга. Время будет скорректировано тогда, когда вы исправите время для канала 0 или 1 или итоговое время.

Принтер:

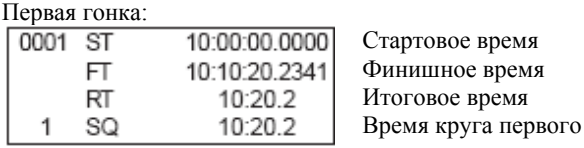

Стартовое время Финишное время Итоговое время Время круга второго

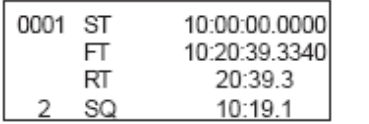

Гонка 2: 0001  $\overline{\text{ST}}$ 14:00:00.0000 14:11:20.5410  $FT$ 11:20.5  $\mathsf{RT}$ 11:20.5  $\mathbf 1$ SQ MT 20:39.3  $\pi$ 31:59.8 0001 ST 14:00:00.0000  $\overline{\mathsf{FT}}$ 14:22:00.4011 RT 22:00.4  $\overline{2}$ SQ 10:49.9 MT 20:39.3  $\boldsymbol{\Pi}$ 42:39.7

Стартовое время Финишное время Итоговое время Время после первого круга Время памяти Общее время Стартовое время Финишное время Итоговое время Время после второго круга Время памяти Общее время

# **6.2 Parallel Slalom**

# **6.2.1 Parallel Diff**

- Каждая пара участников получает свой номер
- На финише вам необходимы две пары инфракрасных створ
- Первый импульс начинает отсчет времени, второй заканчивает
- На дисплее отображена разница во времени и полоса лидера
- Кабель от старта к финишу в данном режиме не обязателен
- Подключите створы от красной дорожки к каналу 1
- Подключите створы от синей дорожки к каналу 4

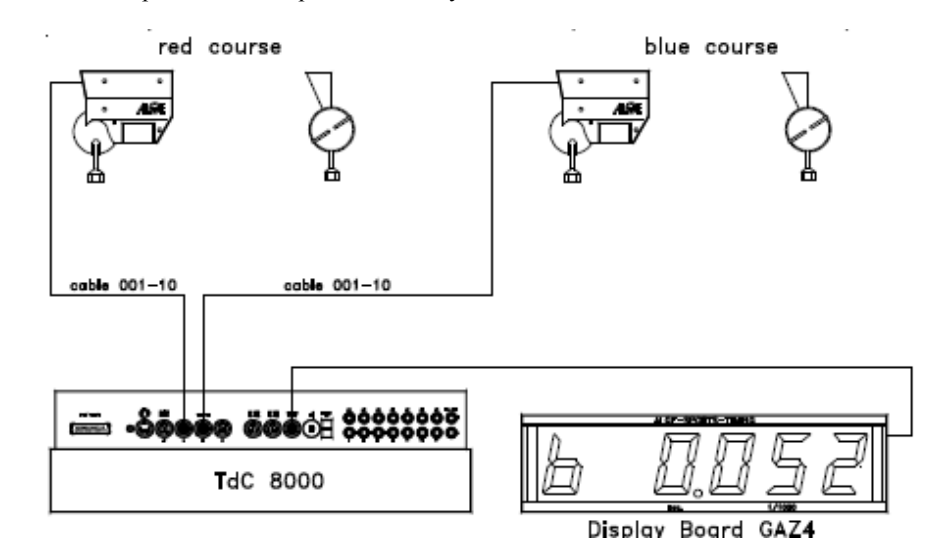

#### **Настройки:**

- Включите таймер
- Выберите программу
- Нажмите <ENTER>
- Выберите гонку, которую хотите использовать, очистите память
- Нажмите <ENTER>
- Выберите гонку
- Нажмите <ENTER>
- Синхронизируйте таймер и другие устройства

#### **Проведение гонки:**

- Меню 53 в верхнее положение
- На дисплее автоматически изображен номер 1
- Если вы хотите ввести другой стартовый номер, введите его с клавиатуры и подтвердите <ENTER>
- На дисплее должен быть отображен верный номер
- Нажмите <ALT> и <MENU> для того, чтобы попасть в главное меню
- Введите 28 с финишной клавиатуры
- Теперь вы можете проверить штрафное время
- Таймер не подключен к старту, поэтому нет стартового сигнала
- На дисплее отображена разница в финишном времени и идентификатор победной дорожки, после перечения финиша победителем
- Нажмите <ENTER> для того, чтобы перейти к следующим участникам
- На дисплее отображена следующая пара
- Счетчик обнулился
- И так далее

#### **Штрафное время:**

Штрафное время используется как разница времен, если один из участников не смог пересечь финиш. Если вы хотите работать без штрафного времени, введите 0.000

Если один участник пересек финиш, то на дисплее и на табло отображено итоговое время до тех пор, пока второй участник не пересечет финиш. Если второй участник не смог финишировать, или финишировал после окончания штрафного времени, то на дисплее и табло отображается штрафное время. При печати время отмечается буквой Р. Вы можете ввести штрафное время в меню 28.

#### **Очистка финишных времен:**

Если вы нажмете <CLEAR> на стартовой клавиатуре, будет очищена финишная запись.

#### **Отключение импульсных каналов:**

Вы можете отключить каждую дорожку отдельно.

Если вы нажмете <BLOCK> на стартовой клавиатуре, то печать времени синий дорожки (с4) будет как неправильного Если вы нажмете <BLOCK> на финишной клавиатуре, то печать времени синий дорожки (с1) будет как неправильного.

Если одновременно вы нажмете <ALT> и <BLOCK>, то стартовое импульс не будет принят.

#### **Табло GAZ4:**

Вы можете отображать разницу во времени и дорожку победителя на табло.

Вы можете настроить в главном меню, если необходимо отображение направления.

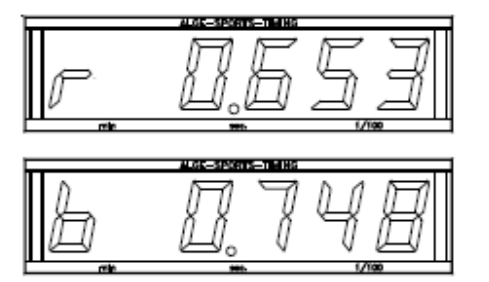

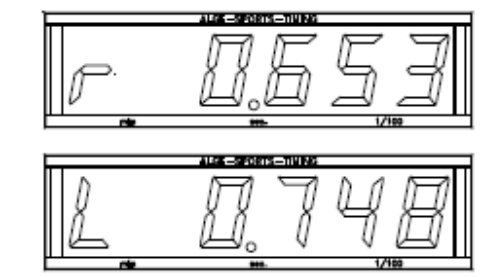

В главном меню необходимо активировать второй канал. Если вы активируете канал 2, то на данном дисплее будет отображено итоговое время.

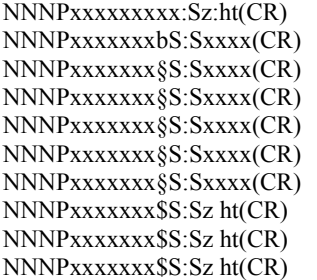

Время участника до завершения гонки Разница во времени (победа синей дорожки) Разница во времени (правая сторона выиграла) Разница во времени (левая сторона выиграла) Разница во времени (победа синей дорожки) Разница во времени (победа правой стороны) Разница во времени (победа левой стороны) Разница финишного времени (синяя дорожка выиграла) Разница финишного времени (правая дорожка выиграла) Разница финишного времени (левая дорожка выиграла)

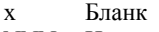

- NNN Номер участника
- P i Идентификатор типа гонки
- § Правая, красная дорожка
- $\check{\$}$ Левая дорожка
- b Синяя дорожка
- S Секунды
- z Предел 1/10 сек
- h Предел 1/100 сек
- t Предел 1/1000 сек
- $(CR)$ Возвращение участника

# **6.2.2 Parallel Net**

Параллельный слалом с возможностью измерения итогового времени и разницы во времени. Возможно измерение обоих участников. В этом случае у вас есть итоговое время, общее время, разница во времени и общая разница во времени.

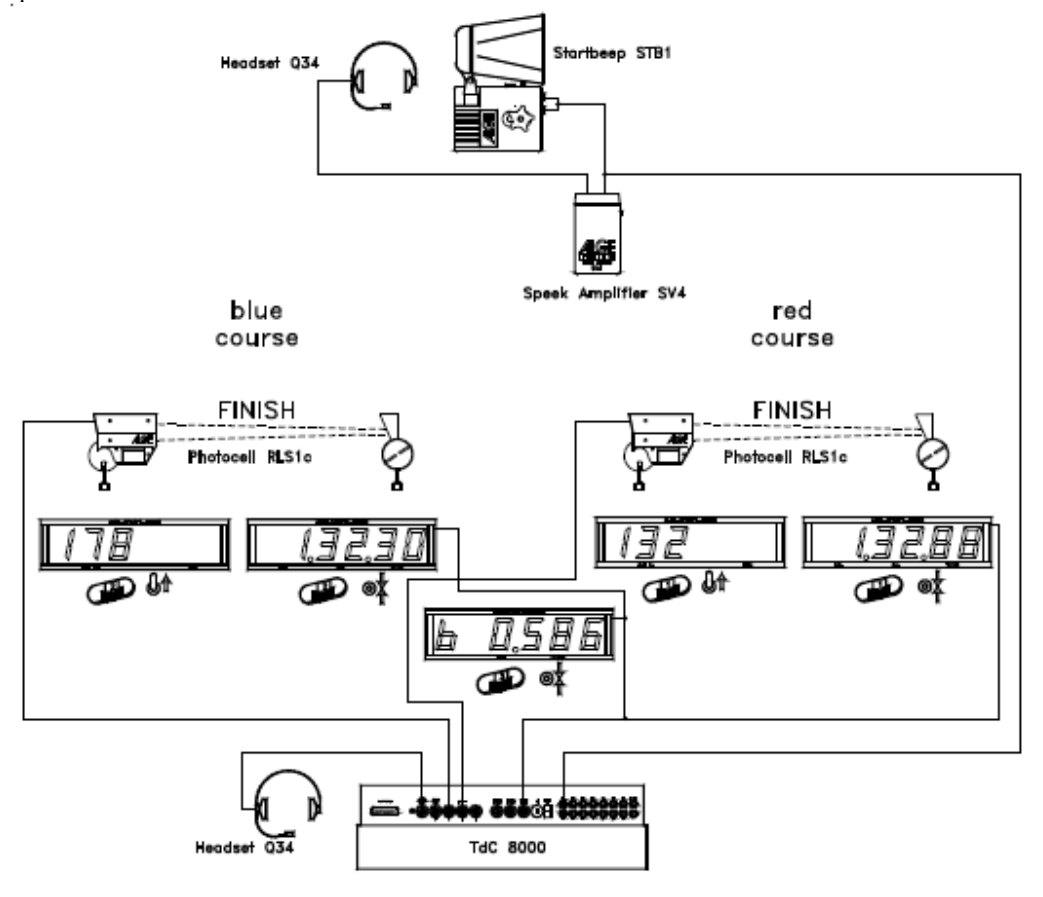

#### **Настройки:**

- Включите таймер
- Выберите программу
- Нажмите <ENTER>
- Выберите гонку и очистите память
- Нажмите <ENTER>
- Выберите гонку
- Нажмите <ENTER>
- Выберите предел измерения
- Нажмите <ENTER>
- Синхронизируйте таймер

#### **Проведение гонки:**

- Введите стартовый номер для синей (левой) дорожки
- Нажмите <ENTER>
- Введите стартовый номер на соседней дорожке
- Нажмите <ENTER>
- Начните гонку первой пары
- На дисплее будет отображен стартовый номер и u
- На информационном табло отображено время по синей и красной дорожке
- Финишный импульс для стартового номера 1

- Финишный импульс для стартового номера 2
- На информационном дисплее отображено итоговое время и стартовый номер по обоим дорожка, так как как и разница во времени
- Так далее

#### **Проведение второй гонки:**

*Смена гонки:* 

- Все участники первой гонки должны закончить свое выступление
- Нажмите <ALT> и <MENU> одновременно
- Введите номер 23 с финишной клавиатуры
- Change heat
- Нажмите <YES> для подтверждения
- <F2> для выбора следующей гонки
- Нажмите <ENTER>

Во второй гонке у вас те же стартовые номера в тех же парах, но по другим дорожкам.

Если вы корректно ввели стартовые номера на склонах, то программа автоматически подготовит вам старт второй гонки.

Убедитесь что в главном меню стоит настройка "RUNNUNG TIME = RUN"

- Введите стартовый номер для синей (левой) дорожки
- Нажмите <ENTER>
- Введите стартовый номер на соседней дорожке
- Нажмите <ENTER>
- Начните гонку первой пары
- На дисплее будет отображен стартовый номер и u
- На информационном табло отображено время по синей и красной дорожке
- Финишный импульс для стартового номера 1
- Финишный импульс для стартового номера 2
- На информационном дисплее отображено итоговое время и стартовый номер по обоим дорожка, так как как и разница во времени
- Так далее

#### **Следующие круги:**

Каждый раз, когда один участник встречается с другим, это рассматривается как новый круг. Например, в первом круге номер 1 бежит с номером 8, а номер 5 с номером 4. после второго круга на следующий круг выходят спортсмены, показавшие лучший результат. Перед тем, как начать новый круг, необходимо ввести информацию об этом в таймер TdC8001: в меню 24 ввести CHANGE HEAT и NEXT

#### **Назначения клавиш**:

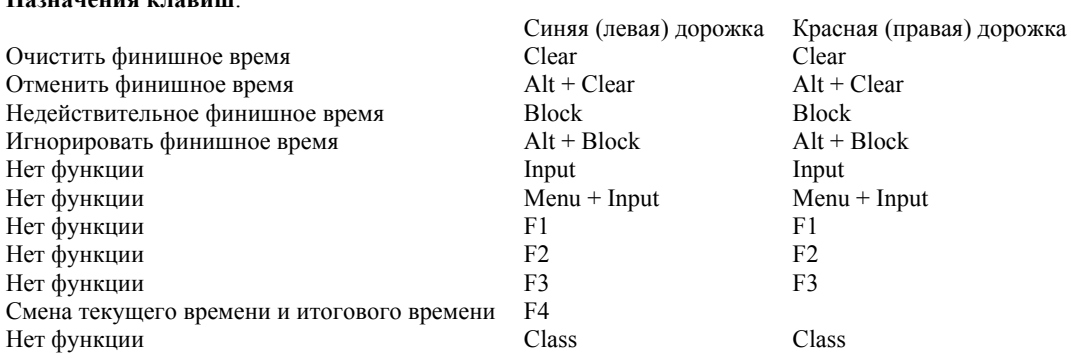

#### **Штрафное время:**

Штрафное время определяет разницу во времени прохождения дистанции, если один из спортсменов не дошел до финишной линии. Если вы не хотите использовать штрафное время, то при вводе штрафного времени в главном меню введите 0.000

Когда один из спортсменов пересекает финишную линию, система начинает отсчитывать разницу во времени прохождения дистанции, пока второй спортсмен не дойдет до финиша. Если второй спортсмен не дошел до финиша или пересек ее после того как закончилось штрафное время, на дисплее и на информационном табло высвечивается

определенное в программе штрафное время. При выводе на принтер штрафное время помечается буквой Р. Установка штрафного времени осуществляется в главном меню в подменю 28.

#### **Сброс финишных результатов:**

Для каждой дорожки существует клавиша <CLEAR>

При нажатии клавиши <CLEAR> происходит сброс финишного импульса на соответствующей дорожке. Это означает, что если вы нажмете клавишу <CLEAR> после старта, система обнулит время. При нажатии <CLEAR> после пересечения спортсменом финишной линии, таймер будет отсчитывать время прохождения дистанции спортсменом снова. При повторном нажатии клавиши <CLEAR> время старта также сброситься. При нажатии <ALT> и <CLEAR> последнее обнуленное время восстанавливается.

Если вы используете штрафное время, то таймер автоматически после обнуления финишного времени показывает новое время, сосчитанное в соответствии со штрафным временем.

#### **Блокировка финишного времени:**

Вы можете отключить каждую дорожку отдельно.

Если вы нажмете <BLOCK> на стартовой клавиатуре, то печать времени синий дорожки (с4) будет как неправильного Если вы нажмете <BLOCK> на финишной клавиатуре, то печать времени синий дорожки (с1) будет как неправильного.

Если одновременно вы нажмете <ALT> и <BLOCK>, то стартовое импульс не будет принят.

#### **Изменение времени:**

НЕ действует

#### **Классификация:**

НЕ действует

#### **Идентификация дорожки:**

Таймер обозначает дорожки буквами b и r

#### **Финишные инфракрасные створы:**

- Для красной дорожки должны быть подсоединены к каналу 1 (кабель 001-10, разъем 20)
	- Для синей дорожки должны быть подсоединены к каналу 4 (кабель 001-10, разъем 21)

#### **Инфракрасные створы для определения первого промежуточного результата:**

- Для красной дорожки должны подсоединяться к каналу 2
- Для синей дорожки должны подсоединяться к каналу 5

#### **Инфракрасные створы для определения второго промежуточного результата:**

- Для красной дорожки должны быть подсоединены к каналу 6
- Для синей дорожки должны быть подсоединены к каналу 7

#### **Настройки меню:**

- 1 Задержка времени старта = 1 сек
- 2 Задержка на финише = 0.3 сек<br>3 Режим секунл = выкл
- Режим секунд = выкл
- 4 Показывать время  $1 = 03$  с
- 5 Показывать время  $2 = 03$  с
- 8 Время прохождения дистанции = RUN<br>9 Бегушие лесятки = выкл
- Бегущие десятки = выкл
- 14 Печать стартового времени = выкл
- 15 Печать меню = вкл
- 16 Пропуск линий при печати = 0
- 17 Скорость передачи RS 232 = 9600 бит
- 18 Время прохождения дистанции на RS 232 = выкл
- 19 Скорость передачи на табло = 2400 бит
- 20 2 канала табло
- 3 вуковой сигнал = вкл
- 24 Выбор программ
- 25 Выбор гонки
- 26 Тест табло
- 27 идентификационный канал

#### 28 Штрафное время

#### **Дисплей (2):**

Показывает стартовый номер на синей дорожке. Дополнительно показывает положение переключателя (1) и положения участника.

#### **Дисплей (8):**

Показывает стартовый номер на красной дорожке. Дополнительно показывает положение переключателя (1) и положение участника.

#### **Информационный дисплей (6):**

На информационный дисплей выводиться информация о стартовых номерах спортсменов в данном забеге и их времени. После того, как спортсмен проходит дистанцию, на дисплей выводиться разница во времени.

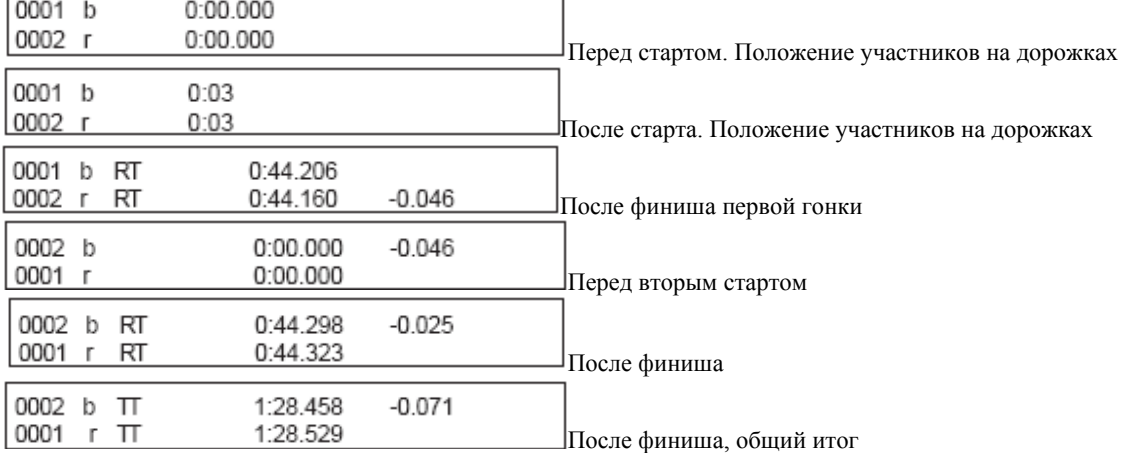

Переключение между чистым временем и общим временем во втором заезде осуществляется нажатием клавиши <F4>, после того, как спортсмен пересечет линию финиша.

#### **Принтер:**

Пример отчета Первый заезд:

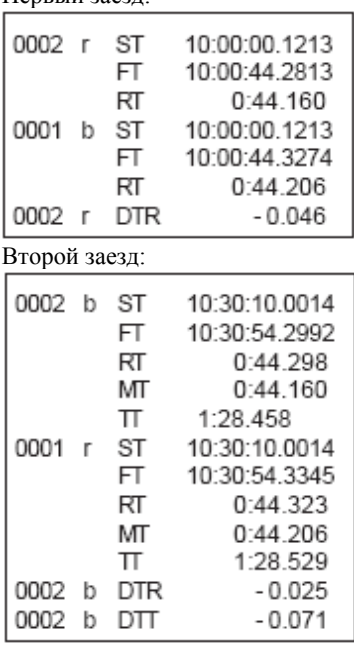

Стартовое время красной дорожки Финишное время красной дорожки Итоговое время красной дорожки Стартовое время синей дорожки Финишное время синей дорожки Итоговое время синей дорожки Разница во времени

Стартовое время синей дорожки Финишное время синей дорожки Итоговое время синей дорожки Время записи синей дорожки Общее время синей дорожки Стартовое время красной дорожки Финишное время красной дорожки Итоговое время красной дорожки Время записи красной дорожки Общее время красной дорожки Разница во времени Общая разница во времени

Табло GAZ4:

Разница во времени прохождения дистанции (по текущему забегу и итоговый результат):

На табло (первый знак из шести) высвечивается индикатор дорожки. После этого на табло выводиться время, с точностью 1/1000 сек.

Установить идентификаторы дорожек можно в меню 27.

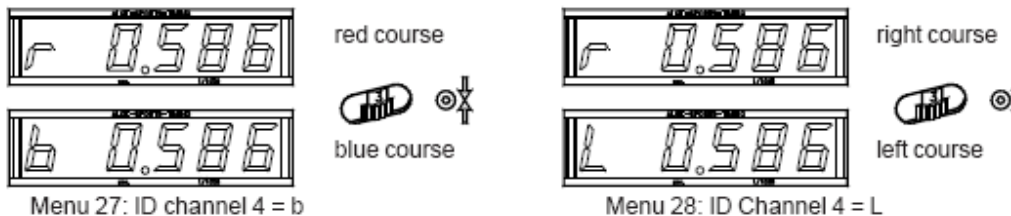

Текущее время/итоговое время:

Для каждой дорожки необходимо отдельное табло. Каждое табло показывает время в минутах и секундах и 1/100 секунд.

blue (left) course

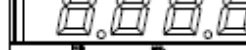

Стартовый номер:

Для каждой дорожки необходимо свое табло. На табло высвечивается стартовый номер (до трех цифр)

red (right) course

RS 232 интерфейс:

xNNNNiCCxxHH:MM:SS.zhtqx##(CR) xNNNNiRTxxHH:MM:SS.zhtqx##(CR) xNNNNiDTRxHH:MM:SS.zhtxx##(CR) xNNNNiTTxxHH:MM:SS.zhtqx##(CR) xNNNNiDTTxHH:MM:SS.zhtxx##(CR) pNNNNiCCxxHH:MM:SS.zhtqx##(CR) pNNNNiRTxxHH:MM:SS.zhtqx##(CR) pNNNNiTTxxHH:MM:SS.zhtqx##(CR) Параллельный слалом, промежуточное время или финишное время Параллельный слалом, текущее время Параллельный слалом, разница во времени Параллельный слалом, общее время Параллельный слалом, общая разница во времени Параллельный слалом, финишное время, учитывается штрафное время Параллельный слалом, текущее время, учитывается штрафное время Параллельный слалом, общее время, учитывается штрафное время Х………………………пробел NNNN………………...стартовый номер  $\sum_{i=1}^n$ 

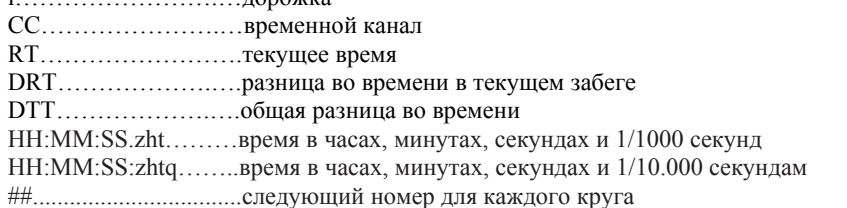

# **6.5 Dual timer**

Чистое время с промежуточным временем на двух дорожках. На каждом спуске на дорожке может находиться только один спортсмен. Стартовый импульс может быть общим на разделенных двух дорожках.

Программа работает только для одного заезда.

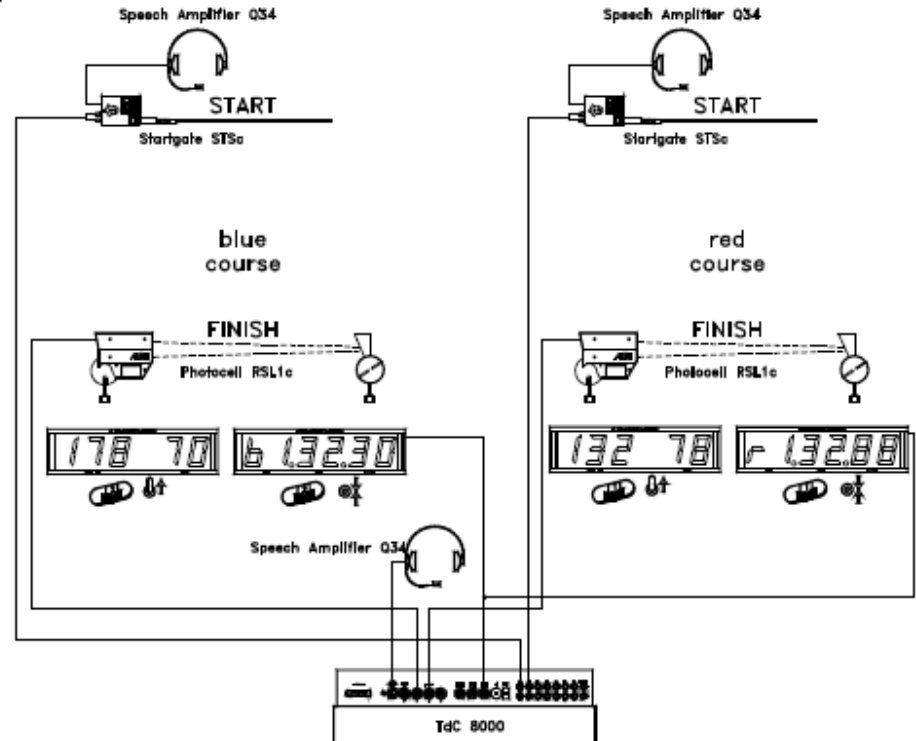

### **Настройка:**

- Включите таймер
- Выберите программу Dual timer с помощью клавиш курсора
- Нажмите <ENTER>
- Выберите гонку
- Нажмите <ENTER>
- Определите точность
- Нажмите <ENTER>
- Нажмите <YES>, если вы хотите ввести группы для гонки, если нет то <ENTER>
- При вводе групп всегда вводите последний стартовый номер внутри каждой группы
- Подтвердите ввод каждого стартового номера двойным нажатием <ENTER>
- Синхронизируйте таймер

#### **Работа таймера во время первого забега:**

- Переключатель (1) не функционирует
- Введите стартовые номера для синей дорожки с помощью клавиатуры (9)
- Нажмите <ENTER>
- Дисплей (2) должен показывать стартовый номер на синей дорожке
- Введите стартовый номер для красной дорожки
- Нажмите <ENTER>
- Дисплей (8) показывает стартовые номера на красной дорожке
- При одновременном нажатии <ALT> и <MENU> в подменю 29 можно определить будет ли даваться стартовый сигнал для каждой дорожки или для обеих одновременно
- Стартовый импульс для стартового номера 1
- Стартовый импульс для стартового номера 2
- Информационным дисплей показывает стартовый номер и время прохождения листа на обеих дорожках

- Вы можете ввести номера следующих участников таким же образом как описано выше
- $M$  т.  $\pi$

#### **Работа таймера во время второго забега**

Изменение забега:

- Все спортсмены должны закончить первый забег
- Нажмите одновременно клавиши <ALT> и <MENU>
- Введите 23 на финишной клавиатуре
- Информационный дисплей показывает CHANGE HEAT
- Нажмите клавишу <YES>
- Нажмите <F2> для выбора след забега
- Нажмите <ENTER> для подтверждения

Во втором забеге стартовые номера, соревнующиеся между собой, остаются прежними, но они меняются дорожками. Гонщик, который в первом забеге был на красной дорожке, во втором должен ехать по синей дорожке, и наоборот.

- Введите стартовый номер на синей дорожке, с помощью клавиатуры
- Нажмите <ENTER>
- Дисплей (2) показывает стартовый номер на синей дорожке
- Введите стартовый номер ан красной дорожке с помощью клавиатуры
- Нажмите <ENTER>
- Дисплей (8) показывает стартовый номер на красной дорожке
- Информационный дисплей показывает стартовый номер на синей и на красной дорожке
- Стартовый импульс для стартового номера 1
- Стартовый импульс для стартового номера 2
- Информационный дисплей показывает стартовый номер и время прохождение дистанции на обеих дорожках
- Финишный импульс для номера 1
- Финишный импульс для номера 2
- Информационный дисплей показывает стартовый номер и время прохождения дистанции на синей и красной дорожке
- После этого на дисплей выводиться общее время для обеих дорожек
- Вы можете ввести номера следующих участников таким же образом, как описано выше
- И т.д.

#### **Сброс финишных результатов:**

Для каждой дорожки существует клавиша <CLEAR>

При нажатии клавиши <CLEAR> происходит сброс финишного импульса на соответствующей дорожке. Это означает, что если вы нажмете клавишу <CLEAR> после старта, система обнулит время. При нажатии <CLEAR> после пересечения спортсменом финишной линии, таймер будет отсчитывать время прохождения дистанции спортсменом снова. При повторном нажатии клавиши <CLEAR> время старта также сброситься.

При нажатии <ALT> и <CLEAR> последнее обнуленное время восстанавливается.

Если вы используете штрафное время, то таймер автоматически после обнуления финишного времени показывает новое время, сосчитанное в соответствии со штрафным временем.

#### **Блокировка финишного времени:**

Вы можете отключить каждую дорожку отдельно.

Если вы нажмете <BLOCK> на стартовой клавиатуре, то печать времени синий дорожки (с4) будет как неправильного Если вы нажмете <BLOCK> на финишной клавиатуре, то печать времени синий дорожки (с1) будет как неправильного.

Если одновременно вы нажмете <ALT> и <BLOCK>, то стартовое импульс не будет принят

#### **Изменение времени**:

Возможно копировать время одного стартового номера другому, корректировать время или ввести время в ручную. При нажатии клавиши <INPUT> на клавиатуре (9) вы изменяете время на синей дорожке. При нажатии <INPUT> на клавиатуре (15) вы изменяете время на красной дорожке.

- Изменить финишное время <INPUT>
- Изменить стартовое время <ALT> и <INPUT>
- Изменить чистое и промежуточное время <MENU> и <INPUT>

# **6.6 Speed**

Вы можете измерять скорость на выбранной вами дистанции с помощью двух инфракрасных створ.

Измерительные единицы Возможны км/ч, м/с, миль/ч Измеряемое расстояние От 1 до 9999 метров

Наименьшая скорость Настраивается в пределах от 1 до 9999 км/ч, м/с, миль/ч Наибольшая скорость Настраивается в пределах от 1 до 9999 км/ч, м/с, миль/ч

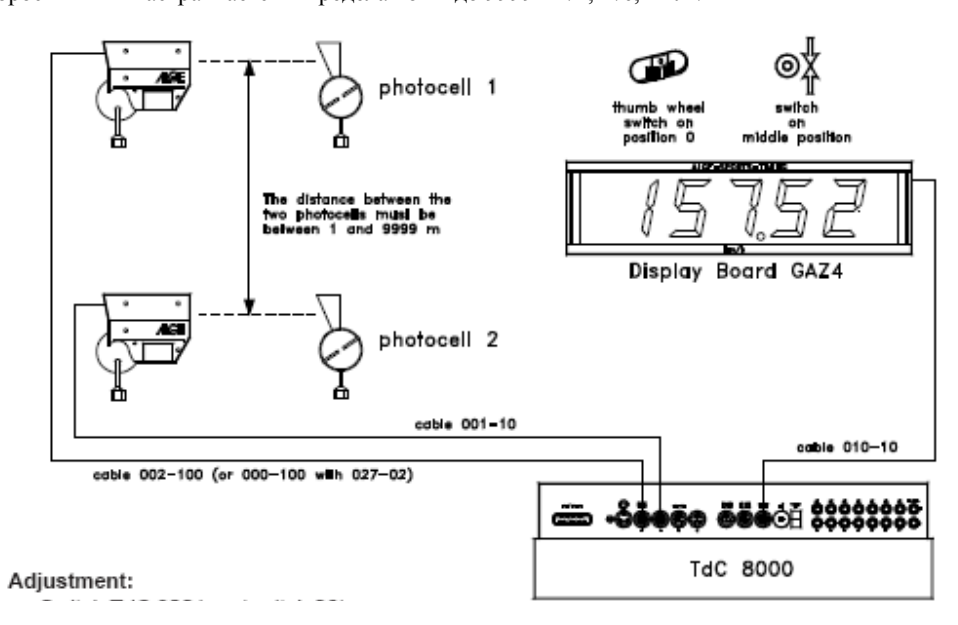

#### **Настройки:**

- Включите таймер
- Выберите программу SPEED
- Нажмите <ENTER>
- Выберите гонку, которую хотите использовать, очистите память
- Нажмите <ENTER>
- Выберите гонку
- Нажмите <ENTER>
- Нажмите <YES>, если вам необходимо ввести группы
- Синхронизуйте таймер

#### **Работа гонки:**

- Меню 53 в верхнее положение
- Одновременно нажмите <ALT> и <MENU>
- Зайдите в меню 32 для настройки измеряемой дистанции
- Зайдите в меню 33 для настройки единиц измерения
- Зайдите в меню 34 для настройки минимальной скорости
- Зайдите в меню 35 для настройки максимальной скорости
- Включите в меню 12 (StNo Automatic) автоматический стартовый номер на старт или финиш, если вы хотите видеть скорость на ограниченное время
- Введите стартовые номера для первого измерения
- Нажмите <ENTER>
- На дисплее (1) и (6) отображены корректные стартовые номера
- На дисплее показана скорость
- Таймер получает импульс по каналу с0
- На дисплее (1) показывает следующий номер старта
- Таймер получает импульс по каналу с1

- На дисплее (6) отображается следующий стартующий номер
- На дисплее отображено место и скорость
- Если вы сипользовали автоматические номера, то следующий номер автоматически появиться после времени задержки

#### Табло GAZ4:

Вы можете отображать стартовый номер и место и скорость на разных дисплеях. Стартовый номер и место показываются так же, как на финишном дисплее (6). Этот дисплей показывает только три цифры стартового номера и и две цифры места.

Стартовый номер:

Скорость:

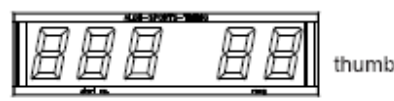

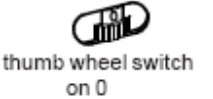

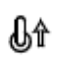

toggle switch upper position

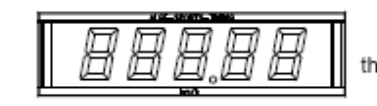

Œ thumb wheel switch on 0

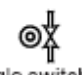

toggle switch middle position

# **6.7 Speed Skiing**

Программа скоростного спуска измеряет время и скорость лыжников, проходящих через инфракрасные створы на дистанции в 100 метров. Работает только для одного заезда.

Измеряемая дистанция – 100 метров

Скорость – км/ч

Каналы – с0 и с1

#### **Настройка:**

- Включите таймер
- Выберите программу Speed Skiing с помощью клавиш курсора
- Нажмите <ENTER>
- Выберите гонку
- Нажмите <ENTER>
- Определите точность
- Нажмите <ENTER>
- Нажмите <YES>, если вы хотите ввести группы для гонки, если нет то <ENTER>
- При вводе групп всегда вводите последний стартовый номер внутри каждой группы
- Подтвердите ввод каждого стартового номера двойным нажатием <ENTER>
- Синхронизируйте таймер

#### **Работа в гонке:**

- Меню 53 в верхнее положение
- Одновременно нажмите <ALT> и <MENU>
- Войдите в меню 12 и выберите START
- Введите стартовый номер с помощью стартовой клавиатуры (12)
- Нажмите <ENTER>
- НА стартовом дисплее должен отобразиться правильный номер
- Старт первого участника
- На дисплее (5) отображается время гонки, на дисплее (6) стартовый номер
- Стартовый дисплей (1) автоматически переходит на стартовый номер 2
- Когда участник пересекает финишную створу, итоговое время отображается на дисплее (5) и происходит печать времени дня, итогового времени и скорости
- Старт второго участника
- На дисплее (5) отображается время гонки на дисплее (6) отображен стартовый номер
- Стартовый дисплей (1) автоматически переходит на стартовый номер 3
- Когда участник пересекает финишную створу, итоговое время отображается на дисплее (5) и происходит печать времени дня, итогового времени и скорости

#### **Принтер:**

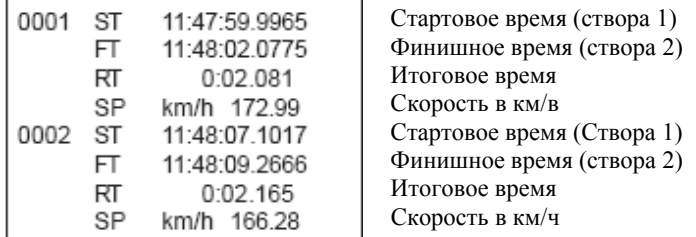

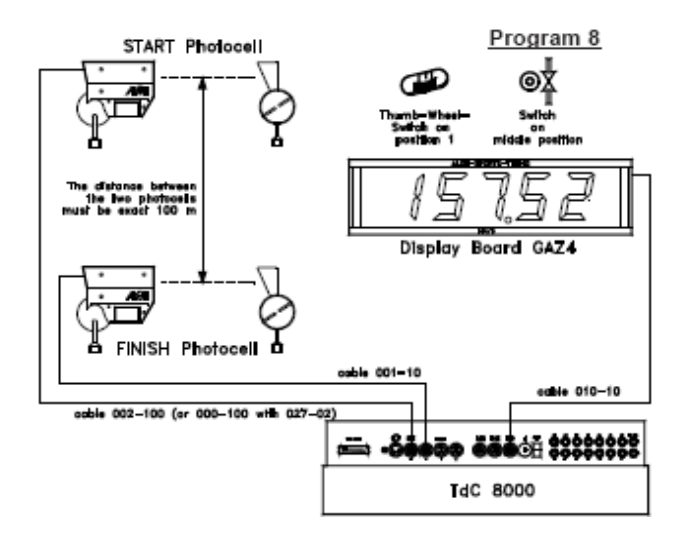

### **Табло GAZ4:**

Вы можете показывать текущее время, стартовый номер, место и скорость на разных табло. Табло всегда отображает стартовый номер так, как показано на финишном дисплее.

В главном меню возможно активировать второй канал дисплея. Если вы активируете второй канал, то сможете отображать итоговые время на табло

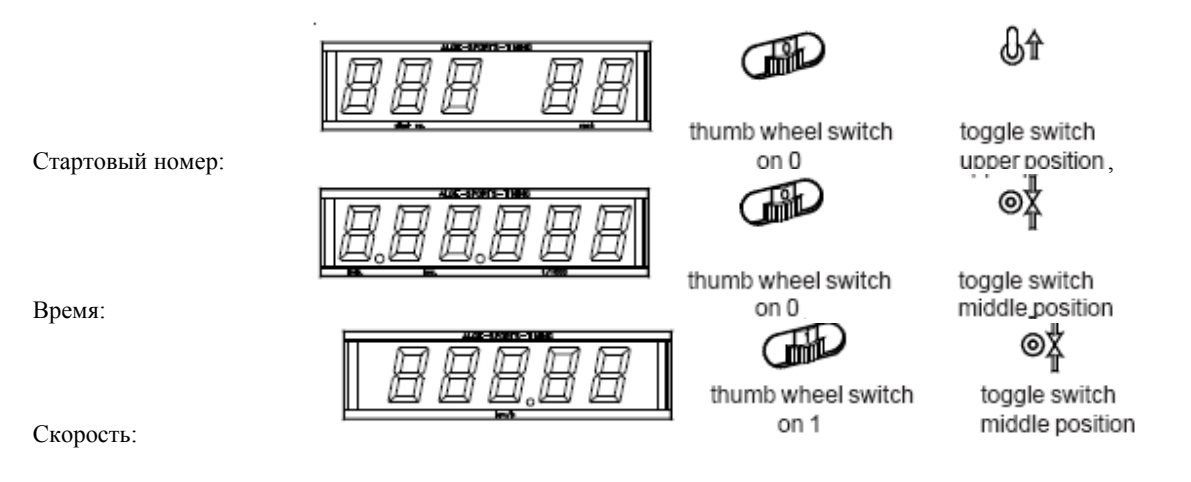

# **6.8 Carving**

Обратный отсчет со звуковым сигналом при достижении 0.

Настройка обратного отсчета возможна в главном меню. Каждые стартовые номера после старта отсчитываются до нуля. У вас может быть столько участников, сколько необходимо. Вы можете измерять до 8 промежуточных времен.

Классификация не возможна после ввода очков.

Настройки:

- Включите таймер
- Выберите программу CARVING
- Нажмите <ENTER>
- Выберите гонку и очистите память
- Нажмите <ENTER>
- Выберите гонку
- Нажмите <ENTER>
- Выберите предел измерения
- Нажмите <ENTER>
- Выберите режим измерения времени
- Нажмите <ENTER>
- Выберите тип гонки
- Нажмите <ENTER>
- Нажмите <YES>, если вы хотите ввести группы
- Синхронизируйте таймер

### **Работа в гонке:**

- Меню 53 в верхнее положение
- Одновременно нажмите <ALT> и <MENU>
- Войдите в меню 12 и выберите START
- Введите стартовый номер с помощью стартовой клавиатуры (12)
- Нажмите <ENTER>
- НА стартовом дисплее должен отобразиться правильный номер
- Старт первого участника
- На дисплее (5) отображается время гонки, на дисплее (6) стартовый номер
- Стартовый дисплей (1) автоматически переходит на стартовый номер 2
- Когда участник пересекает финишную створу, итоговое время отображается на дисплее (5) и происходит печать времени дня, итогового времени и скорости
- Старт второго участника
- На дисплее (5) отображается время гонки на дисплее (6) отображен стартовый номер
- Стартовый дисплей (1) автоматически переходит на стартовый номер 3
- Когда участник пересекает финишную створу, итоговое время отображается на дисплее (5) и происходит печать времени дня, итогового времени и скорости

Режим обратного отсчета:

Вы можете ввести систему обратного отсчета. Время настраивается от 0 до 23:59:59.99.

Count Down Time =  $00:01:00.00$ Menu 43:

Save with: **ENTER** 

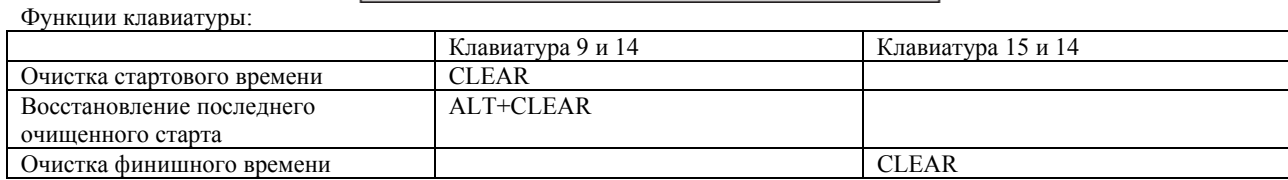

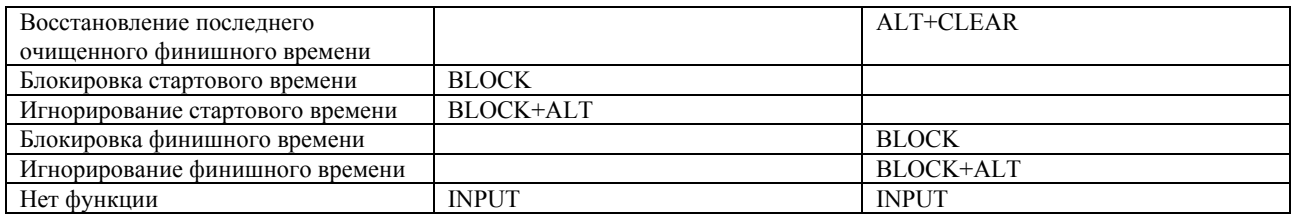

### **Принтер:**

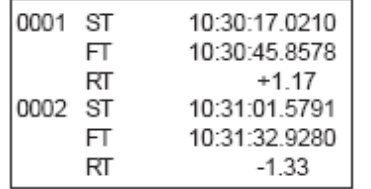

Стартовое время Финишное время Остаток от разрешенного финишного времени Стартовое время Финишное время Остаток от разрешенного финишного время

Табло GAZ4:

Вы можете вывести на табло обратный отсчет и стартовый номер и место на другое. Для этого в главном меню вам необходимо активировать второй канал для табло.

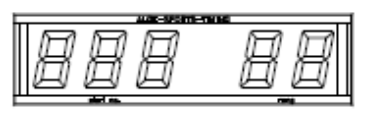

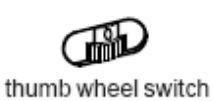

Стартовый номер:

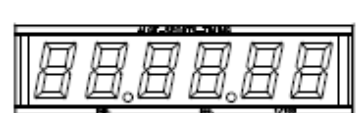

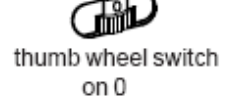

on 0

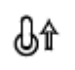

toggle switch upper position

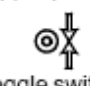

toggle switch middle position

Обратный отсчет:

# **6.9 10 канальный таймер**

Существует две программы для 10 канального таймера

10 канальный таймер 1: вывод всех времен по всем каналам на один дисплей 10 канальный таймер 2: Вывод каждого канала на свой дисплей

## **6.9.1 10 канальный таймер 1**

Данная программа очень универсальная. У нее есть стартовый канал с0 и 9 финишных каналов (от с1 до с9). Каждый счетный канал может быть остановлен столько раз, сколько это будет необходимо с теми же стартовыми номерами.

#### **Настройки:**

- Включите таймер
- Выберите программу 10 канальный таймер
- Нажмите <ENTER>
- Выберите программу 10 канальный таймер 1
- Нажмите <ENTER>
- Выберите гонку и очистите память
- Нажмите <ENTER>
- Выберите гонку
- Нажмите <ENTER>
- Выберите предел измерения
- Нажмите <ENTER>
- Выберите режим отсчета времени
- Нажмите <ENTER>
- Выберите тип старта
- Нажмите <ENTER>
- Нажмите <YES>, если хотите ввести группы, если нет, то <NO> или <ENTER>
- Синхронизируйте таймер

#### **Работа в гонке:**

- Меню 53 в верхнее положение
- Введите стартовый номер
- Нажмите <ENTER>
- На стартовом дисплее будет отображен верный стартовый номер
- Введите стартовый номер для финиша с финишной клавиатуры
- Нажмите <ENTER>
- На финишном дисплее должен быть отображен верный стартовый номер
- Старт первого номера
- На дисплее (5) отображается текущее время первого номера
- Стартовый дисплей автоматически меняется на следующий свободнйы номер 2
- Импульс с канала 1 для стартового номера1
- Дисплей показывает время стартового номера 1
- Импульс канала 2 для стартового номера 1
- И так далее
- Вы можете использовать сколько угодно участников в соревновании
- Каждый участник может получать столько импульсов с канала, сколько необходимо
- Вы можете показывать место отдельно для каждого канала или для всех одновременно

#### **Функции клавиатуры:**

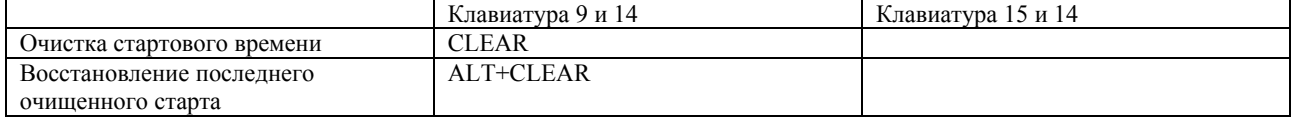

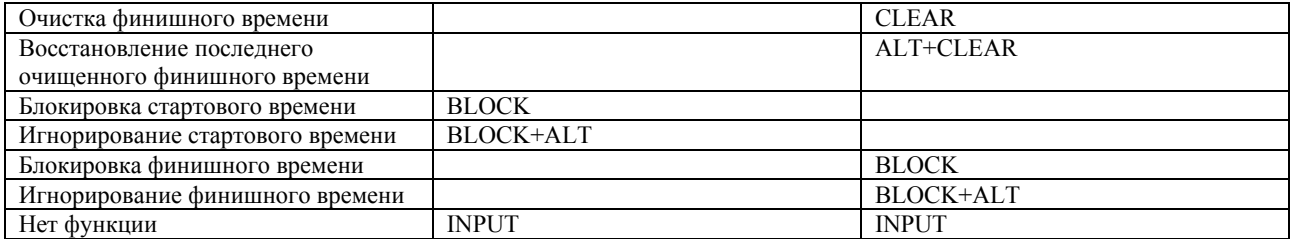

### **6.9.2 10 канальный таймер 2**

10 канальный таймер 2 очень универсальная программа. Есть стартовый канал с0 и финишные каналы от с1 до с9. Каждый счетный канал может быть остановлен столько раз, сколько не обходимо. Каждый канал идет на разные табло. Главным образом данная программа используется для гонок где один старт и раздельный финиш.

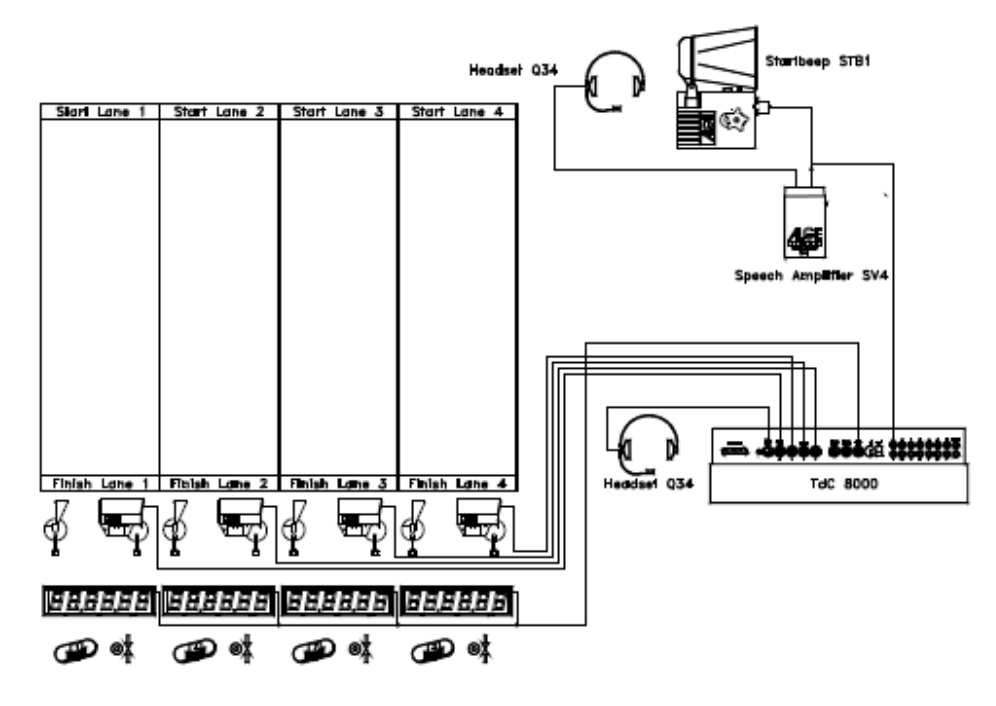

#### **Настройки:**

- Включите таймер
- Выберите программу
- Нажмите <ENTER>
- Выберите программу 102
- Нажмите <ENTER>
- Выберите трассу и очистите память
- Нажмите <ENTER>
- Выберите трассу
- Нажмите <ENTER>
- Выберите предел измерения
- Нажмите <ENTER>
- Выберите режим отсчета времени
- Нажмите <ENTER>
- Выберите тип гонки
- Нажмите <ENTER>
- Если вы хотите ввести группы нажмите <YES>, если не хотите <ENTER>
- Синхронизируйте таймер

#### **Работа в гонке:**

- Включите меню 53 в верхнее положение
- Введите стартовый номер с помощью стартовой клавиатуры
- Нажмите <ENTER>
- На стартовом дисплее должна быть отображена правильная информация о стартовом номере
- Введите стартовый номер на финише с помощью финишной клавиатуры
- На финишном дисплее отобразиться правильный стартовый номер
- Стартовый импульс по каналу с0
- На дисплее отображено текущее время гонки

- Стартовый дисплей автоматически меняет стартовый номер на следующий свободный
- Импульс с канала с1 для круга 1
- Импульс с канала с1 для круга 2
- Импульс с канала с1 для круга 3
- Импульс с канала с1 для круга 4
- Все времена показываются на информационном дисплее, если вы настроены на финиш
- Каждый круг может давать столько импульсов сколько не обходимо

#### **Функции клавиатуры:**

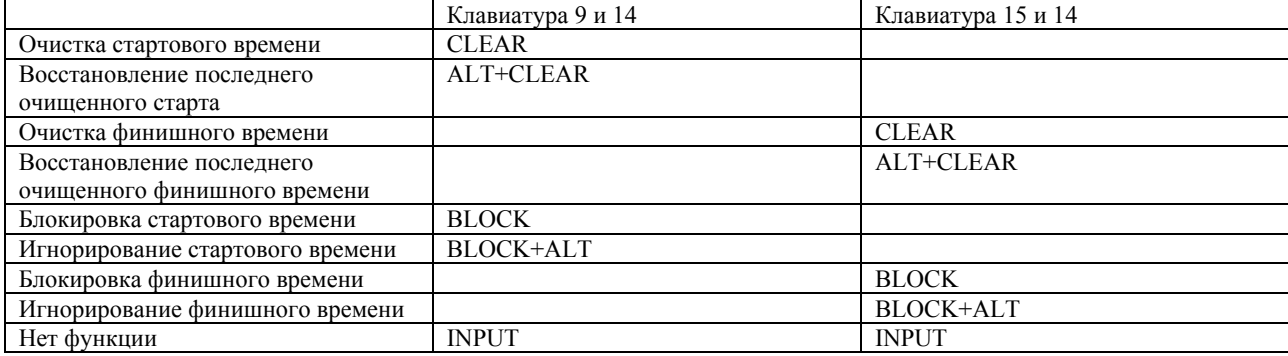

6.10 Конный спорт (преодоление препятствий)

В конном спорте множество состязаний. Стандартная программа соревнований представлена в таймере TdC8001

Преодоление препятствий по таблице А

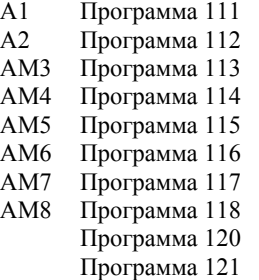

Преодоление препятствий по таблице с Соревнования в 2 фазы

Вывод информации осуществляется на следующие устройства:

- На цифровые информационные табло
- На компьютер осуществляется вывод данных через RS232.
- На встроенное печатающее устройство для получения протокола соревнований на металлизированной бумаге.

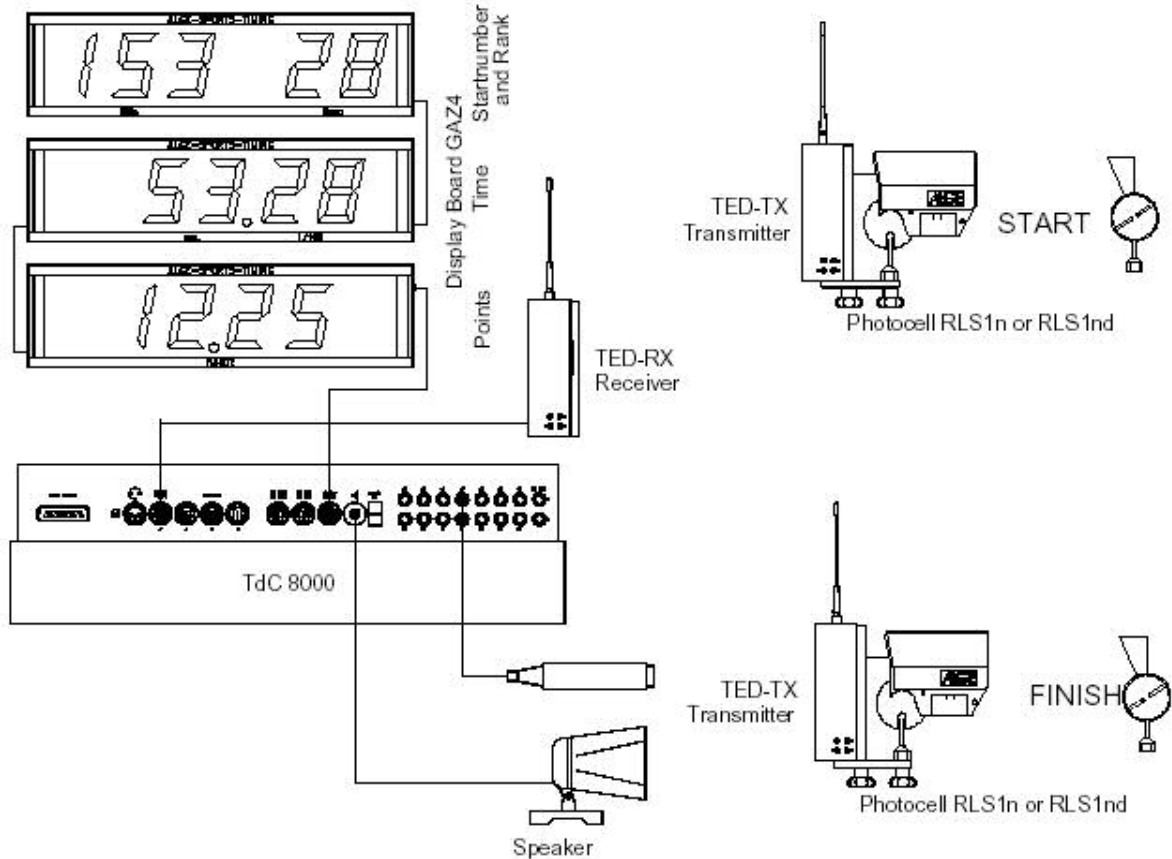

### 6.11 Speed Skating

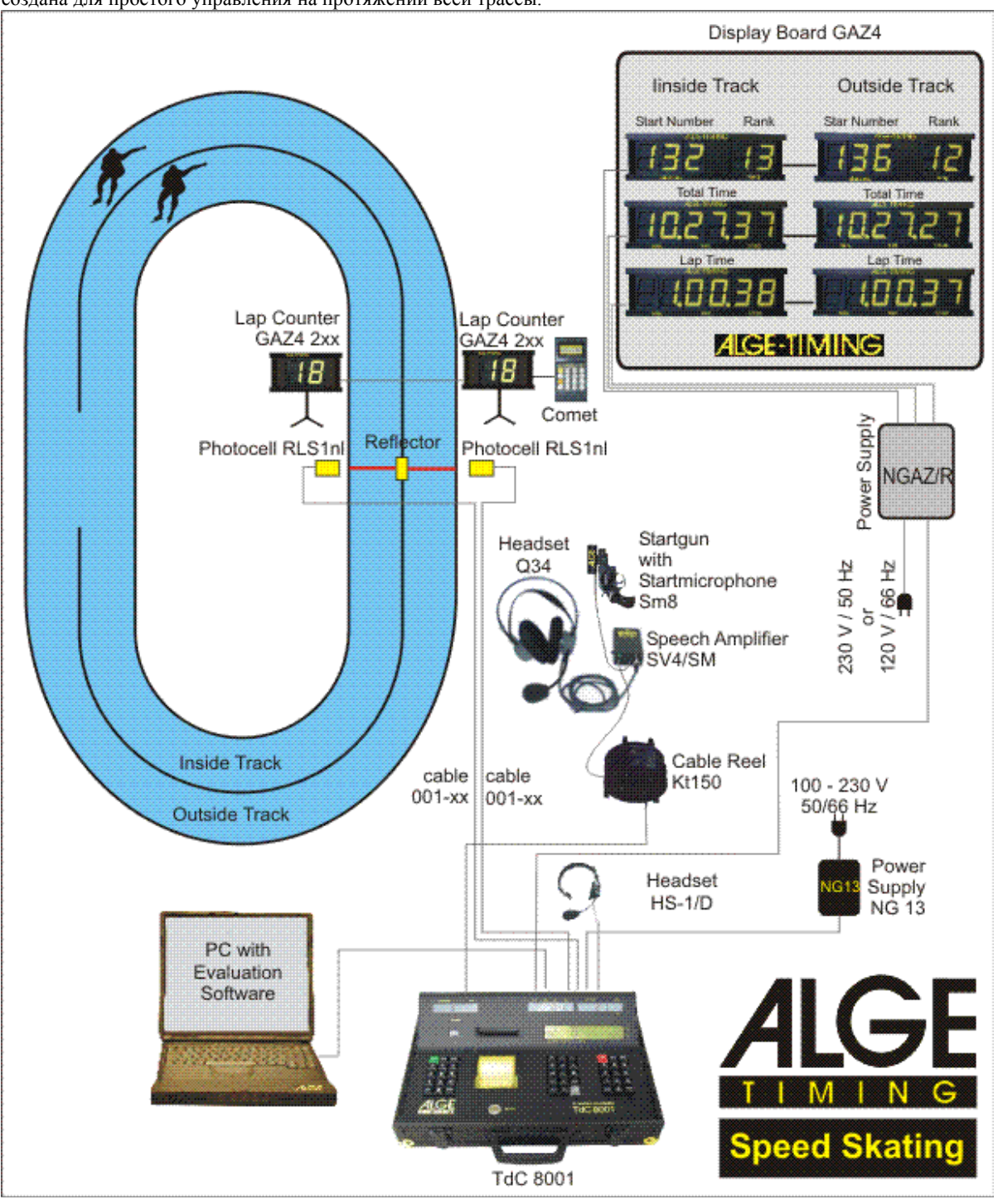

Данная программа позволяет проводить измерение времени для конькобежного спорта. Эта программа специально создана для простого управления на протяжении всей трассы.

### **Управление:**

#### **Внутренний круг:**

Участник стартует с внутренней стороны и на протяжении всей гонки двигается только там.

#### **Внешний круг:**

Участник стартующий с внешнего круга, на протяжении всей гонки двигается по внешнему кругу.

#### **Смена кругов:**

Смена кругом запрограммирована в программе к таймеру. В случае если один из участников не пришел на финиш, вы можете скорректировать время в ручную.

#### **Настройки:**

- Включите таймер 8001
- Выберите программу Speed Skating
- Нажмите <ENTER>
- Выберите трассу
- Нажмите <ENTER>
- Синхронизируйте таймер
- Выберите, если вы хотите создать новую трассу, закончите уже начатую гонку, очистите память и нажмите NEW
- Выберите дистанцию гонки
- Таймер готов к старту

### **Работа гонки:**

- Введите номер участника на внутренней дорожке
- Подтвердите номер, нажав <ENTER>
- Введите номер участника на внешней дорожке
- Подтвердите номер, нажав <ENTER>
- Если дорожка пустая, то введите 0
- Теперь импульс приходит автоматически правильный, когда участники находятся на трассе
- На информационном дисплее отображено время всех соревнований.
- Когда оба участника достигают финиша, вам необходимо ввести номера следующих участников

#### **Общая информация по использованию программы Speed Skating:**

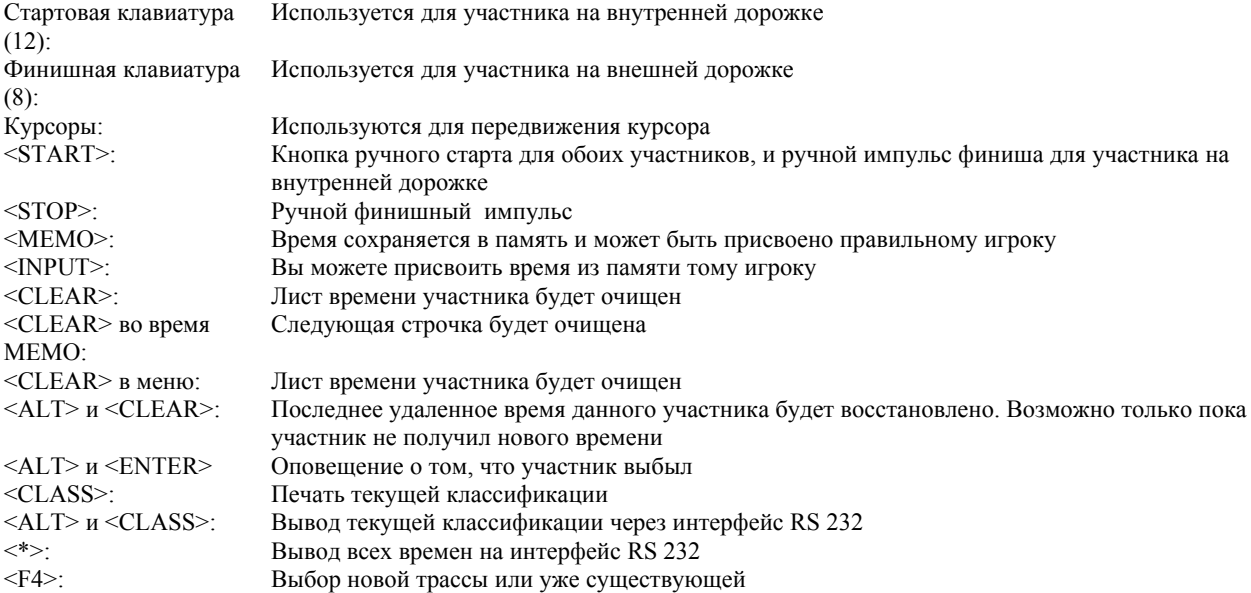
#### **Принтер:**

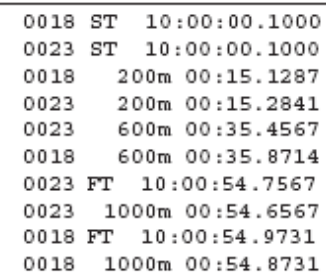

Стартовое время участника под номером 18 Стартовое время участника под номером 23 Промежуточное время участника 18 на дистанции 200 м Промежуточное время участника 23 на дистанции 200 м Промежуточное время участника 18 на дистанции 600 м Промежуточное время участника 23 на дистанции 600 м Финишное время номера 23 Итоговое время (1000 м) Финишное время номера 18 Итоговое время (1000 м)

#### **Табло GAZ4:**

Вы можете подключить одновременно до трех дисплеев. На одном дисплее отображается итоговое время, на другом номер и место, на третьем время круга.

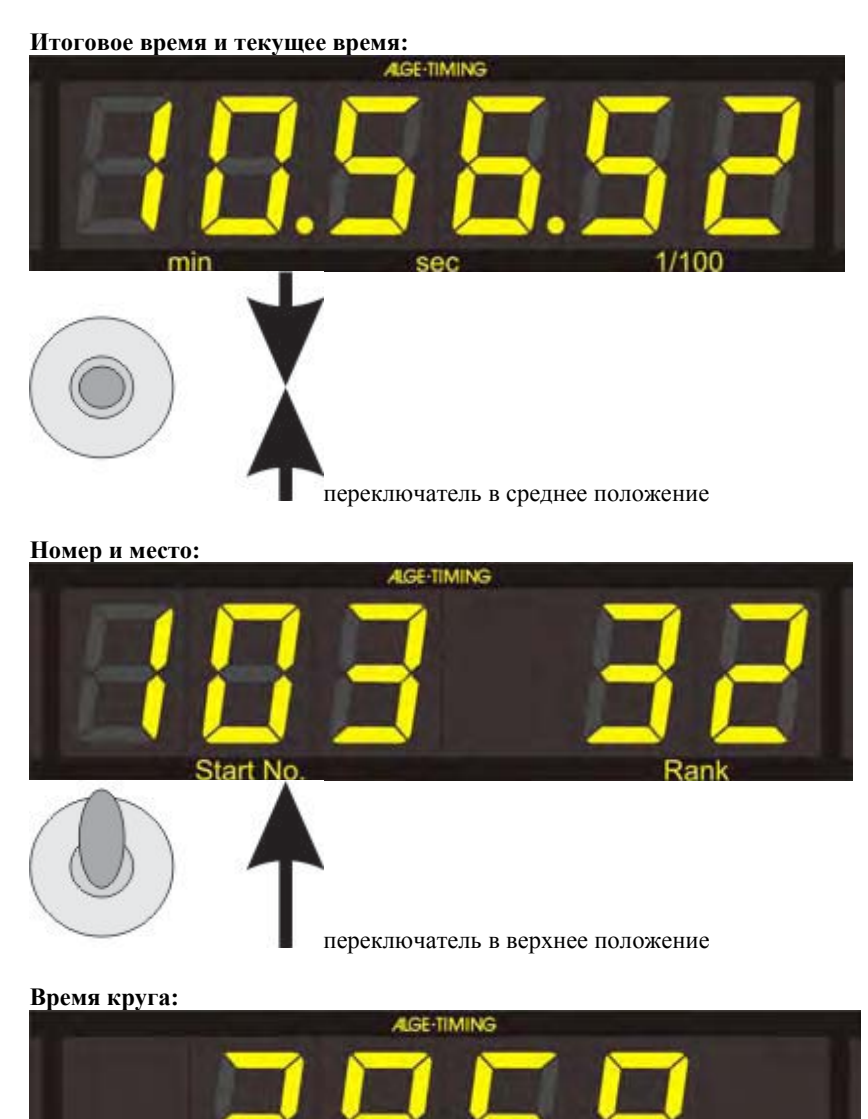

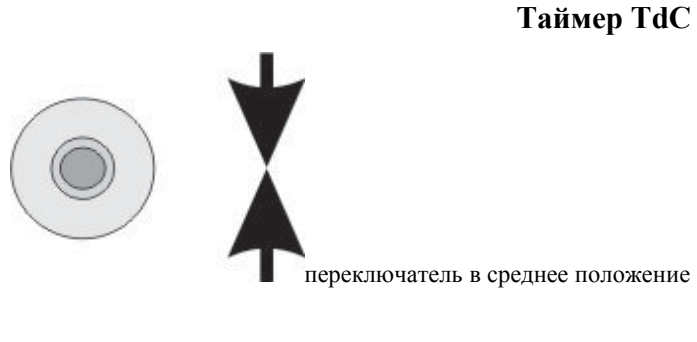

# **6.12 Cycling**

## **6.12.1 Cycle road**

Программа Dual timer подходит для гонок на велосипедах. После старта будет отображено ткущее время гонки для всех участников. После того, как первый участник достиг финиша, на табло отображается итоговое время победителя. Дополнительно начинается старт времени на другом дисплее.

Так же эта программа может быть использована для триатлона, гонки по пересеченной местности…

#### **Внимание:**

Необходимо закоротить канал с1 и с3 и с0 с помощью кабеля «банан».

#### **Настройки:**

- Включите таймер
- Выберите программу Cycling
- Нажмите <ENTER>
- Выберите программу Cycle-road
- Нажмите <ENTER>
- Выберите гонку и очистите память
- Нажмите <ENTER>
- Выберите гонку
- Нажмите <ENTER>
- Выберите режим измерения
- Нажмите <ENTER>
- Нажмите <YES>, если вы хотите ввести группы
- Синхронизируйте таймер

#### Очистка времени:

Если вы нажмете <CLEAR> , то сможете очистить остановленное время. Если нажмете <ALT> и <CLEAR> то вы сможете восстановить последнее очищенное время.

#### Блокировка времени:

Вы можете блокировать время. Если вы нажмете <BLOCK>, то будет распечатано время с пометкой ?.. Если вы нажмете <ALT> и <BLOCK>, то не примите импульс полностью.

#### Замена времени:

Вы можете копировать время от одного участника другому, вы можете сделать время действительным. С помощью клавиши <INPUT> вы изменяете время

#### Стартовый канал:

Старт для запуска времени приходит по каналу с0. остановка времени происходит с помощью импульса с канала с1 и с3 (должны быть закорочены).

# **6.13 TdC Test**

Программа для тестирования таймера. Возможно сделать измерения устройства, которое проверит работу дисплеев и клавиатуры. Этот тест используется производителем для проверки некоторых функций Таймера 8001.

#### **Запуск теста:**

- Включите таймер
- Выберите программу Test
- Нажмите <ENTER>
- На информационном дисплее будет:

Menu 48: COMMON MEASUREMENTS

Select: YES/NO or menu number: 48

- Выберите программу с помощью курсора
- Подтвердите выбор, нажав <ENTER>

#### **Общие измерения:**

Если вы выбираете общие измерения, то на информационном дисплее вы увидите:

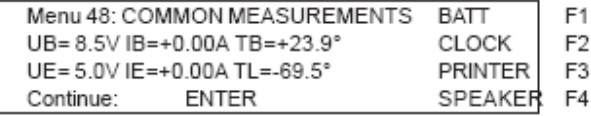

Во второй строчке описано состояние аккумулятора. Его заряд и температура.

На третьей строчке описано стабилизированное внешнее питание.

Нажмите <F1> для того, чтобы проверить батарею. <F2> для проверки часов. <F3> для проверки печати принтера. <F4> для проверки микрофона.

#### **Тест дисплея:**

Если вы выбрали тест дисплея то на информационном табло вы увидите:

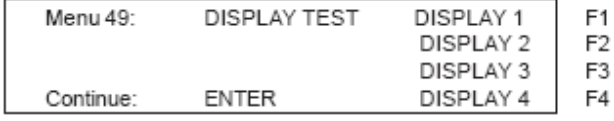

Для проверки дисплея нажмите <F1>, <F2>, <F3>:

- Если вы нажимаете один раз, то идет проверка одного сегмента дисплея
- Если нажимаете снова, то идет проверка всех сегментов
- Если нажмете еще раз, то дисплей будет моргать

Для проверки информационного дисплея нажмите <F4>:

- Если вы нажимаете один раз, то идет проверка одного сегмента дисплея
- Если нажимаете снова, то идет проверка всех сегментов
- Если нажмете еще раз, т попадете в меню 2

Тест клавиатуры:

Если вы выбрали тест клавиатуры, то на информационном дисплее вы увидите следующее:

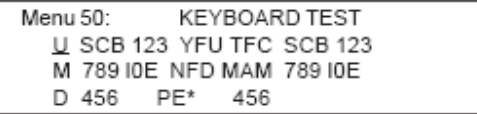

Вы можете проверить все клавиши. Если вы нажали клавишу, то она пропала с дисплея. Если вы нажали на клавишу справа, курсор перепрыгнет с клавиши на клавишу. Старт начинается с проверки меню 53 верхнего, среднего и нижнего положения. Затем стартовая клавиатура с левого верхнего угла до правого, пока не достигается нижний правый угол. После этого, аналогичный тест проделайте для финишной клавиатуры.

7. Описание дополнительных устройств

7.1 Мультиканал MC 18

Вы можете использовать мультиканал, если вам необходимо подключить множество каналов. У мультиканала МС 18 есть все разъемы «банан», такие же как у таймера. Для таймера 8001 каналы с с10 до с17 не активны. Подключайте мультиканал к разъему мультиканал.

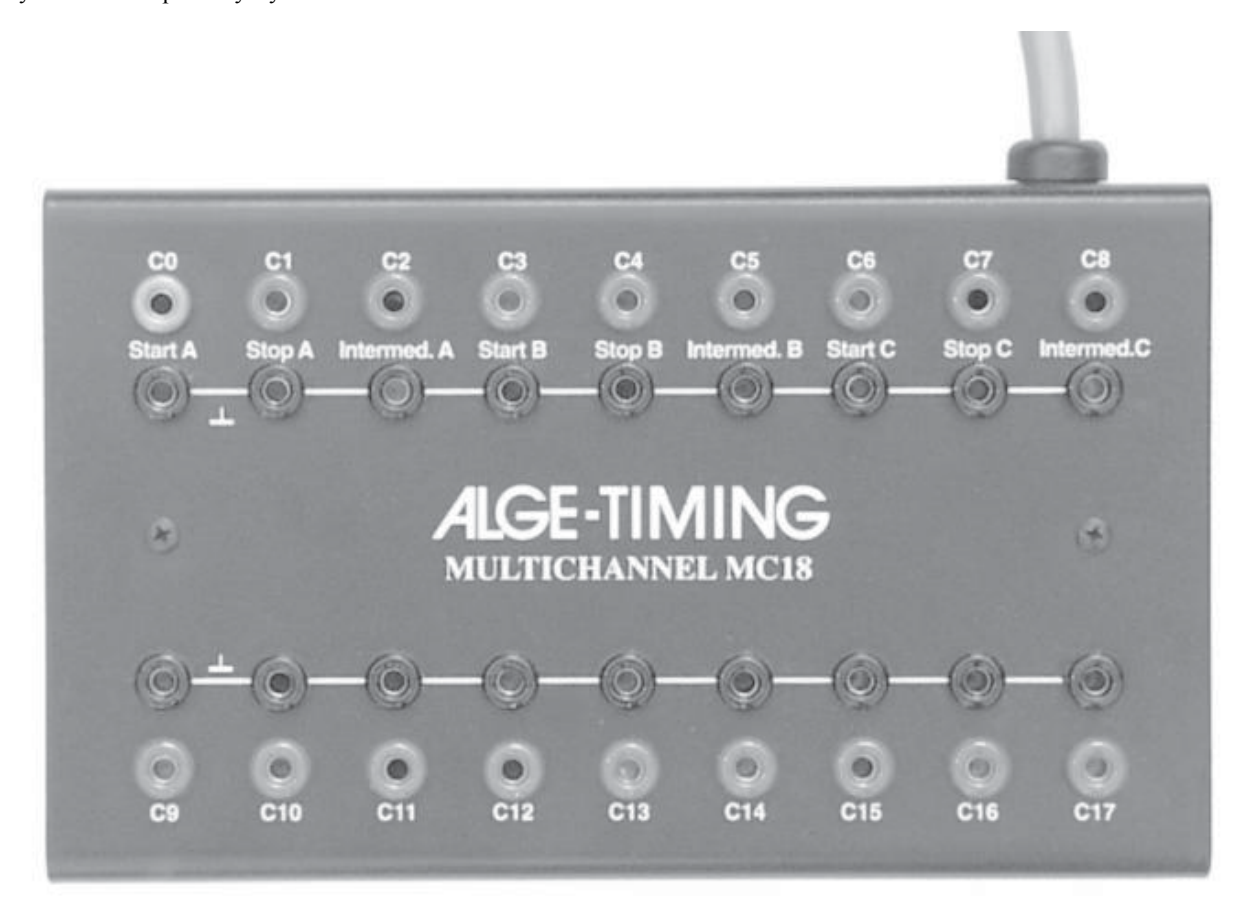

7.2 Оптоканал ОС18

Оптоканал предотвращает таймер от повреждения высоким напряжением приходящих с импульсными кабелями.

Имеет разъемы «банан» каналы он с10 до с17 не активны. Подключите к муьтиканалу. Питание осуществляется встроенной батареей на 9 В. Для замены батареи необходимо вскрыть крышку.

# **8 Техническая информация**

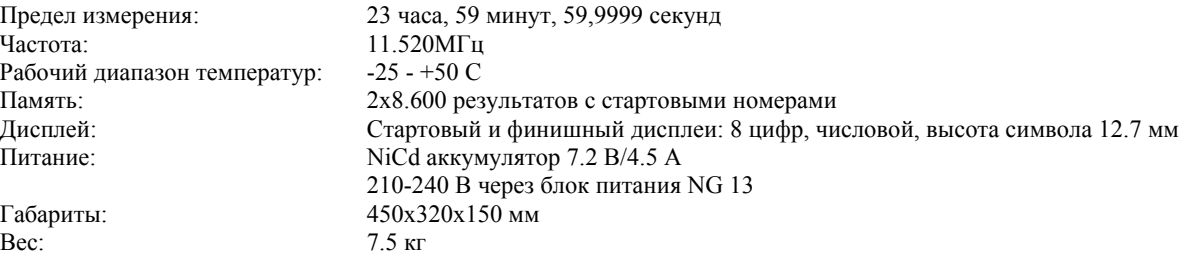

## **8.1 Соединительная система**

## **8.1.1 Инфракрасные створы и внешнее питание**

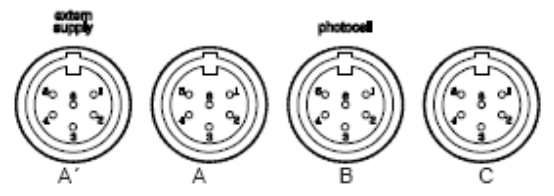

Разъем А и А' входной канал 0 (старт) входной канал 1 (стоп) общая земля входное внешнее питание выходные стабилизированные 5 В входной канал 2 (промежуточное время)

Разъем В входной канал 3 (старт) входной канал 4 (стоп) общая земля входное внешнее питание выходные стабилизированные 5 В входной канал 5 (промежуточное время)

Разъем С: входной канал 6 (старт) входной канал 7 (стоп) общая земля входное внешнее питание выходные стабилизированные 5 В входной канал 8 (промежуточное время)

## **8.1.2 Наушники**

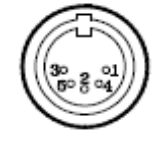

микрофон общая земля наушник общая земля

входной канал 9

## **8.1.3 Табло**

общая земля

Выходное питание

Выходной информационный канал

Выходное питание

выходная информации для канала 1 и 2

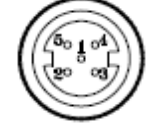

## **8.1.3 RS 232/ RS 485**

1 RS 232, информационная передача 2 RS 232, общая земля 3 RS 232, информационное получение 4 RS 232, CTS 5 RS 232, RTS 6 RS 485, линия а 7 RS 232, внешнее питание 8 RS 485, линия б

## **8.1.4 Внешнее табло**

Интерфейс передачи данный по каналу 2 с желтым сигнальным и черным разъемом земли «банан».

## **8.1.5 Мультиканал**

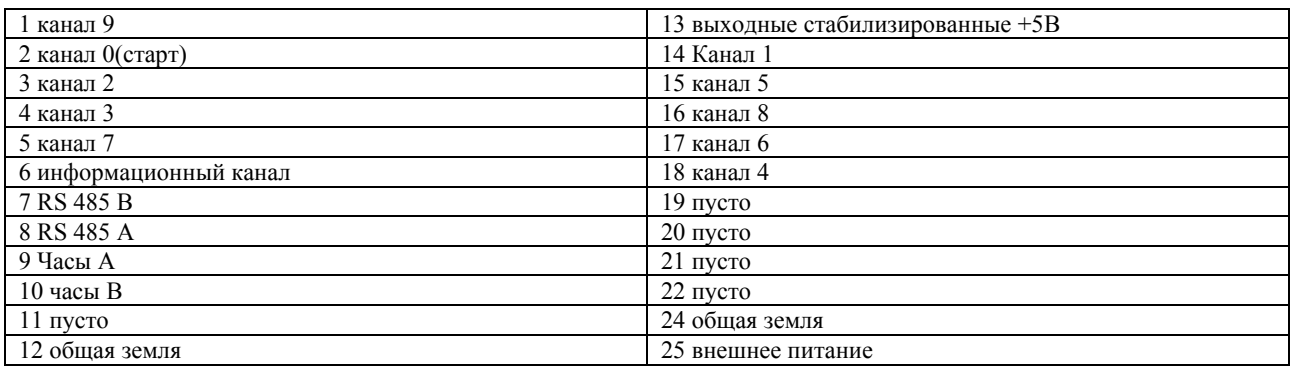

### 8.2 RS 232

Скорость передачи: 9.600 бит Протокол передачи: ASCII

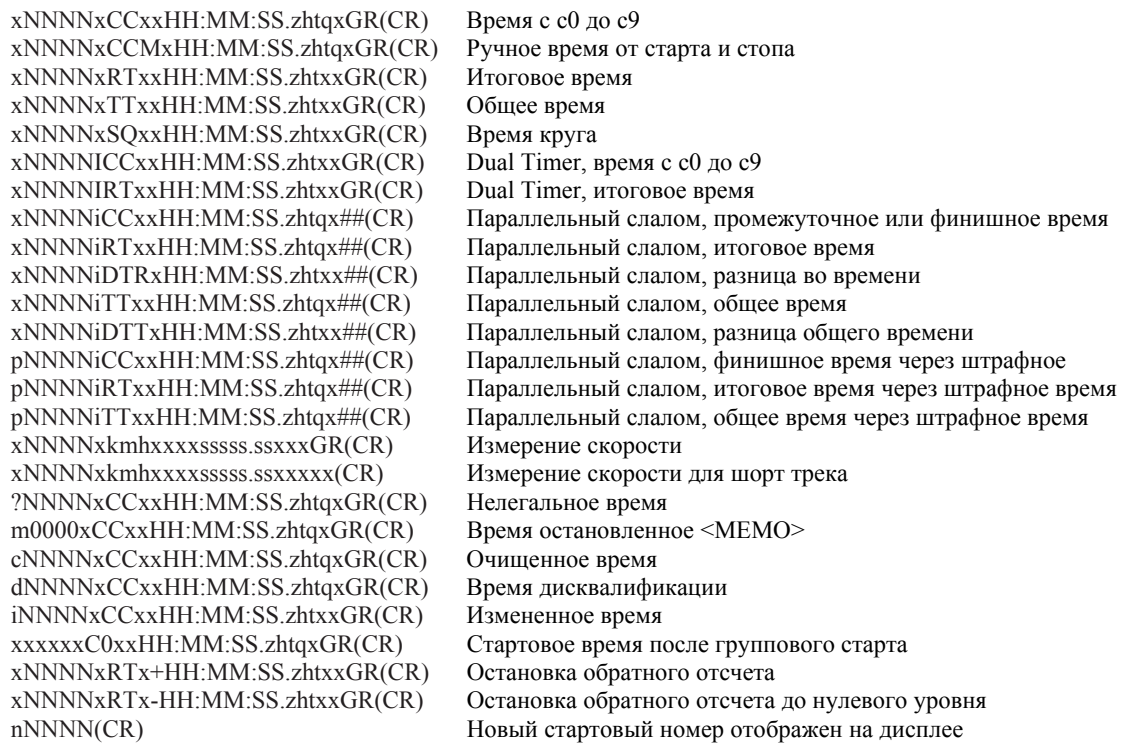

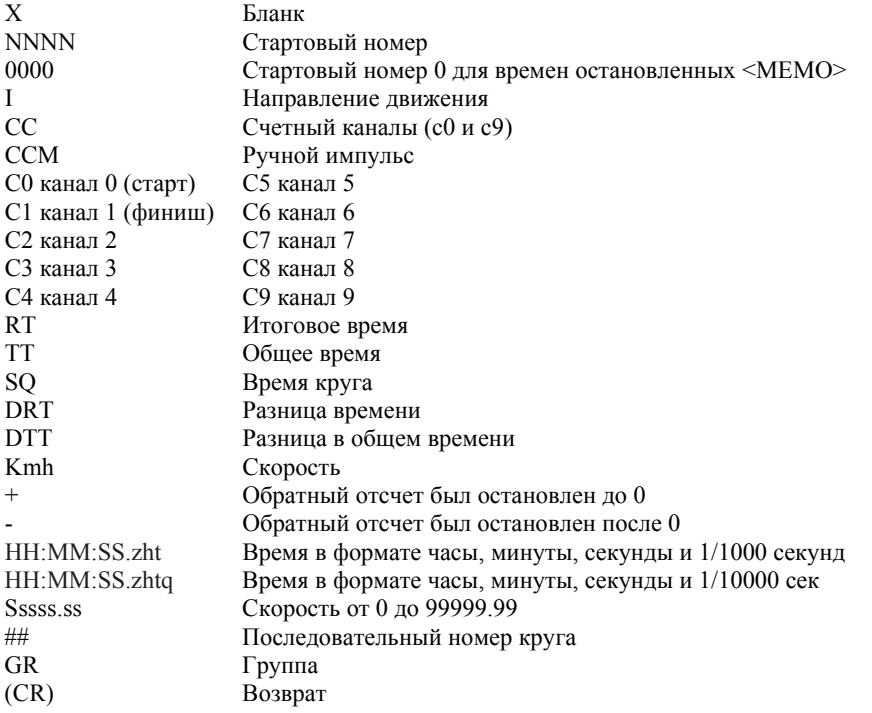

**Следующие символы могут стоять на первом месте:** 

- Х Бланк
- ? Время без действующего стартового номера
- M Время из памяти
- С Очищенное время
- D Время очищено через дисквалификацию
- I Время вводиться в ручную
- n Новый стартовый номера на дисплее p Время объединенное через штрафное

# **8.3 Интерфейс табло**

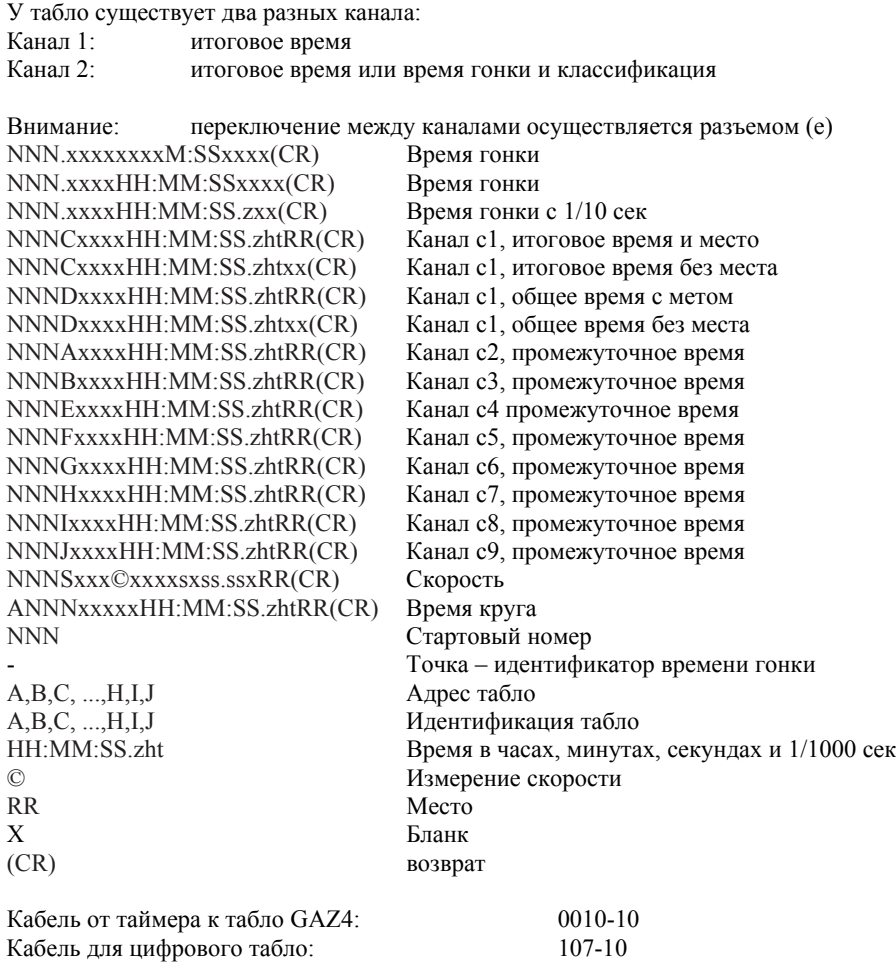

В главном меню вы можете сделать настройки времени. Это время называется Display Time.

#### Display time 1: Menu 4: display time 1 = 03 **c**

Вы можете изменить время, которое отображается результат на экране или на табло. Вы можете выбрать данное время в диапазоне от 0 до 99 секунд.

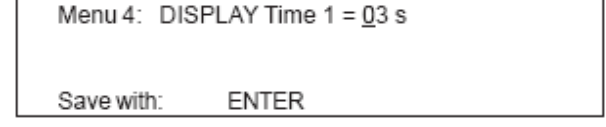

**Display time 2:** Menu 5: display time  $2 = 03$  **c** 

Данное время отображается на экране и на дисплее и означает остановку времени второй гонки. Вы можете выбрать данное время в диапазоне от 0 до 99 сек

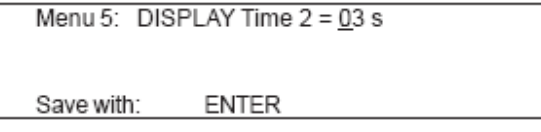

#### **Display board baudrate:** Menu 19: Menu 19: D-board baudrate = 2400

Вы можете устанавливать настройки скорости передачи даислпею 2400, 4800, 9600 и 19200. по умолчанию стоит 2400.

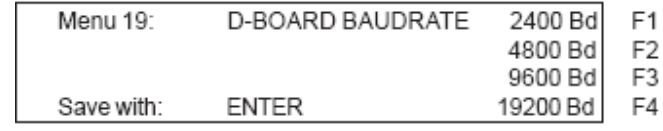

#### **Display board channel 2: Menu 20: d-board channel2 = running**

Вы можете настроить интерфейс. Если у вас второй канал стоит в режиме STANDING, то на выходе нет итоговых времен. Если вы выбираете лучшее время и задаете в адресе второй дисплей, то на втором дисплее будет отображено лучшее время. Классификация выводиться всегда на второй канал. Вы можете выбирать между первым и вторым каналом, включая настроечный кабель табло.

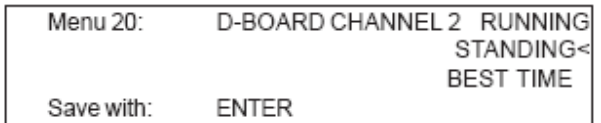